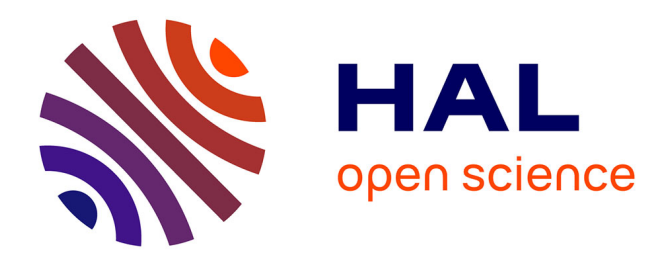

# **Calage et application opérationnelle du modèle de prévision de crue GRP - Manuel d'utilisation (v2018.r2416)**

François Tilmant, Vazken Andréassian, Lionel Berthet, Arnaud Blanchouin, François Bourgin, Gauthier Chapuis, Laurent Coron, Louise Crochemore, Olivier Delaigue, David Dorchies, et al.

# **To cite this version:**

François Tilmant, Vazken Andréassian, Lionel Berthet, Arnaud Blanchouin, François Bourgin, et al.. Calage et application opérationnelle du modèle de prévision de crue GRP - Manuel d'utilisation (v2018.r2416). 2019, 87 p. hal-04257395v2

# **HAL Id: hal-04257395 <https://hal.inrae.fr/hal-04257395v2>**

Submitted on 3 Nov 2023 (v2), last revised 25 Nov 2023 (v5)

**HAL** is a multi-disciplinary open access archive for the deposit and dissemination of scientific research documents, whether they are published or not. The documents may come from teaching and research institutions in France or abroad, or from public or private research centers.

L'archive ouverte pluridisciplinaire **HAL**, est destinée au dépôt et à la diffusion de documents scientifiques de niveau recherche, publiés ou non, émanant des établissements d'enseignement et de recherche français ou étrangers, des laboratoires publics ou privés.

# **CALAGE ET APPLICATION OPÉRATIONNELLE DU MODÈLE DE PRÉVISION DE CRUE GRP**

# **MANUEL D'UTILISATION**

**Version 2018**

janvier 2022

INRAE - Centre d'Antony UR HYCAR – Hydrosystèmes continentaux anthropisés, ressources, risques, restauration 1, rue Pierre-Gilles de Gennes CS 10030 92761 Antony Cedex Tel : 01 40 96 61 21 Fax : 01 40 96 61 99 [www.inrae.fr](http://www.inrae.fr/)

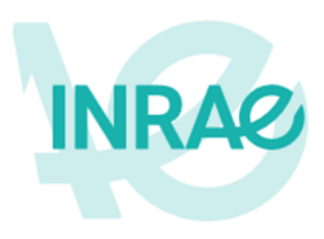

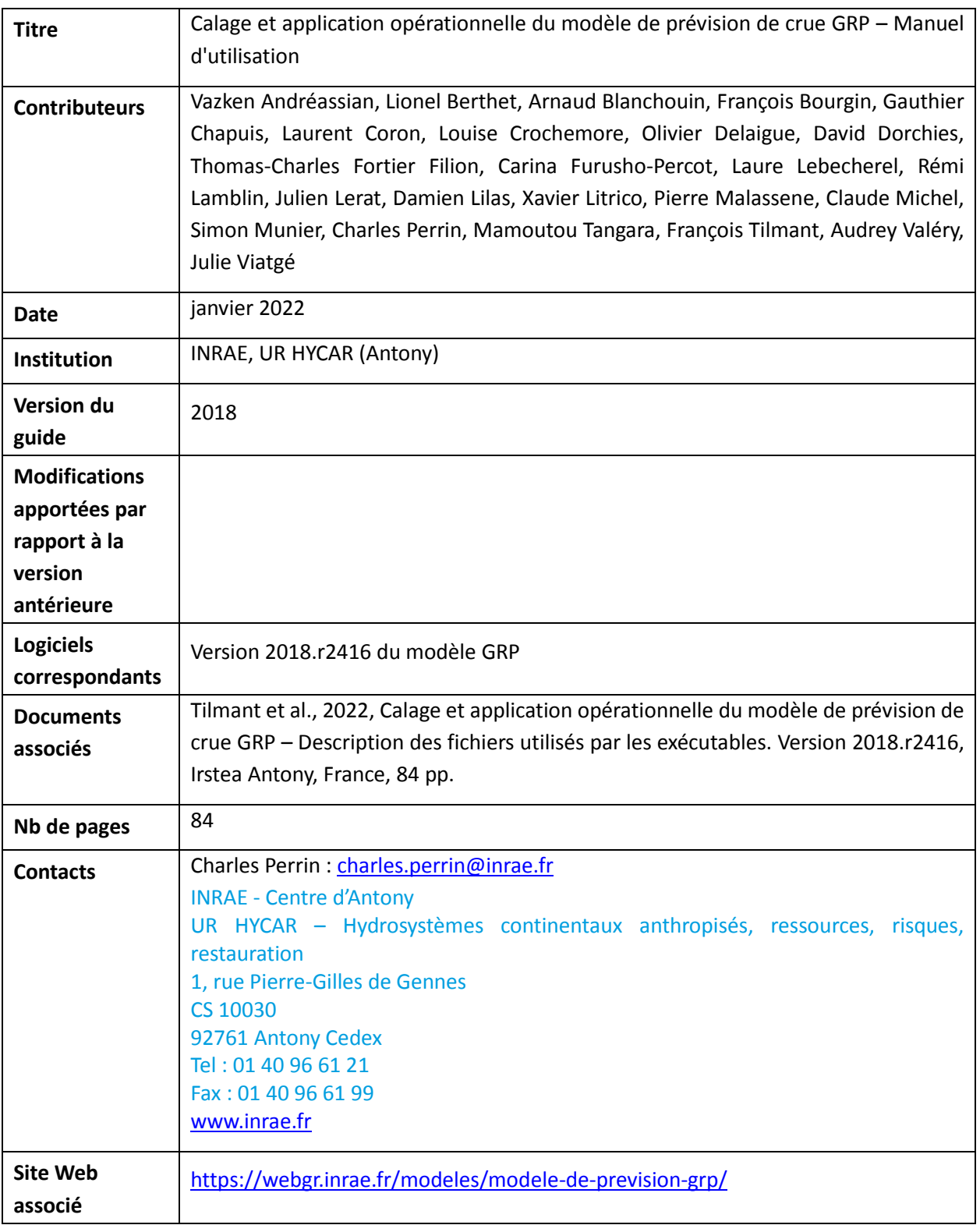

Citation du document :

Tilmant et al., 2022. Calage et application opérationnelle du modèle de prévision de crue GRP – Manuel d'utilisation. Version 2018.r2416, INRAE Antony, France, 84 pp.

# **TABLE DES MATIERES**

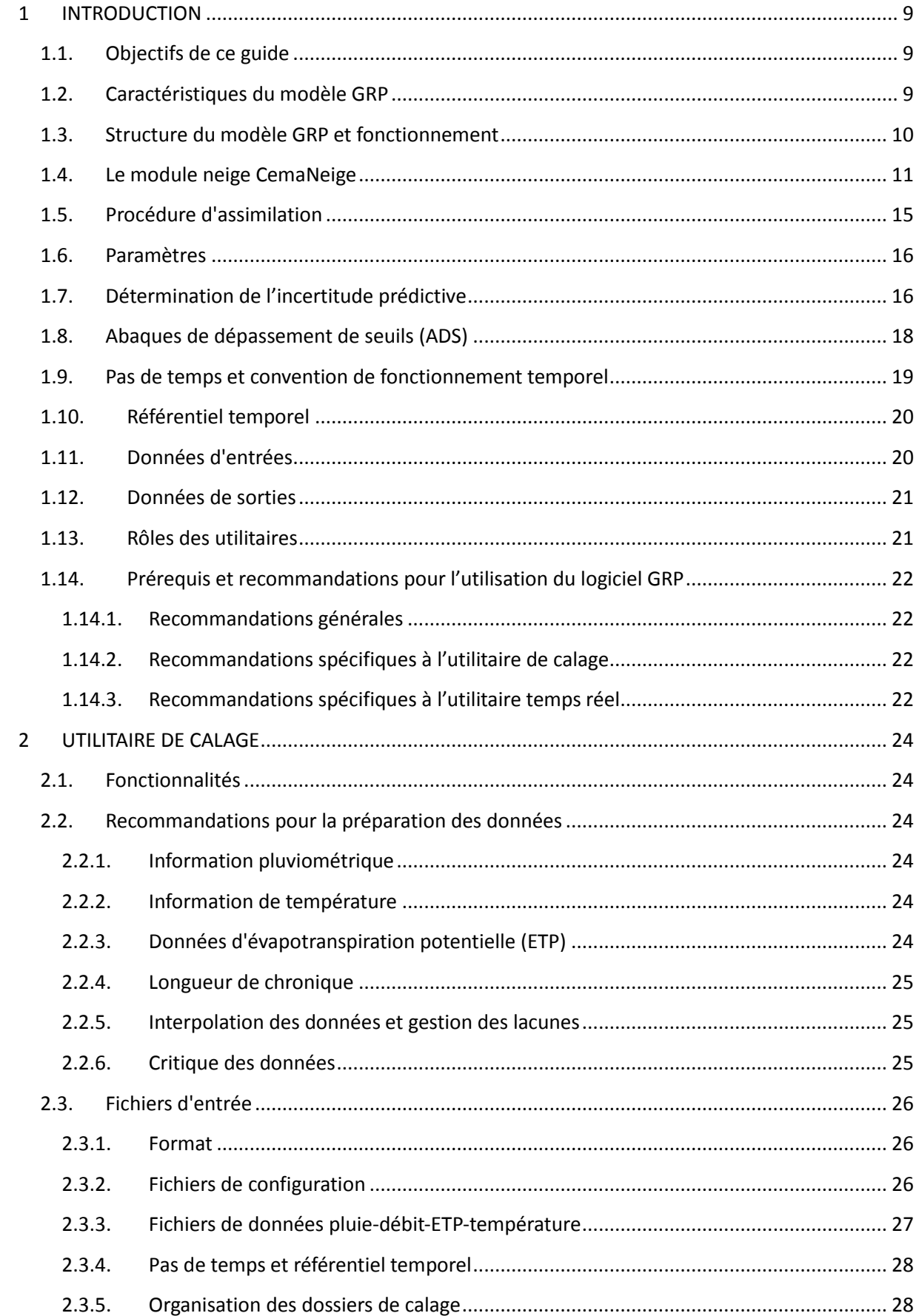

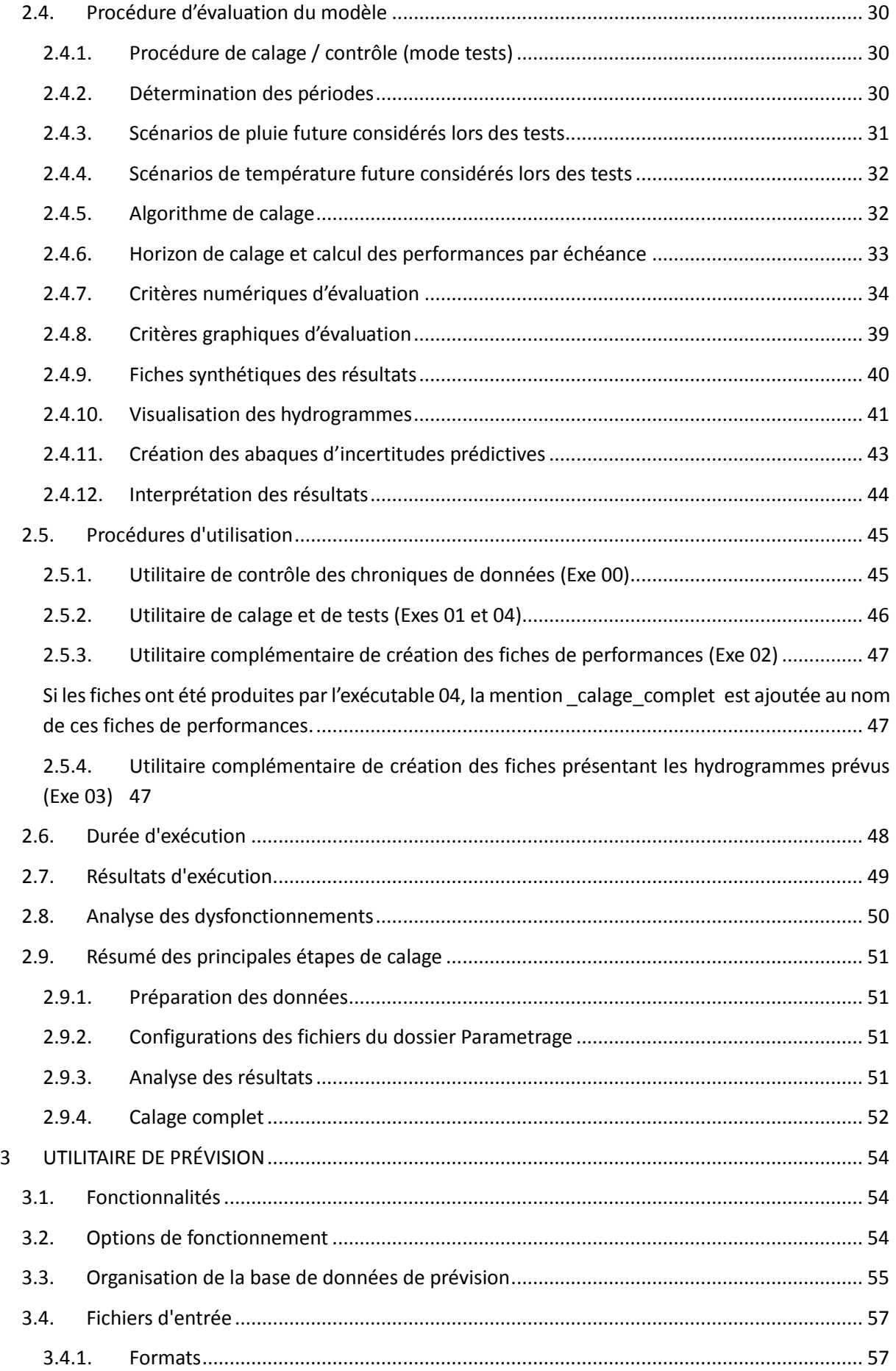

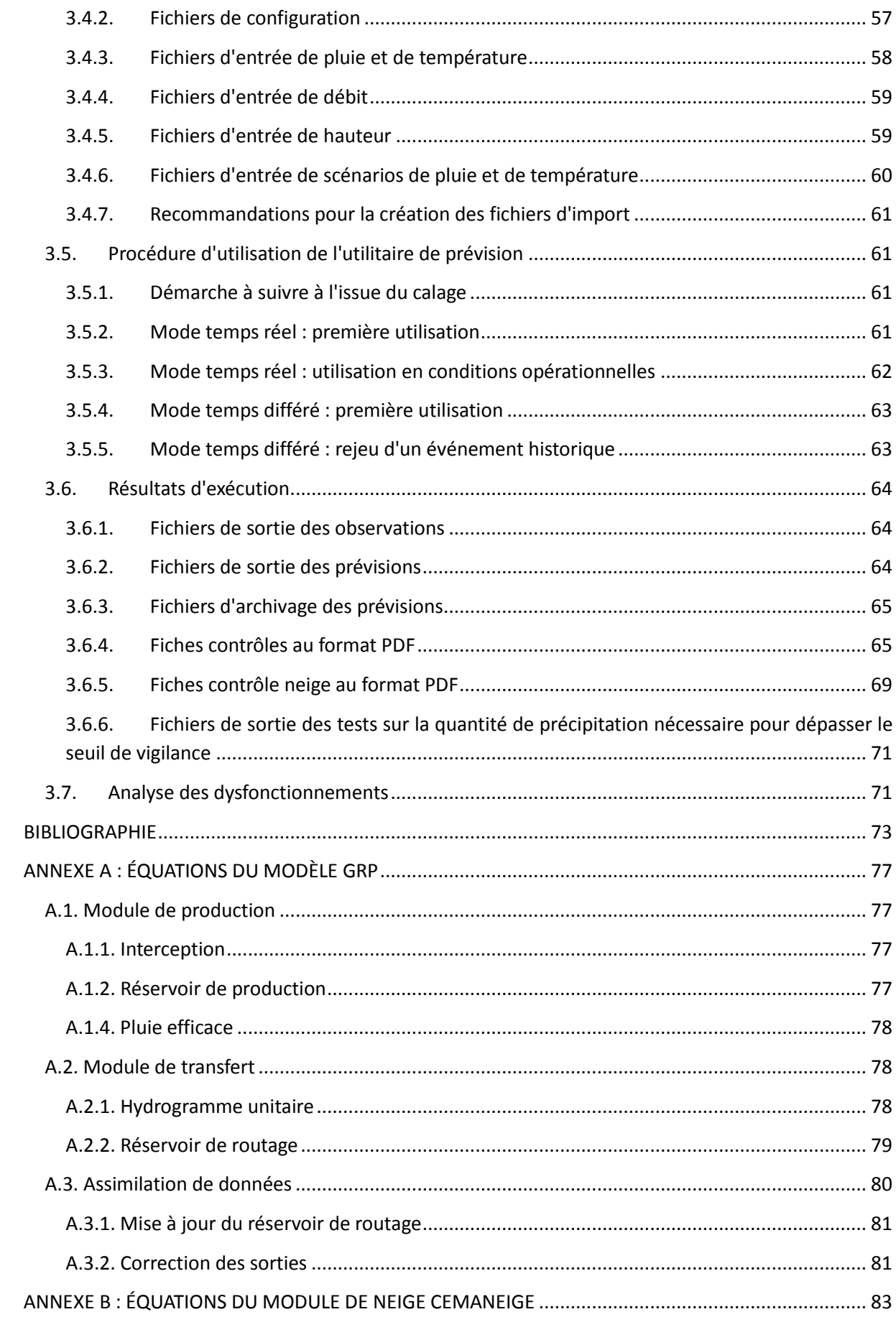

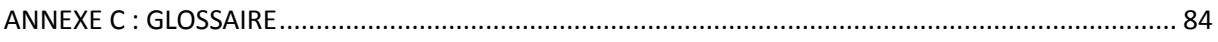

# **TABLE DES ILLUSTRATIONS**

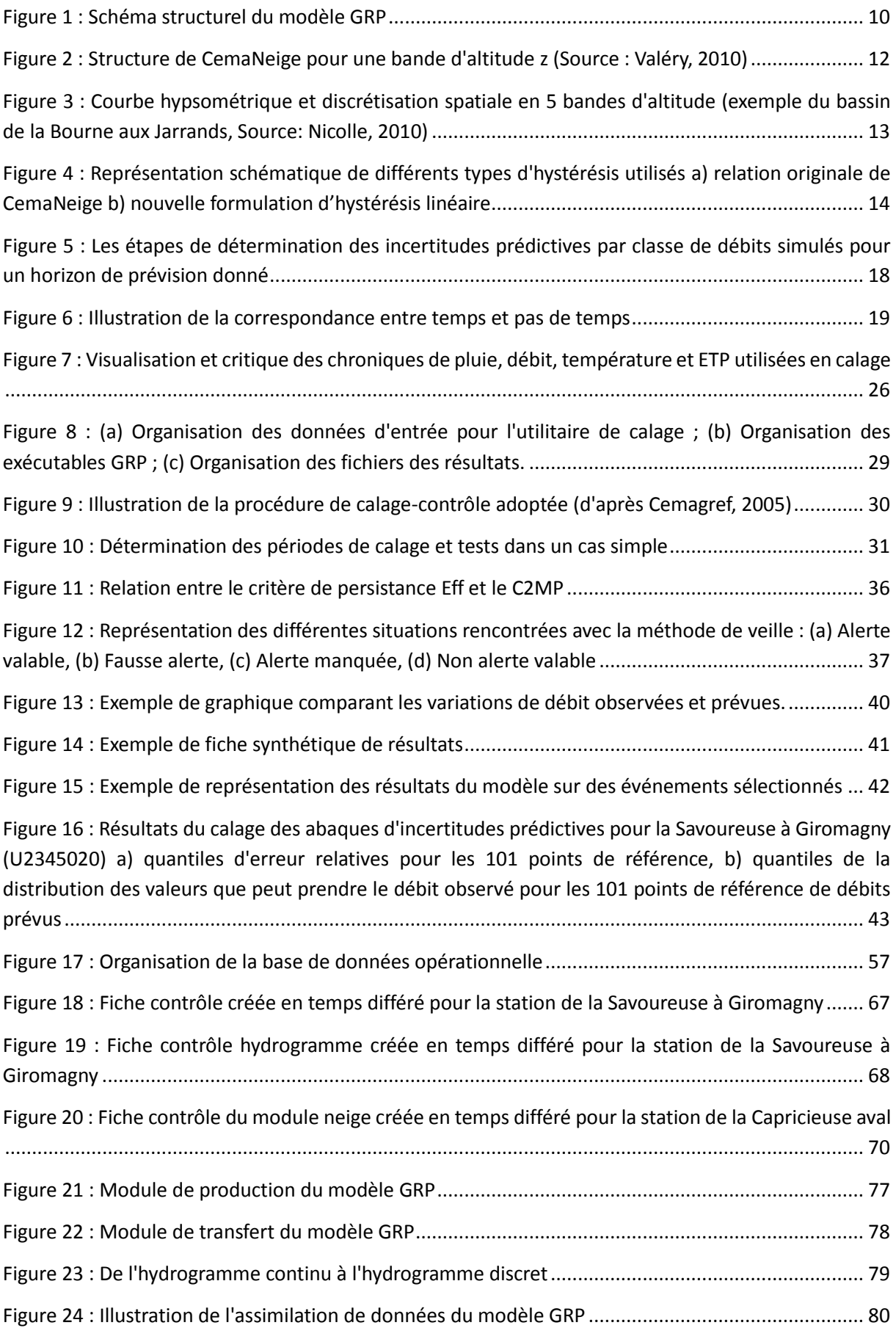

# INTRODUCTION

# <span id="page-9-0"></span>**1 INTRODUCTION**

# <span id="page-9-1"></span>**1.1. Objectifs de ce guide**

Ce document présente les principes du modèle hydrologique de prévision des crues GRP (modèle du Génie Rural pour la Prévision des crues), ainsi que les fonctionnalités et modalités d'utilisation du logiciel. Un document complémentaire (Furusho et al., 2018, Calage et application opérationnelle du modèle de prévision de crue GRP – Description des fichiers utilisés par les exécutables, Irstea Antony, France, 92 pp.) décrit le contenu et la structure des fichiers d'entrée du logiciel.

# <span id="page-9-2"></span>**1.2. Caractéristiques du modèle GRP**

Le modèle GRP est le résultat de travaux de recherche menés à INRAE (anciennement Cemagref puis IRSTEA) dans le cadre des travaux de thèse de Tangara (2005)<sup>1</sup> et Berthet (2010)<sup>2</sup>, en collaboration avec le Service Central d'Hydrométéorologie et d'Appui à la Prévision des Inondations (SCHAPI) (Furusho et al., 2016 ; Furusho et al., 2015). Plus récemment, les travaux de thèse de Ficchì (2017)<sup>3</sup> ont également permis d'aboutir à la mise-en-place d'un fonctionnement à différents pas de temps allant de l'infrahoraire au journalier (Viatgé et al., 2019). Des informations détaillées sur le modèle (notamment sa formulation mathématique), son mode de construction et son évaluation, sont fournis par ces différents auteurs. Des versions électroniques de ces documents sont disponibles sur le site : [https://webgr.inrae.fr/.](https://webgr.inrae.fr/)

Le modèle de prévision GRP est un modèle hydrologique conçu pour la prévision à court terme des débits à l'exutoire du bassin versant à partir des quantités d'eau précipitées (observées et prévues) sur le bassin. Son développement a été axé sur la prévision des crues ce qui le rend inadapté à la prévision des bas débits.

GRP est un modèle :

**.** 

- o **continu** (par opposition au mode événementiel) : il se sert de l'historique des conditions météorologiques passées pour déterminer les conditions initiales d'humidité du bassin à l'instant de la prévision.
- o **global** (par opposition au mode spatialement distribué) : l'hétérogénéité spatiale des caractéristiques physiques et des précipitations du bassin n'est pas prise en compte de manière explicite. On fait l'hypothèse que ce sont les cumuls précipités à l'échelle du bassin qui jouent un rôle de premier ordre sur sa réponse hydrologique.
- o avec une **structure à réservoirs**, l'apparentant ainsi à des modèles conceptuels, bien que son mode de construction conduise à le classer entre modèles conceptuels et empiriques.

<sup>&</sup>lt;sup>1</sup> <https://webgr.inrae.fr/wp-content/uploads/2012/07/2005-TANGARA-THESE.pdf>

<sup>2</sup> <https://webgr.inrae.fr/wp-content/uploads/2012/07/2010-BERTHET-THESE.pdf>

<sup>&</sup>lt;sup>3</sup> [https://webgr.inrae.fr/wp-content/uploads/2017/09/2017-Thesis\\_final\\_Andrea\\_Ficchi\\_Irstea\\_2017.pdf](https://webgr.inrae.fr/wp-content/uploads/2017/09/2017-Thesis_final_Andrea_Ficchi_Irstea_2017.pdf)

# <span id="page-10-0"></span>**1.3. Structure du modèle GRP et fonctionnement**

La structure du modèle GRP (voir [Figure 1\)](#page-10-1) repose sur les composants suivants :

- une **fonction de neutralisation** modélise l'interception des précipitations et l'évaporation correspondante au taux potentiel via un réservoir d'interception (de capacité fixée à une valeur permettant de retrouver la même quantité d'eau interceptée qu'au pas de temps journalier).
- un **réservoir de production** (de capacité fixe égale à 275 mm) permet d'assurer un suivi des conditions d'humidité du bassin.
- une **fonction d'ajustement** de la pluie efficace (paramètre CORR adimensionnel > ou < à 1).
- un **hydrogramme unitaire** de temps de base TB.
- un **réservoir de routage** quadratique, de capacité ROUT (en mm).

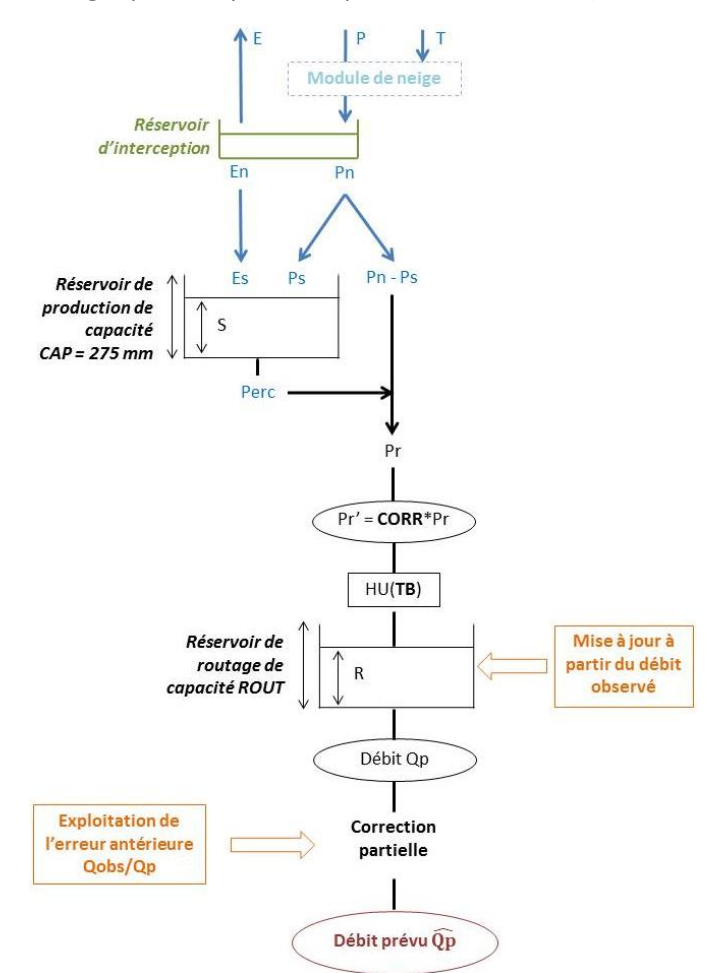

**Figure 1 : Schéma structurel du modèle GRP**

<span id="page-10-1"></span>Le fonctionnement du modèle sur un pas de temps est le suivant :

- la pluie est d'abord neutralisée par l'évapotranspiration potentielle.
- le reliquat éventuel de pluie, Pn, est divisé en deux parties en fonction du taux de remplissage du réservoir de production, une partie (Ps) alimentant ce réservoir et l'autre (Pn-Ps) alimentant l'écoulement. Le reliquat éventuel d'évapotranspiration potentielle, En, contribue à la vidange du réservoir de production par évapotranspiration réelle (Es).
- une percolation issue du réservoir de production (Perc) va également alimenter l'écoulement.
- la quantité d'eau totale allant alimenter l'écoulement (Pr) est multipliée par le facteur d'ajustement, CORR, qui permet notamment de tenir compte d'éventuels échanges en eau avec des nappes profondes et/ou les bassins voisins.
- le transfert de l'eau est assuré par l'hydrogramme unitaire qui permet de tenir compte du décalage temporel entre pluie et débit, puis par le réservoir de routage non linéaire (quadratique). Le modèle ne présente qu'une seule branche d'écoulement, ce qui permet notamment d'avoir une relation univoque entre le débit simulé par le modèle et le contenu du réservoir de routage.

Des informations complémentaires sur le fonctionnement du modèle et ses formulations mathématiques sont disponibles en ANNEXE A [: ÉQUATIONS DU MODÈLE GRP.](#page-77-0)

# <span id="page-11-0"></span>**1.4. Le module neige CemaNeige**

Le module **d'accumulation et de fonte de la neige**, **CemaNeige,** a été implémenté dans GRP pour améliorer la modélisation des bassins versants dont les débits sont significativement influencés par la neige.

CemaNeige est un module à 4 paramètres développé spécifiquement pour la modélisation hydrologique. Il a été mis au point par Valéry (2010)<sup>4</sup> et est basé sur une approche de type degrés-jour. Il permet de simuler l'accumulation de la neige et l'évolution du couvert neigeux sur un bassin versant et d'en estimer la fonte.

Il a été testé avec plusieurs modèles hydrologiques globaux fonctionnant en simulation (dont le modèle GR4J) et avec le modèle de prévision GRP (Nicolle, 2010)<sup>5</sup>.

Il a été développé pour un fonctionnement au **pas de temps journalier**. Cependant, il est **adaptable à des pas de temps plus fins**. Il s'adapte facilement à tout modèle hydrologique global ou semi-distribué.

 $\overline{a}$ 

<sup>4</sup> <https://webgr.inrae.fr/wp-content/uploads/2012/07/2010-VALERY-THESE.pdf>

<sup>5</sup> <https://webgr.inrae.fr/wp-content/uploads/2012/07/2010-NICOLLE-MASTER.pdf>

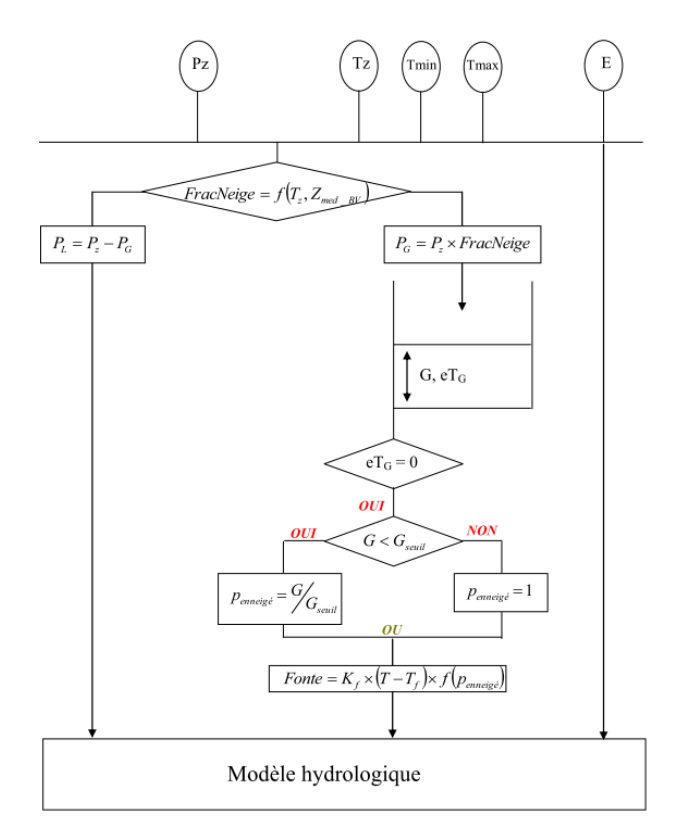

**Figure 2 : Structure de CemaNeige pour une bande d'altitude z (Source : Valéry, 2010)**

<span id="page-12-0"></span>Le fonctionnement de CemaNeige sur un pas de temps est le suivant [\(Figure 2\)](#page-12-0):

- Le bassin est discrétisé en cinq zones altitudinales d'égales surfaces [\(Figure 3\)](#page-13-0) afin de tenir compte des gradients orographiques et d'assurer une évolution différenciée du manteau neigeux en fonction de l'altitude.
- Les données d'entrée (précipitations et températures) sont ensuite extrapolées à chaque bande d'altitude *z*. Une transformation de la pluie de bassin est effectuée, selon une formule faisant intervenir un facteur de correction altitudinal constant. Les températures moyennes de chaque bande d'altitude du bassin sont également extrapolées en s'appuyant sur un gradient altitudinal qui peut varier selon le jour *j* considéré (Valéry, 2010). Cette extrapolation repose sur le fait que la température est généralement plus faible en altitude et la précipitation plus forte.
- Les précipitations liquides et solides sont ensuite différenciées.
- Pour chaque bande d'altitude, la neige est stockée (il s'agit en fait de l'équivalent en eau de la neige, SWE, en mm) au sein d'un réservoir conceptuel, uniquement alimenté par la fraction solide des précipitations. Ce réservoir, représentatif du manteau neigeux, présente un état thermique qui permet de retarder le déclenchement de la fonte.
- La fonte du manteau neigeux est modulée selon la surface du bassin versant enneigée (SCA). En effet, lorsque la neige couvre une moindre partie du bassin versant, la fonte réelle devient de plus en plus faible. Cette relation était régulée jusque-là dans CemaNeige par un seuil [\(Figure 4](#page-14-0) - a). L'introduction d'une hystérésis linéaire dans la relation entre couverture neigeuse et équivalent en eau de la neige durant les phases d'accumulation et de fonte [\(Figure 4](#page-14-0) - b) permet désormais de mieux simuler l'augmentation rapide de la surface enneigée durant la période d'accumulation et la diminution plus lente durant la fonte.

La courbe d'accumulation de la neige est linéaire (courbe bleue sur la [Figure 4](#page-14-0) - b). La pente est définie par le paramètre G<sub>acc</sub>, qui correspond au seuil d'accumulation. Il s'agit du seuil d'équivalent en eau de la neige (SWE) pour lequel la couverture neigeuse (SCA) est totale sur la zone.

La courbe de fonte est également linéaire. La partie de l'hystérésis relative à la fonte dépend d'un maximum local qui définit le point d'inflexion et la pente de la courbe de fonte (courbe rouge sur la [Figure 4](#page-14-0) - b). Si la neige accumulée avant la fonte excède le seuil de fonte calé (noté  $T_{h,font}$ , le seuil maximum local prend cette valeur calée  $T_{h,font}$ . Ainsi, lorsque la fonte se produit, la couverture neigeuse décroit seulement si l'équivalent en eau de la neige est inférieur à Th,fonte. Si, durant l'hiver, l'équivalent en eau de la neige ne dépasse jamais Th,fonte, ou dans le cas où il y a une accumulation de neige après que la fonte ait débuté (courbe jaune sur la [Figure 4](#page-14-0) - b), le seuil maximum local prend la valeur maximale d'équivalent en eau de la neige avant le début de la fonte. Cette hystérésis linéaire a été introduite par Riboust (2018)<sup>6</sup>.

- Une fonction de transfert permet ensuite de calculer la lame de fonte écoulée, issue du stock de neige, et qui va être intégrée au modèle hydrologique en plus de la fraction liquide des précipitations. Le module calcule une lame de fonte potentielle (quantité maximale de neige susceptible de fondre) selon la méthode degrés-jour à partir de l'état thermique du manteau et de la température. La fonte effective dépend de plusieurs facteurs : la fonte potentielle, la surface enneigée et la vitesse de fonte (minimale quand le stock est très faible). La quantité de neige fondue est ensuite soustraite au réservoir de neige pour l'actualiser.
- Finalement, la lame d'eau transmise au modèle hydrologique correspond à la fraction liquide à laquelle est ajoutée la lame de fonte.

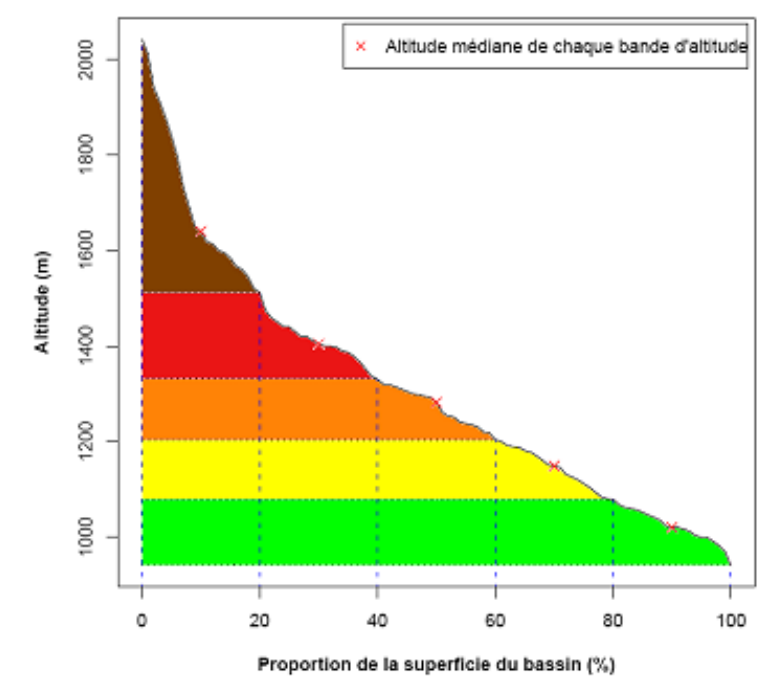

<span id="page-13-0"></span>**Figure 3 : Courbe hypsométrique et discrétisation spatiale en 5 bandes d'altitude (exemple du bassin de la Bourne aux Jarrands, Source: Nicolle, 2010)**

**.** 

<sup>6</sup> [https://webgr.inrae.fr/wp-content/uploads/2018/02/These\\_Riboust\\_finale.pdf](https://webgr.inrae.fr/wp-content/uploads/2018/02/These_Riboust_finale.pdf)

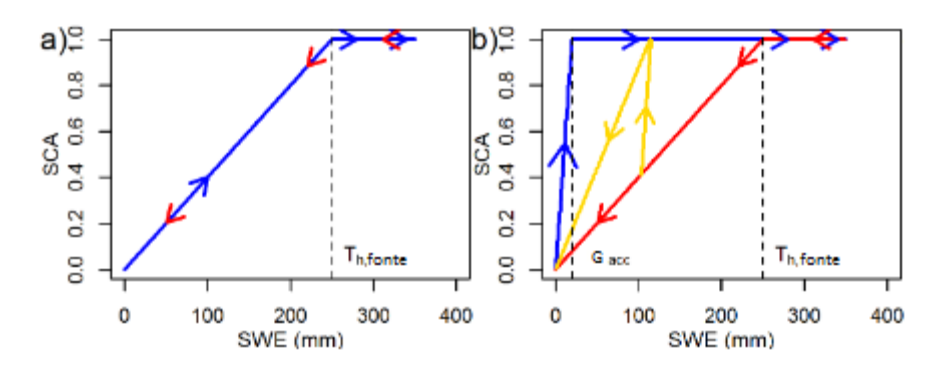

<span id="page-14-0"></span>**Figure 4 : Représentation schématique de différents types d'hystérésis utilisés a) relation originale de CemaNeige b) nouvelle formulation d'hystérésis linéaire**

Dans sa version actuelle, CemaNeige comprend quatre paramètres fixes :

- **CTG : le coefficient de pondération** (adimensionnel) de l'état thermique du manteau, compris entre 0 et 1,
- **K<sub>f</sub> : le facteur degré jour** (en mm. °C<sup>-1</sup>.pas de temps<sup>-1</sup>), généralement compris entre 2 et 6 mm. °C<sup>-</sup>  $^{1}$  j<sup>-1</sup>,
- **Gacc : seuil d'enneigement lors de l'accumulation** (en mm) pour lequel l'enneigement est total,
- **K\_Gseuil : Ratio du seuil de fonte** (adimensionnel), compris entre 0 et 1.

Les paramètres ont été calés au pas de temps journalier à partir des observations satellites de surfaces enneigées MODIS sur un ensemble de 277 bassins versants dans le cadre de la thèse de Riboust. Dans la version actuelle du logiciel, les valeurs médianes de ces distributions, présentées dans le [Tableau 1,](#page-14-1) sont utilisées comme valeurs par défaut. A noter que la valeur du facteur degré-jour est fonction du pas de temps. Les valeurs proposées dans le [Tableau 1](#page-14-1) sont obtenues à partir de la valeur journalière en respectant le ratio entre le pas de temps de fonctionnement du modèle et le pas de temps journalier.

<span id="page-14-1"></span>

|                                  | <b>Minute</b> |        |        |               | <b>Horaire</b> |                |     |                 | Jour |
|----------------------------------|---------------|--------|--------|---------------|----------------|----------------|-----|-----------------|------|
|                                  | 5 min         | 6 min  | 15 min | <b>30 min</b> | 1 <sub>h</sub> | 3 <sub>h</sub> | 6h  | 12 <sub>h</sub> | 1j   |
| $C_{TG}$ (-)                     | 0.52          |        |        |               |                |                |     |                 |      |
| $K_f$<br>(mm/°C/pas<br>de temps) | 0.0111        | 0.0133 | 0.0333 | 0.0667        | 0.133          | 0.4            | 0.8 | 1.6             | 3.2  |
| $G_{acc}$ (mm)                   | 10            |        |        |               |                |                |     |                 |      |
| $K_G_{seuil}$ $(-)$              | 0.34          |        |        |               |                |                |     |                 |      |

**Tableau 1 : Valeurs des paramètres de CemaNeige en fonction du pas de temps**

L'ensemble des équations sont présentées en ANNEXE B [: ÉQUATIONS DU MODULE DE NEIGE](#page-83-0)  [CEMANEIGE.](#page-83-0)

 Le phénomène de sous-captation des précipitations neigeuses par les postes pluviométriques, qui peut conduire à une forte sous-estimation des précipitations réelles (et in fine des écoulements prévus également), n'a pas été considéré dans le module CemaNeige. Néanmoins, il est possible de renseigner dans le fichier de configuration, un facteur correctif à appliquer aux précipitations de bassins pour la prise en compte de ce phénomène (ligne commençant par « N » dans le fichier de bassin (Bassins/XXXXXXXX\_nnJnnHnnM.DAT) où XXXXXXXX correspond au code de la station étudiée et nnJnnHnnM correspond au pas de temps du modèle.

<span id="page-15-0"></span>Dans le logiciel, la prise en compte du module est notée AMN et l'absence de module est notée SMN.

# **1.5. Procédure d'assimilation**

Le modèle GRP peut fonctionner comme un modèle classique de simulation, en ne tenant compte que de l'information pluviométrique. Cependant, ce mode de fonctionnement dans un contexte de prévision conduit à des décalages entre les dernières observations de débit et les prévisions, et donc à des performances la plupart du temps peu satisfaisantes. Des résultats nettement meilleurs sont obtenus lorsque l'information fournie par le débit observé à l'instant de la prévision est exploitée par le modèle. Cette exploitation se fait par l'intermédiaire **d'une procédure d'assimilation (ou de mise à jour) du dernier débit observé**.

Elle se déroule en deux temps :

- o une **mise à jour directe du réservoir de routage du modèle**, dont le niveau est recalculé de manière à pouvoir générer un débit exactement égal au dernier débit observé à l'instant de la prévision. On agit donc sur un seul état du système (celui le plus à "l'aval" du modèle), les autres états n'étant pas affectés par la mise à jour.
- o une **exploitation de l'erreur de prévision faite par le modèle au pas de temps précédent** pour le pas de temps courant, qui peut être faite de deux façons :
	- o soit par **un procédé simple de type autorégressif** (noté TAN, voir Tangara, 2005), qui cherche à exploiter le fait que l'erreur du modèle au temps t présente une certaine autocorrélation.
	- o soit par **un modèle d'erreur simple basé sur les réseaux de neurones artificiels** (noté **RNA** ; voir Berthet, 2010). Le modèle est corrigé par une fonction non linéaire de l'erreur additive aux temps t et t-1 et du débit antérieur.

Pour un objectif de prévision, on peut considérer que cette mise à jour est partie intégrante de la structure du modèle. Le modèle a alors les précipitations et le dernier débit observé comme entrées, et il exploite l'erreur du modèle faite au pas de temps précédent, ce qui suppose la disponibilité également du débit observé précédent.

# <span id="page-16-0"></span>**1.6. Paramètres**

Le modèle ne comporte que trois paramètres libres :

- o **CORR (-)** : un coefficient d'ajustement de la pluie efficace, qui permet au modèle d'ajuster son bilan, en complément de la fonction de rendement basée sur le réservoir de suivi d'humidité du sol.
- o **ROUT (mm)** : la capacité (à un pas de temps) du réservoir de routage (il s'agit du contenu maximum autorisé par le réservoir à la fin d'un pas de temps, c'est-à-dire après sa vidange). Notons qu'au pas de temps horaire, ROUT peut prendre des valeurs assez élevées (de l'ordre de quelques milliers de mm). Même si cela est difficilement interprétable "physiquement", de telles valeurs ne sont pas surprenantes compte tenu de la formulation en puissance du réservoir et la dépendance de cette capacité au pas de temps.
- o **TB (pas de temps)** : le temps de base de l'hydrogramme unitaire. Ce paramètre va jouer sur le temps de réponse du bassin aux pluies.

Les valeurs de ces paramètres sont à déterminer pour chaque bassin versant par optimisation. Grâce à sa structure compacte intégrant l'assimilation du débit observé à la structure du modèle, les paramètres du modèle peuvent être optimisés directement pour un objectif de prévision. Cette optimisation est réalisée de manière automatique par une procédure de recherche locale bien adaptée au modèle GRP.

Nous regroupons dans le [Tableau 2](#page-16-2) les valeurs des quantiles 10, 50 et 90 de la distribution des paramètres CORR, TB et ROUT calculés pour 1000 bassins versants français métropolitains au pas de temps horaire.

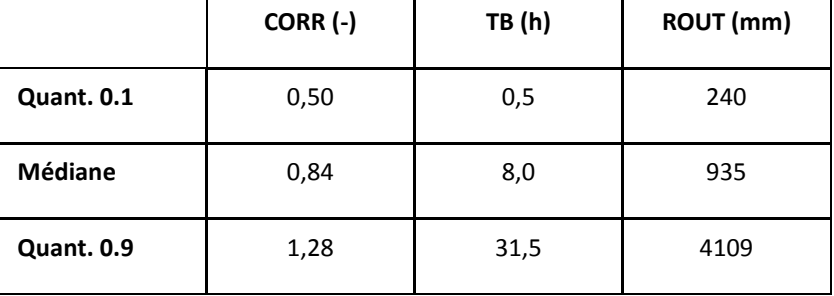

<span id="page-16-2"></span>**Tableau 2 : Valeurs des quantiles 10, 50 et 90 des paramètres de GRP calculés pour 1000 bassins français** 

Le modèle possède par ailleurs un certain nombre de paramètres qui restent fixes quel que soit le bassin étudié (par exemple la capacité du réservoir de production est fixée à 275 mm). Ces paramètres ont été fixés, car les laisser libre n'apportait aucun gain de performance significatif et complexifiait l'optimisation (Berthet, 2010).

# <span id="page-16-1"></span>**1.7. Détermination de l'incertitude prédictive**

Un module d'estimation de l'incertitude prédictive est proposé au sein de l'outil GRP. Ce module repose sur la méthode QUOIQUE (**QU**antification **O**pérationnelle de l'**I**ncertitude prédictive par **QU**antiles de

#### dEbit), proposée par Bourgin (2014)<sup>7</sup>.

L'objectif de cet outil est d'associer de manière automatique des intervalles prédictifs aux prévisions hydrologiques de GRP. Pour ce faire, une analyse a posteriori (ou calage d'abaques) des erreurs relatives du modèle est réalisée en fonction des valeurs de débits prévus. Elle permet de déterminer les bornes des intervalles de confiance associés à 101 points de référence de débits prévus (les 99 centiles, la valeur min et la valeur max), pour chaque horizon de prévision. Cette méthode est basée sur l'hypothèse que le modèle GRP et les erreurs associées sont transférables dans le temps (entre la période de calage et la période d'utilisation opérationnelle). En d'autres termes, elle suppose que les informations calculées sur des prévisions passées s'appliquent aux prévisions futures.

La première étape consiste à calculer**, pour un horizon de prévision donné,** une série temporelle d'erreurs relatives, définies à chaque pas de temps par le rapport entre le débit observé et le débit prévu [\(Figure 5a](#page-18-1)). On définit ensuite, dans cette série, 20 groupes de débits prévus classés (cette discrétisation est jugée suffisamment fine pour tenir compte de la structure différente des erreurs entre les faibles et forts débits, sans trop pénaliser la rapidité du temps de calcul de l'outil) et pour chacun de ces groupes nous déterminons les quantiles d'erreurs relatives 10, 50 et 90 (voirsur la [Figure](#page-18-1)  [5b](#page-18-1), les quantiles 10 tracés en rouge et les quantiles 90 tracés en vert). Les quantiles d'erreurs sont enfin interpolés selon une moyenne mobile sur les 101 points de référence que sont les 99 centiles, la valeur minimale et la valeur maximale des débits prévus [\(Figure 5c](#page-18-1)).

Ces étapes sont répétées pour chaque horizon de prévision disponible et permettent de créer un tableau regroupant, pour chaque horizon de prévision, les 101 points de référence et les quantiles d'erreurs relatives associés. Ces valeurs sont ensuite utilisées en temps réel pour associer un intervalle de confiance à 80% (les quantiles d'erreurs relatives utilisés pour définir les bornes sont les quantiles 10 et 90) à chaque prévision.

Cette approche est identique à celle utilisée dans l'outil OTAMIN (OuTil Automatique d'estiMation de l'INcertitude prédictive) pour l'estimation des incertitudes prédictives.

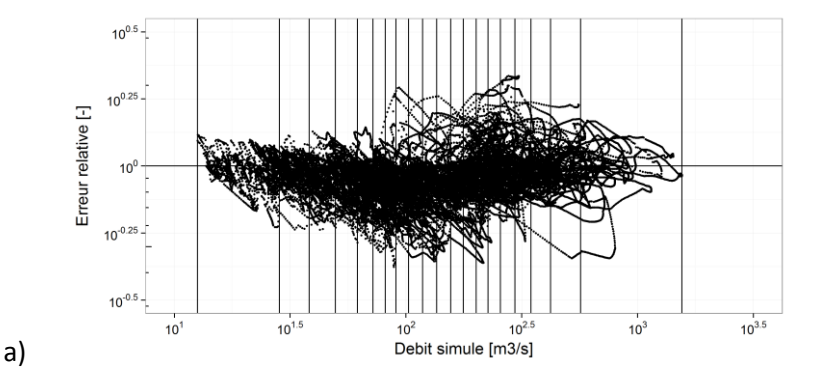

**.** 

<sup>&</sup>lt;sup>7</sup> [https://webgr.inrae.fr/wp-content/uploads/2014/09/2014\\_BOURGIN\\_these.pdf](https://webgr.inrae.fr/wp-content/uploads/2014/09/2014_BOURGIN_these.pdf)

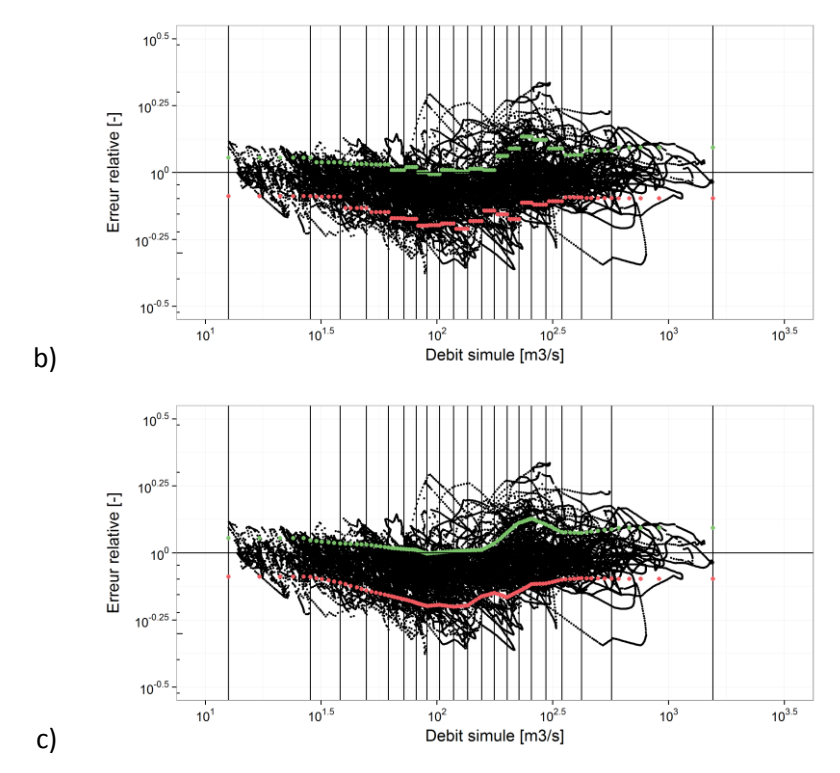

<span id="page-18-1"></span>**Figure 5 : Les étapes de détermination des incertitudes prédictives par classe de débits simulés pour un horizon de prévision donné**

# <span id="page-18-0"></span>**1.8. Abaques de dépassement de seuils (ADS)**

 $\overline{a}$ 

Un module d'Abaques de dépassement de seuils (module ADS) est également associé au modèle GRP. Cet outil permet de représenter graphiquement la probabilité de dépassement des seuils réglementaires (typiquement seuils jaune, orange et rouge utilisés dans Vigicrues) d'un bassin en fonction de scénarios de pluie. L'objectif est d'offrir au prévisionniste une évaluation des conséquences de différents scénarios de pluie probables, tout en lui laissant la responsabilité du choix en dernier recours : la présentation sous forme d'abaques offre cette possibilité.

L'objectif est bien ici de couvrir une large gamme des possibles, et de permettre au prévisionniste de se positionner au sein de cette gamme en fonction des informations dont il dispose par ailleurs sur les pluies prévues.

Pour ce faire, un générateur de pluies crée jusqu'à 999 scénarios de pluies probables au vu du mois auquel est lancée la prévision, en se basant sur les chroniques de précipitations observées historiques. L'ensemble de ces scénarios est injecté dans GRP qui fournit alors autant de scénarios de débits probables. Ces scénarios sont ensuite « rangés » dans la « grille » des pluies ou « abaque », définie par le cumul et l'intensité maximale des précipitations. Ces abaques fournissent alors pour chaque gamme de cumul et intensité les probabilités de dépassement des seuils de débit de l'ensemble des scénarios créés.

Des informations complémentaires sur le fonctionnement du module d'ADS sont fournies par Viatgé et al. (2015)<sup>8</sup>.

<sup>8</sup> Viatgé, J., Crochemore, L., Furusho, C., Andréassian, V., et Perrin, C., 2015 : Abaques de dépassements de seuils - Présentation et prise en main, Irstea Antony, France, 19 pp.

Dans cette version de GRP, il est possible de produire les abaques de dépassement de seuils qu'au pas de temps horaire.

# <span id="page-19-0"></span>**1.9. Pas de temps et convention de fonctionnement temporel**

Bien que les processus hydrologiques soient continus dans le temps, il n'est pas possible d'exprimer des observations de certaines variables (par exemple la pluie) de manière instantanée. On adopte donc une **discrétisation temporelle** pour faire fonctionner le modèle hydrologique. Ainsi, le modèle GRP simule des volumes d'eau écoulés sur un pas de temps.

La définition des conventions adoptées pour la discrétisation temporelle est importante pour éviter les décalages temporels liés à une mauvaise interprétation du pas de temps. Nous clarifions donc dans ce qui suit la correspondance entre temps et pas de temps, telle qu'elle est utilisée dans le modèle. Cette convention est commune aux différents utilitaires présentés dans ce guide.

On considère que (voir illustration à la [Figure 6\)](#page-19-1) :

- le modèle fonctionne sur un référentiel fixé sur les dates rondes(par opposition à un référentiel glissant fixé sur l'instant de prévision par exemple).
- le pas de temps noté *t* correspond à la durée écoulée entre les dates rondes *t*-1 et *t*.
- la valeur des entrées du modèle (pluie et ETP) au pas de temps *t* correspond au cumul entre la date *t*-1 et la date *t*. La valeur du débit au pas de temps *t* correspond à la valeur moyenne entre les dates rondes *t*-1 et *t*. Le modèle n'est pas construit pour simuler des valeurs de débit instantanées : néanmoins, on l'alimente à partir de données instantanées qui sont ensuite automatiquement ramenées à un pas de temps fixe.
- le modèle fonctionnant sur des pas de temps complets, il ne peut pas prendre en compte une fraction d'un pas de temps en cours. L'instant de lancement de la prévision sera donc rapporté à la date correspondant à la fin du dernier pas de temps complet.
- le délai de prévision noté *L* est exprimé en multiples du pas de temps. Émettre une prévision à l'instant *t* pour l'horizon de *t*+*L* revient à réaliser une estimation du débit moyen entre les dates *t*+*L*-1 et *t*+*L* (zone grisée sur la [Figure 6\)](#page-19-1). Cela signifie que l'on va calculer le débit sur les *L* prochains pas de temps à partir de la date *t* (pas de temps *t*+1 à *t*+*L*).

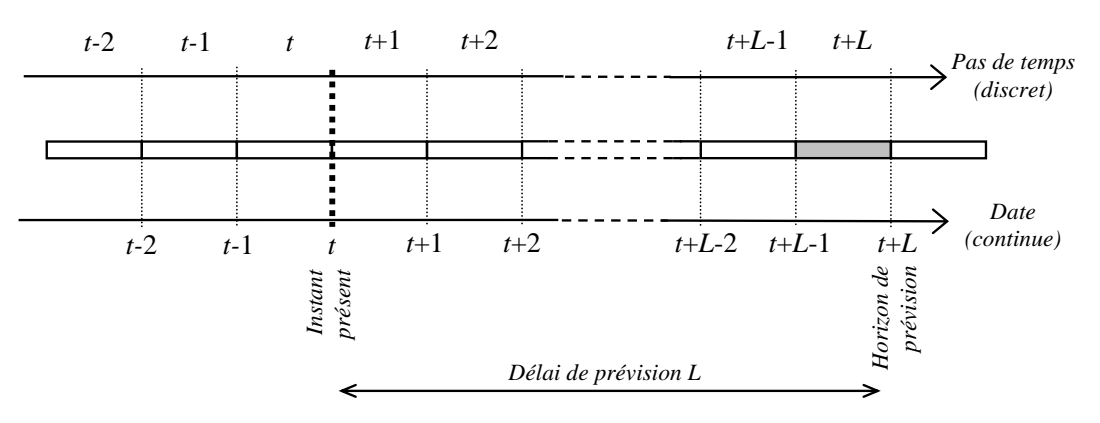

**Figure 6 : Illustration de la correspondance entre temps et pas de temps**

<span id="page-19-1"></span>Pour faire référence à un temps on utilisera la définition suivante dans tout le logiciel :

#### nnInnHnnM

Où :

- nn correspond au nombre de pas de temps,
- J, H, M font référence respectivement à Jour, Heure et Minute.

Cette règle s'applique à tout ce qui fait référence à une notion temporelle, notamment le pas de temps des données et l'horizon de calage. Par exemple, si on veut que le modèle tourne au pas de temps horaire pour un horizon de calage à 24h, on utilisera la notation 00J01H00M pour le pas de temps et 01J00H00M pour l'horizon de calage.

# <span id="page-20-0"></span>**1.10. Référentiel temporel**

Les données de pluie et de débit rapatriées ou stockées n'ont pas nécessairement le même référentiel temporel, ce qui peut occasionner des décalages factices entre les séries temporelles. Il est donc important de veiller à la cohérence des référentiels temporels.

L'heure peut être exprimée suivant deux référentiels :

- l'heure légale (HL), qui est l'heure d'usage courant dans un pays,
- l'heure d'hiver (HH) correspond à l'heure normale du fuseau horaire considéré,
- l'heure correspondant au temps universel (TU), qui est la référence mondiale pour l'heure.

En France métropolitaine, ces deux références sont liées par les relations suivantes :

En hiver: 
$$
HL = HH = TU + 1
$$

\nEn été:  $HL = TU + 2$ 

**Les utilitaires ont été construits pour fonctionner entièrement en interne dans le référentiel TU.** Cependant, ils acceptent en entrée ou peuvent générer en sortie des données en HL grâce à des routines de conversion prévues à cet effet, en fonction des besoins de l'utilisateur. Les formats des données d'entrée autorisés pour les utilitaires de calage et de prévision sont indiqués dans les parties suivantes qui décrivent ces utilitaires.

# <span id="page-20-1"></span>**1.11. Données d'entrées**

Le modèle utilise des entrées instantanées et fournit des débits prévus au pas de temps choisi par l'utilisateur, suivant la convention définie précédemment. Pour réaliser une prévision, le modèle utilise :

- **la chronique des pluies de bassin jusqu'à l'instant de la prévision**. L'estimation de la lame d'eau précipitée peut avoir différentes origines : il peut s'agir par exemple d'une moyenne (pondérée ou non) des pluies observées sur les postes pluviométriques existants sur le bassin.
- **la chronique d'évapotranspiration potentielle.** Le modèle n'étant pas très sensible à cette variable à l'échelle événementielle, on pourra utiliser une valeur moyenne interannuelle que ce soit sur la période passée ou sur la plage de prévision.
- **le débit instantané observé, converti ensuite automatiquement en débit moyen au pas de temps voulu**. Il est utilisé dans la procédure qui permet de faire un recalage de l'état interne du réservoir de routage à l'instant de la prévision.
- **l'erreur faite par le modèle lors de la dernière prévision** (cette dernière suppose qu'une prévision ait pu être réalisée au pas de temps antérieur).
- **si elle est disponible, une série de pluies prévues sur la plage de prévision**. A défaut de prévisions de pluies fournies par l'utilisateur, la pluie future sera considérée comme nulle en

mode d'utilisation temps réel, et comme égale à la pluie observée en mode d'utilisation temps différé (rejeu).

Les chroniques des pluies jusqu'à l'instant de prévision doivent être sans lacunes. Il en va de même pour les températures si le module CemaNeige est utilisé. Une durée d'un an avant la date de prévision permet d'éviter des erreurs liées à une initialisation erronée du modèle. Au niveau des débits, la présence des deux derniers débits observés permet d'assurer une mise à jour complète du modèle (réservoir de routage et correction de sortie). En absence de l'avant dernier débit observé, seule la mise à jour du réservoir de routage sera réalisée. En absence du dernier débit observé, la mise à jour sera faite sur le dernier débit observé disponible en remontant dans le passé.

# <span id="page-21-0"></span>**1.12. Données de sorties**

Le modèle GRP fournit en sortie les débits moyens prévus par le modèle sur la plage de prévision (entre t+1 et t+L si t est l'instant de prévision et L le délai de prévision).

Bien que le modèle produise un certain nombre de variables internes (niveau du réservoir de production, pertes par évapotranspiration, etc.), le lien entre ces variables et des grandeurs physiques observables n'est pas direct et n'a pas fait l'objet d'études spécifiques. Ces variables ne peuvent donc pas être considérées comme des sorties du modèle directement exploitables.

# <span id="page-21-1"></span>**1.13. Rôles des utilitaires**

Le modèle GRP est proposé sous forme de **deux utilitaires exécutables** :

- 1. **un utilitaire de calage** constitué d'une suite d'exécutables servants au calage-contrôle et à l'analyse graphique des résultats, ainsi qu'au calage complet.
- 2. **un utilitaire de prévision** constitué d'une suite d'exécutables permettant d'utiliser le modèle de prévision en conditions opérationnelles (en temps réel ou en mode rejeu).

Ces deux utilitaires fonctionnent indépendamment l'un de l'autre, mais les résultats de l'utilitaire de calage (base de données et valeur des paramètres) sont nécessaires au fonctionnement de l'utilitaire de prévision.

Les exécutables ne disposent pas d'interface avec menus déroulants, car le fonctionnement en mode batch a été privilégié pour permettre une association à des plateformes externes pour l'import de données et/ou la visualisation des résultats.

Les utilitaires permettent à l'utilisateur de réaliser la mise en place complète du modèle et de l'utiliser ensuite en conditions opérationnelles. Les opérations suivantes peuvent être réalisées :

- sur les données historiques :
	- o évaluation des performances du modèle sur une base de données passées ;
	- o calage des paramètres du modèle ;
	- o génération d'une base de données formatée pour l'exécution du modèle opérationnel.
- en temps réel :
	- o intégration des dernières données observées dans les bases de données internes ;
	- o lancement du modèle de prévision en temps réel ;
	- o génération de prévisions de débit.
- en temps différé : rejeu d'événements passés en simulant un mode d'utilisation en temps réel.

Cette série de procédures peut être faite sur une station ou une liste de stations de manière

automatisée.

<span id="page-22-0"></span>Des informations plus détaillées sur chaque utilitaire sont fournies dans les sections suivantes.

#### **1.14. Prérequis et recommandations pour l'utilisation du logiciel GRP**

Nous listons dans ce paragraphe quelques prérequis et recommandations à l'utilisation du logiciel GRP. Plus de précisions sur certains points abordés brièvement ici sont apportées dans la suite de la documentation.

#### <span id="page-22-1"></span>**1.14.1. Recommandations générales**

**L'ensemble des graphiques fournis par le logiciel est tracé à l'aide du logiciel libre R.** R est un logiciel de calcul statistique, disponible librement à l'adresse suivante [: http://cran.r-project.org/.](http://cran.r-project.org/) **Une version égale ou supérieure à la version 3.1 est nécessaire**.

Nous rappelons l'importance d'utiliser des **chroniques de précipitations(et températuressi utilisation de CemaNeige) continues sans lacunes**.

Les fichiers utilisés en entrée du modèle doivent respecter un **format bien précis** comme indiqué dans le fichier GRP\_Description\_Fichiers.pdf et doivent notamment :

- **Ne pas contenir de tabulations** que l'on prendra soin de remplacer par des espaces ;
- **Contenir un retour charriot, et un seul**, en fin de fichier ;
- **Respecter scrupuleusement le nombre de caractères** demandé dans chaque colonne pour les fichiers de configurations ;
- Ne pas contenir de dates aberrantes (29/02/1997 par exemple) ;
- Toujours séparer les données par des « ; » sauf indication contraire en entête des fichiers.

**La longueur des chemins des différents fichiers ne doit pas excéder 256 caractères,** longueur maximale gérée par le langage de programmation Fortran.

IMPORTANT : il faut éviter de mettre des accents dans les chemins de dossiers ou dans les fichiers de configuration. Il est également nécessaire, que ce soit pour windows ou Linux, que tous les fichiers de configuration soient encodés en ISO8859 ou Windows-1252 (et surtout pas en UTF-8).

#### <span id="page-22-2"></span>**1.14.2. Recommandations spécifiques à l'utilitaire de calage**

Il est fortement recommandé de conserver la même configuration de postes pluviométriques et de températures entre le calage et le temps réel (même nombre de postes, mêmes pondérations associées).

En cas de lacunes ponctuelles fréquentes dans la chronique de précipitation de bassin, il est judicieux de rajouter un poste complémentaire fiable un peu plus éloigné du bassin, avec une pondération très faible (typiquement 0.001).

#### <span id="page-22-3"></span>**1.14.3. Recommandations spécifiques à l'utilitaire temps réel**

Avec l'utilitaire de calage, il est possible de comparer les performances obtenues avec des options différentes (jusqu'à trois en même temps parmi les options SMN-TAN, SMN-RNA, AMN-TAN et AMN-RNA). A l'inverse, pour générer une base temps réel, il est demandé de ne choisir qu'une seule option par bassin.

Les scénarios sont à fournir par bassin et non pas par pluviomètres/postes de températures.

UTILITAIRE DE CALAGE

# <span id="page-24-0"></span>**2 UTILITAIRE DE CALAGE**

# <span id="page-24-1"></span>**2.1. Fonctionnalités**

L'utilitaire de calage permet de caler les paramètres du modèle sur les données disponibles sur un ou plusieurs bassins versants afin :

- o **d'évaluer les performances du modèle GRP** sur un ou plusieurs bassins versants suivant une procédure en calage-contrôle sur des périodes indépendantes (mode « *tests* », exécutable 01- Calage\_GRP.exe)
- o **de générer l'ensemble des répertoires et fichiers nécessaires à son utilisation en temps réel** (mode « *calage* », exécutable 04-Creation\_Base\_Temps\_reel\_GRP.exe)

# <span id="page-24-2"></span>**2.2. Recommandations pour la préparation des données**

Le bon fonctionnement du modèle dépendra en partie d'un certain nombre d'aspects auxquels l'utilisateur doit veiller lors de la préparation des données.

## <span id="page-24-3"></span>**2.2.1. Information pluviométrique**

Il est recommandé d'avoir une information pluviométrique qui permette une estimation fiable de la pluie de bassin (par exemple plusieurs pluviomètres sur le bassin ou à proximité).

On veillera cependant à utiliser dans la mesure du possible une information correspondant au niveau d'information disponible ensuite en conditions opérationnelles. En effet, les paramètres du modèle s'adaptent partiellement à l'information pluviométrique utilisée. L'utilisation d'une information en phase de calage différente de celle utilisée en conditions opérationnelles peut avoir pour effet de biaiser les prévisions en temps réel.

## <span id="page-24-4"></span>**2.2.2. Information de température**

L'utilisation de GRP avec CemaNeige nécessite la présence de données de températures. Comme pour l'information pluviométrique, il est conseillé d'avoir une information de température qui permette une estimation fiable de la température de bassin (par exemple plusieurs postes de mesure de la température sur le bassin ou à proximité). De même, on veillera à utiliser dans la mesure du possible une information correspondant au niveau d'information disponible ensuite en conditions opérationnelles.

Notons que CemaNeige réalise une spatialisation des températures (et des précipitations) par bande d'altitude pour tenir compte des gradients liés au relief. Cela est réalisé via la courbe hypsométrique du bassin également nécessaire pour faire fonctionner le module CemaNeige.

## <span id="page-24-5"></span>**2.2.3. Données d'évapotranspiration potentielle (ETP)**

On peut se contenter d'une courbe d'ETP moyenne interannuelle qui fournit de bons résultats pour les applications de prévision des crues. L'utilisateur peut fournir des données à n'importe quel pas de temps. Dans le cas où elles ne sont pas aussi fines que le pas de temps voulu, le programme répartit alors ces valeurs sur une journée selon une courbe en cloche (on considère que l'ETP est nulle entre 19h et 6h, et maximale entre 12h et 13h).

#### <span id="page-25-0"></span>**2.2.4. Longueur de chronique**

L'utilisation d'une période d'une dizaine d'années est recommandée pour disposer d'une bonne variété d'événements sur le bassin pour l'évaluation des performances et de la robustesse du modèle. Le calage peut néanmoins être effectué sur des durées plus courtes jusqu'à un an minimum (afin d'avoir un cycle hydrologique complet), la fiabilité des calages pour des applications temps réel diminuant généralement avec la longueur de la chronique.

En raison de la nature continue du modèle GRP, **les séries de pluie et de température doivent être sans lacune sur la période de calage**. Si plusieurs postes pluviométriques sont utilisés, il faut, à chaque pas de temps, une donnée observée sur au moins un poste. En effet, le programme calcule la pluie de bassin comme la moyenne pondérée des données pluviométriques disponibles. Le fonctionnement est identique pour les données de température dans le cas d'une utilisation de CemaNeige.

La chronique des débits ne doit pas être nécessairement continue et peut comporter des lacunes. Néanmoins, un **minimum de 500 données de débits observés supérieurs au seuil de calage**, par période test, est cependant nécessaire à l'exécution du modèle car on considère que les résultats ne seront pas fiables en-deçà.

Le modèle GRP étant continu, une période de mise en route d'un an est nécessaire avant chaque calage. Par conséquent, la première année de la période disponible sera toujours utilisée pour cette mise en route que l'on soit en mode calage ou en mode tests. Durant cette première année, les données de pluie et de température sont nécessaires mais les données de débits peuvent être lacunaires. Il est donc souhaitable, lorsque cela est possible, de faire commencer les périodes de disponibilité des pluies et de températures un an avant le début de la chronique de débits, sans quoi la première année de débit ne sera pas utilisée dans les tests.

#### <span id="page-25-1"></span>**2.2.5. Interpolation des données et gestion des lacunes**

Comme présenté précédemment, l'utilisateur doit fournir différentes chroniques de données hydroclimatiques (pluie, débit, ETP et éventuellement température) pour faire fonctionner le modèle GRP. Que ces données soient à pas de temps fixe ou variable, le choix est laissé à l'utilisateur de définir la durée seuil à partir de laquelle il considère que l'écart entre 2 données est dû à des lacunes. Par défaut, cette durée seuil est définie à 1 jour. Ainsi, dès qu'un écart supérieur à la durée seuil entre 2 données est détecté, le modèle comble la période en question par des lacunes.

## <span id="page-25-2"></span>**2.2.6. Critique des données**

La qualité des données peut fortement influencer les performances du modèle. Un contrôle visuel des séries de données est indispensable avant toute exécution. Ce contrôle doit permettre de détecter les données erronées et de les corriger ou les déclarer lacunaires. Le modèle fonctionnant en continu, des problèmes dans les données en dehors des événements de crue peuvent se révéler préjudiciables. Il faut donc réaliser une critique de l'intégralité des données fournies au modèle. Pour cela, l'exécutable **00-Trace\_Chroniques\_Observations.exe** a été mis à disposition. Les sorties graphiques produites par cet outil sont illustrées à l[a Figure 7.](#page-26-3)

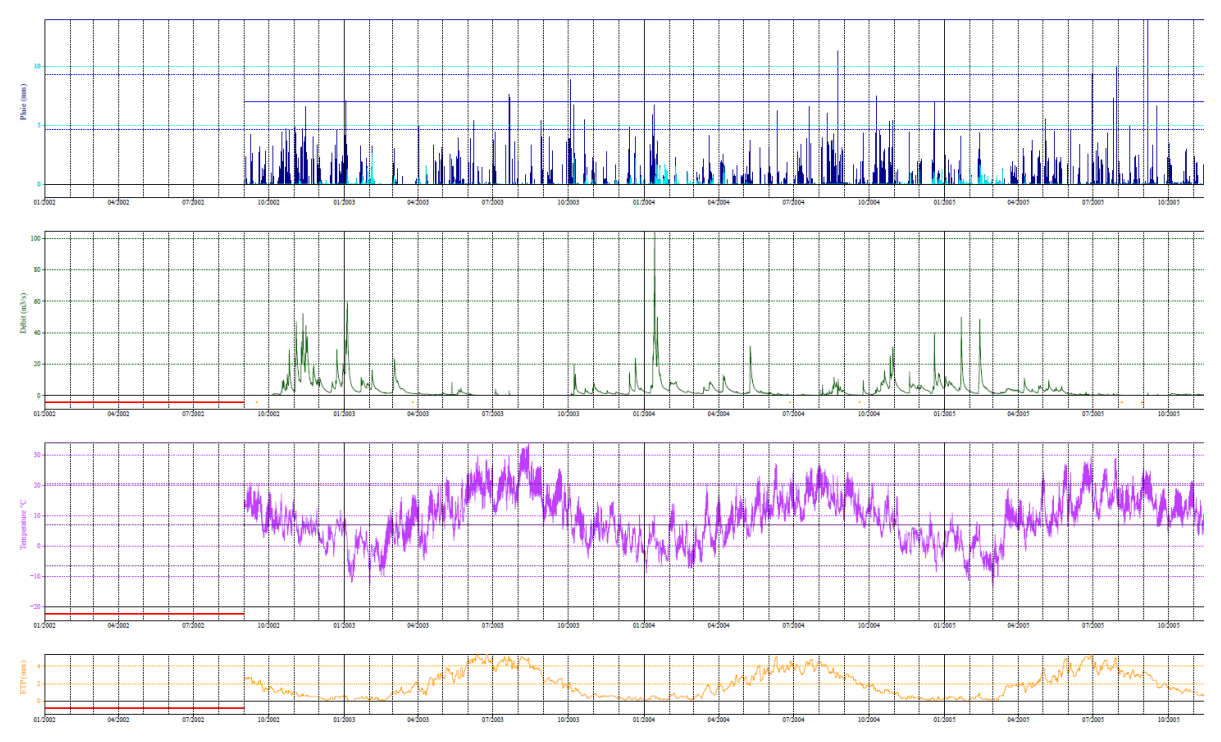

<span id="page-26-3"></span>**Figure 7 : Visualisation et critique des chroniques de pluie, débit, température et ETP utilisées en calage**

# <span id="page-26-0"></span>**2.3. Fichiers d'entrée**

#### <span id="page-26-1"></span>**2.3.1. Format**

Pour réaliser le calage, l'utilitaire a besoin de fichiers de configurations et de fichiers de données pour chacun des bassins versants traités.

L'utilitaire fonctionne avec des fichiers de type texte ou csv (séparateur « ; »). **Le séparateur 'tabulation' ne doit pas être utilisé**. **Ces fichiers doivent impérativement comporter un retour à la ligne à la fin de la dernière ligne, sinon cette dernière ligne n'est pas lue par le programme.** Une description détaillée des fichiers est fournie dans la documentation complémentaire.

#### <span id="page-26-2"></span>**2.3.2. Fichiers de configuration**

Les fichiers de configurations sont utilisés pour définir les modalités d'exécution. Ils doivent être renseignés par l'utilisateur :

- le fichier **Config\_Calage.txt** dans lequel sont indiqués différents chemins,
	- o balise #BDDCHE# : répertoire contenant les données,
	- o balise #RESCHE# : répertoire où seront générés les résultats,
	- o balise #XTRCHE# : répertoire destiné à recevoir la base de données opérationnelle qui sera créée par l'exécutable 04-Creation Base Temps reel GRP.exe,
	- o balise #BDDTRCHE# (facultatif) : répertoire destiné à recevoir les scripts et exécutables de la base de données opérationnelle qui sera créée par l'exécutable 04- Creation Base Temps reel GRP.exe. Par défaut, si cette balise n'est pas renseignée, ce répertoire est le même que celui indiqué à la balise #XTRCHE#,
	- o balise #RSCRPT# : répertoire de l'exécutable R,
- le fichier **LISTE\_BASSINS.DAT** qui contient la liste des stations hydrométriques à traiter,
- le fichier LISTE\_PLUVIOMETRES.DAT qui contient la liste de tous les pluviomètres,
- le fichier **LISTE\_TEMPERATURES.DAT** qui contient la liste de toutes les stations de températures (si utilisation du module CemaNeige).

Ces différents fichiers doivent être placés dans le répertoire **Parametrage**, situé lui-même dans le dossier contenant les exécutables de calage. Le répertoire des fichiers de données par bassin doit être indiqué à la balise #BDDCHE# du fichier de configurations **Config\_Calage.txt**. Les configurations de calage de chaque bassin peuvent être indépendantes et choisies dans le fichier **LISTE\_BASSINS.DAT**. Plusieurs configurations peuvent être testées en même temps pour chaque bassin versant : calage avec ou sans le module CemaNeige, utilisant une correction autorégressive ou par réseau de neurones artificiels.

Au moment de remplir **LISTE\_BASSINS.DAT**, une attention particulière doit être portée aux valeurs choisies pour le seuil de calage, qui doivent être inférieures aux valeurs de seuil de vigilance pour chaque bassin versant.

## <span id="page-27-0"></span>**2.3.3. Fichiers de données pluie-débit-ETP-température**

Pour chaque station analysée, des chroniques concomitantes de pluie, d'ETP et de débit observés doivent être fournies au modèle.

Les fichiers de données sont **des fichiers séparés respectivement pour chaque poste pluviométrique, station d'ETP et station hydrométrique**. Le programme se charge alors de faire la correspondance et la conversion des données du pas de temps instantané vers le pas de temps fixe choisi par l'utilisateur dans le fichier de configuration et de construire le fichier XXXXXXXX\_PEQ(T)\_nnJnnHnnM.txt (voir les détails dans le document « GRP\_Description\_Fichiers.pdf », « T » est ajouté quand le module CemaNeige est utilisé) en utilisant un fichier de bassin XXXXXXXX.dat et le fichier LISTE\_BASSINS.DAT. Le fichier de bassin, renseigné par l'utilisateur, spécifie la liste des stations d'ETP et postes pluviométriques à utiliser pour le bassin considéré. Le fichier LISTE\_BASSINS.DAT contient, quant à lui, la période de sélection des données sur laquelle les fichiers doivent être construits (les périodes lacunaires éventuellement présentes en début de sélection seront écartées automatiquement). Enfin, les fichiers de pluie, ETP et débit sont nommés XXXXXXXX\_P\_nnJnnHnnM.txt, XXXXXXXX\_E\_nnJnnHnnM.txt et XXXXXXXX\_Q.txt respectivement, où XXXXXXXX (8 caractères) désigne respectivement le code de la station pluviométrique, de température ou hydrométrique et nnJnnHnnM le pas de temps des données pour les fichiers de pluie et d'ETP. Les stations pluviométriques utilisées doivent être renseignées dans le fichier LISTE\_PLUVIOMETRES.DAT.

Pour une utilisation de GRP avec le module neige CemaNeige, les fichiers XXXXXXXX PEQT nnJnnHnnM.txt doivent disposer d'une colonne en plus pour chaque poste de température. Ce fichier sera créé avec les données de températures renseignées dans les fichiers XXXXXXXX\_T.txt, où XXXXXXXX (8 caractères) désigne le code du poste de température. Le fichier de bassin (Bassins/XXXXXXXX\_nnJnnHnnM.DAT), renseigné par l'utilisateur, spécifie la liste des stations de mesures de la température à utiliser pour le bassin considéré. Ces stations doivent être présentes dans le fichier LISTE\_TEMPERATURES.DAT.

Le fichier PEQ est créé automatiquement par l'utilitaire de calage. Pour éviter d'allonger les temps de calcul, ce fichier n'est pas réécrit à chaque exécution mais uniquement si les fichiers de configurations ou de la base de données ont été modifiés. On recrée donc le fichier PEQ uniquement si sa date de dernière modification est antérieure à la date de dernière modification d'au moins l'un des fichiers

suivant :

- Configurations : LISTE\_BASSINS.DAT, LISTE\_PLUVIOMETRES.DAT, LISTE\_TEMPERATURES.DAT
- Base de données : fichiers XXXXXXXX\_Q.txt, YYYYYYYY\_P\_nnJnnHnnM.txt, VVVVVVVV E\_nnJnnHnnM.txt, ZZZZZZZZZ\_T.txt, concernant le bassin en cours.

#### <span id="page-28-0"></span>**2.3.4. Pas de temps et référentiel temporel**

**Les données de température et de débit doivent obligatoirement être instantanées** (cf. partie [1.2\)](#page-9-2). Elles sont ensuite automatiquement converties en données à pas de temps fixe en fonction du pas de temps du modèle (nnJnnHnnM) choisi par l'utilisateur.

**Les données de pluie et d'ETP doivent obligatoirement être à pas de temps fixe**. Le pas de temps des données doit être renseigné dans le nom du fichier (XXXXXXXX\_P\_**nnJnnHnnM**) ainsi qu'à la ligne relative à chaque station pluviométrique dans le fichier de bassin (Bassins/XXXXXXXX\_nnJnnHnnM.DAT).

L'utilitaire va interpoler les données pour les mettre au pas de temps du modèle choisi par l'utilisateur. Comme présenté à la partie [2.2.5,](#page-25-1) l'utilisateur a le choix quant à la durée maximale qu'il autorise entre 2 données dans sa base de données observées avant que la période ne soit considérée comme comprenant des lacunes. Il devra remplir la ligne débutant par « L » dans le fichier de bassin (Bassins/XXXXXXXX\_nnJnnHnnM.DAT) et y rentrer sa durée seuil au format nnJnnHnnM. Cette durée ne doit pas nécessairement être un multiple du pas de temps.

Les données de la base interne sont référencées en temps universel (TU). Cependant, **l'utilitaire peut accepter des données de pluie, d'ETP, de température ou débit en TU mais aussi en heure d'hiver française (HH)**, le programme se chargeant de réaliser la conversion. Dans ce cas, l'utilisateur doit spécifier dans les fichiers LISTE\_BASSINS.DAT, LISTE\_PLUVIOMETRES.DAT et LISTE\_TEMPERATURES.DAT les référentiels des données (TU ou HH dans la colonne intitulée RT). On notera que le fichier xxxxxxxx PEQ(T) nnJnnHnnM.txt n'est pas construit suivant un seul et même référentiel temporel. Chaque colonne correspondant à chaque type de donnée (débit, pluie, etc.) sera écrite au référentiel défini dans les fichiers de configurations. Par exemple, si les précipitations et ETP sont en HH et les débits et UTC, les dates du fichier seront considérées comme des dates HH ou des dates UTC en fonction de la colonne lue.

#### <span id="page-28-1"></span>**2.3.5. Organisation des dossiers de calage**

La base de données doit être organisée comme illustré à l[a Figure 8\(](#page-29-0)a).

L'organisation des exécutables de GRP est illustrée en [Figure 8\(](#page-29-0)b). Les exécutables de critique de données 00-Trace\_Chroniques\_Observations.exe, de calage et tests, 01-Calage\_GRP.exe et 04- Creation Base Temps reel GRP.exe, et d'analyse des tests, 02-Fiches Performances.exe et 03-Trace\_Hydrogrammes\_Prevus.exe, doivent être situés dans le même dossier que les dossiers de configurations et scripts :

- Parametrage : l'utilisateur doit y remplir les fichiers de configurations LISTE BASSINS.DAT, LISTE\_PLUVIOMETRES.DAT, LISTE\_TEMPERATURES.DAT et Config\_Calage.txt.
- **'Scripts'** : ce dossier contient les programmes et scripts nécessaires pour le fonctionnement de GRP. **L'utilisateur ne doit jamais modifier ce dossier et son contenu**.

Enfin, l'organisation des fichiers dans le dossier de résultats (qui doit être renseigné à la balise #RESCHE# du fichier Config Calage.txt) est affichée dans l[a Figure 8\(](#page-29-0)c). Ce dossier de résultats est créé automatiquement lors du lancement de l'un des exécutables. Il est composé de cinq sous-dossiers :

- '00-Chroniques\_Observations',
- '01-Resultats\_bruts', qui contient les fichiers TXT créés par les utilitaires de Calage et tests,
- '02-Fiches\_Performances',
- '03- Hydrogrammes prevus',
- '04-Incertitudes'.

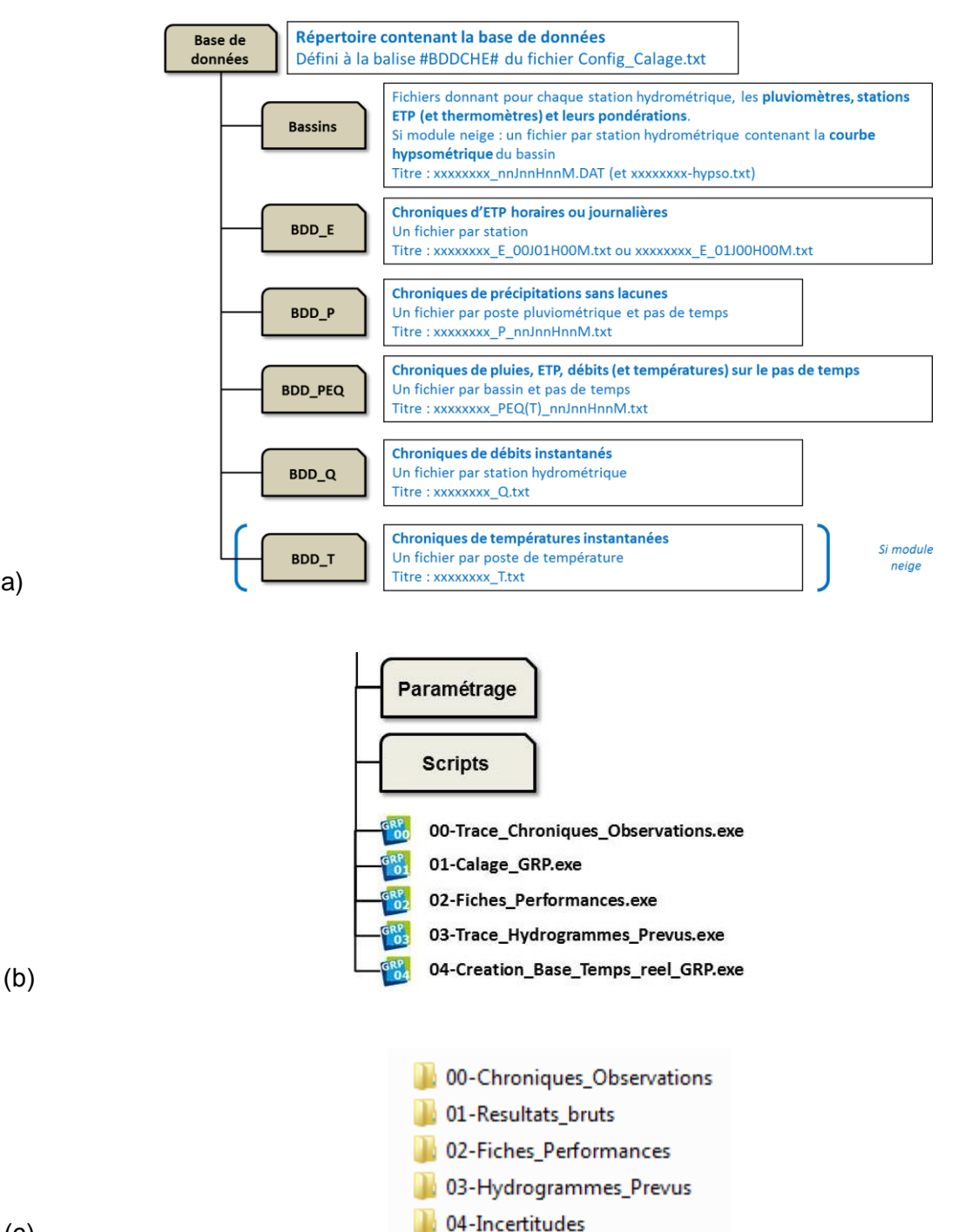

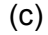

(a)

<span id="page-29-0"></span>**Figure 8 : (a) Organisation des données d'entrée pour l'utilitaire de calage ; (b) Organisation des exécutables GRP ; (c) Organisation des fichiers des résultats.**

# <span id="page-30-0"></span>**2.4. Procédure d'évaluation du modèle**

La procédure d'évaluation proposée a pour objectif de quantifier le niveau de performance qu'on peut attendre du modèle GRP et sa robustesse. Elle fournit un certain nombre d'indicateurs qualitatifs et quantitatifs sur le fonctionnement du modèle sur la base de données disponible, pour aider au diagnostic de ses performances. Elle repose sur les éléments présentés dans cette section.

#### <span id="page-30-1"></span>**2.4.1. Procédure de calage / contrôle (mode tests)**

En temps réel, le modèle de prévision est utilisé sur des événements, par définition, encore non rencontrés. Il faut donc mettre le modèle de prévision dans une situation d'évaluation similaire, en testant son comportement sur des événements non rencontrés pendant la phase de calage. Pour cela, une procédure de calages / contrôles croisés sur des sous-périodes indépendantes est adoptée (Klemeš, 1986). Cette procédure, illustrée à la [Figure 9,](#page-30-3) consiste à caler alternativement le modèle sur l'une des sous-périodes et à le contrôler sur l'autre, et vice-versa. Ainsi, le modèle peut être évalué en contrôle sur l'intégralité des données disponibles. **C'est en phase de contrôle que les performances des modèles sont analysées**, puisque c'est dans cette phase (en dehors du calage) que fonctionnent les modèles en opérationnel. Les performances en calage donnent en effet une vision trop optimiste des capacités des modèles.

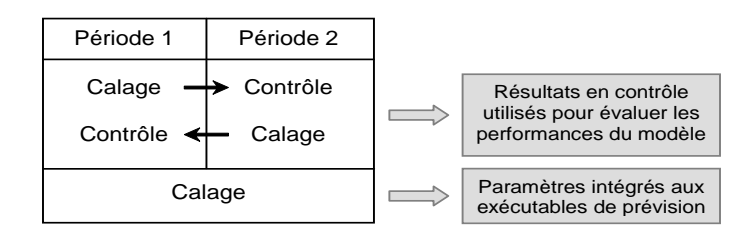

#### **Figure 9 : Illustration de la procédure de calage-contrôle adoptée (d'après Cemagref, 2005)**

<span id="page-30-3"></span>Cette procédure de test permet de :

- **quantifier l'efficacité du modèle** (niveau de performance que l'on peut en attendre)
- **quantifier la robustesse du modèle**, c'est-à-dire sa capacité à conserver en phase de contrôle un niveau d'erreur similaire à celui rencontré lors du calage.

#### <span id="page-30-2"></span>**2.4.2. Détermination des périodes**

La détermination de la période de calage et des périodes de tests du modèle est faite automatiquement par l'utilitaire en fonction des données disponibles.

Le programme cherche des périodes aussi longues que possible ne comportant aucune lacune de pluie (et de température pour une utilisation de CemaNeige). Une fois les périodes répondant à ce critère identifiées, le programme effectue la sélection suivante :

- o **en mode calage**, il considère la plus longue des périodes, utilise la première année comme période de mise en route, puis cale le modèle sur le reste de la période.
- o **en mode test**, il cherche deux périodes non lacunaires. Parmi les périodes identifiées, il a le choix entre utiliser deux périodes non concomitantes (séparées par des lacunes) et scinder une période continue en deux sous-périodes. Il choisit alors la solution optimale permettant d'obtenir deux périodes aussi longues que possible (notées P1 et P2). Une fois ces deux périodes déterminées, elles sont utilisées alternativement comme période de calage (en

réservant la première année pour la mise en route) et période de test, de telle sorte que les tests du modèle soient toujours effectués sur la période n'ayant pas servi au calage.

On notera que les débits peuvent être lacunaires durant la (les) année(s) de mise en route mais qu'un nombre minimum de 500 pas de temps non lacunaires et supérieurs au seuil de calage est requis sur chacune des périodes utilisées pour le calage.

Afin de maximiser l'utilisation des données disponibles, nous conseillons fortement de préparer les données de sorte à combler autant que possible les lacunes ponctuelles de pluies (et de température pour une utilisation de CemaNeige). Dans le cas d'un bassin où la période de disponibilité des données est continue et sans lacune, le programme utilisera toute la période pour le calage et la scindera en deux sous-périodes pour les tests, conformément au schéma présenté en [Figure 10.](#page-31-1)

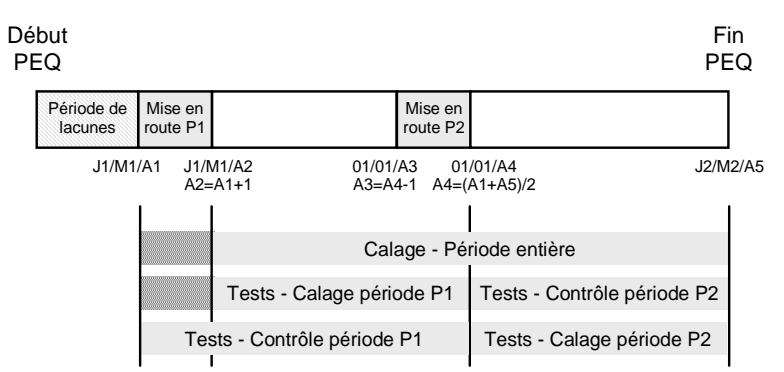

**Figure 10 : Détermination des périodes de calage et tests dans un cas simple**

<span id="page-31-1"></span>Si l'utilisateur souhaite tester ou caler le modèle sur une période spécifique pour un bassin, le choix d'une période de sélection se fera via le fichier LISTE\_BASSINS.DAT où il spécifiera les dates de début et fin de calage.

Quel que soit le cas de figure, l'utilisateur devra garder à l'esprit que la première année de la période ne sera pas utilisée et qu'il pourra, si des données de pluie et d'ETP sont disponibles, générer des fichiers de type PEQ commençant un an avant le début de la chronique de débits.

# <span id="page-31-0"></span>**2.4.3. Scénarios de pluie future considérés lors des tests**

Le test de modèles de prévision requiert l'utilisation d'un ou plusieurs scénarios de pluie future. En effet, les prévisions quantitatives de pluie influencent notablement les prévisions hydrologiques, dès lors qu'on se situe au-delà du temps de réaction du bassin. Dans un contexte de vigilance crue, des horizons de 24 à 72 h sont ciblés et rendent donc indispensable l'utilisation d'un scénario de pluie future.

En conditions opérationnelles, les services de prévisions des crues disposent de prévisions quantitatives de pluie (par exemple celles proposées par Météo-France). Pour évaluer les performances du modèle, il serait donc logique d'utiliser des historiques de prévisions quantitatives de précipitations sur les bassins, ce qui permettrait de se mettre dans des conditions d'évaluations les plus proches possible des conditions opérationnelles. Cependant, de tels historiques sont rarement disponibles.

En leur absence, deux scénarios simples de pluies futures, pouvant facilement être mis en place sans élaboration d'hypothèses très spécifiques sur les pluies, sont utilisables :

- un scénario de **pluie future nulle**, qui représente un scénario défavorable, en particulier pour les horizons de prévisions supérieurs au temps de réaction du bassin. Un tel scénario est cependant utilisé par défaut en conditions opérationnelles en absence de prévision de pluie.
- un scénario de **pluie future « parfaitement » connue** (c'est-à-dire correspondant aux observations a posteriori), qui représente des conditions de test idéalisées. Un tel scénario est irréaliste en conditions opérationnelles, mais permet d'avoir une évaluation des performances du modèle, sans y introduire les erreurs liées à la méconnaissance des pluies futures.

Les deux scénarios doivent conduire à des performances quasiment identiques en deçà du temps de réaction du bassin, les performances avec scénario de pluie future nulle se dégradant ensuite rapidement par rapport à celles avec scénario de pluie parfaitement connue.

Les performances obtenues avec le second scénario sont ce que l'on obtiendra *au mieux* avec le modèle et l'information pluviométrique disponible. Les performances obtenues avec les conditions de pluie future nulle ne sont pas forcément ce que l'on obtiendra au pire en conditions opérationnelles au-delà du temps de réaction du bassin, de mauvaises prévisions de pluie pouvant conduire à des erreurs plus importantes.

#### <span id="page-32-0"></span>**2.4.4. Scénarios de température future considérés lors des tests**

La température joue un rôle majeur dans la détermination de la nature des précipitations (solide/liquide) et dans la dynamique de stockage et déstockage du manteau neigeux. L'utilisation de scénarios de température future est donc nécessaire pour le bon fonctionnement de GRP lorsqu'il est associé au module neige CemaNeige.

Comme pour les données de prévisions de pluie, les historiques de prévisions quantitatives de températures sur les bassins sont rarement disponibles. En leur absence, un scénario simple de températures futures, pouvant facilement être mis en place sans élaboration d'hypothèses très spécifiques sur les températures, est utilisable : il s'agit du scénario de **température future « parfaitement » connue** (correspondant aux observations a posteriori), qui représente des conditions de test idéalisées. Un tel scénario est irréaliste en conditions opérationnelles, mais permet d'avoir une évaluation des performances du modèle, sans y introduire les erreurs liées à la méconnaissance des températures futures.

Les performances obtenues avec ce scénario sont ce que l'on obtiendra *au mieux* avec le modèle et l'information de température disponible.

#### <span id="page-32-1"></span>**2.4.5. Algorithme de calage**

1

Le calage des paramètres est réalisé à l'aide d'une procédure automatique, dite méthode « pas-à-pas », développée et largement testée à INRAE. Cette procédure est une procédure locale de recherche d'un optimum dans l'espace des paramètres. Elle a prouvé son efficacité dans les travaux de recherche menés à INRAE depuis de nombreuses années et est bien adaptée pour les modèles ayant un faible nombre de paramètres, comme c'est le cas ici. Des informations complémentaires sur cette procédure sont disponibles dans les travaux de Mathevet (2005)<sup>9</sup>.

#### **La fonction objectif utilisée ici est l'erreur quadratique moyenne calculée sur les débits prévus pour**

<sup>&</sup>lt;sup>9</sup> <https://webgr.inrae.fr/wp-content/uploads/2012/07/2005-MATHEVET-THESE.pdf>

**un horizon donné (voir partie [2.4.6\)](#page-33-0).** Dans le cas où un seuil de calage est précisé (colonne Seuil\_C dans le fichier LISTE\_BASSINS.DAT), l'erreur quadratique moyenne est calculée sur les débits au-dessus de ce seuil. Cette fonction objectif donne par construction davantage de poids aux forts débits de la chronique car ce sont ceux sur lesquels les plus fortes erreurs en valeur absolue sont généralement obtenues.

#### <span id="page-33-0"></span>**2.4.6. Horizon de calage et calcul des performances par échéance**

Le calage du modèle est réalisé relativement à une échéance de prévision choisie par l'utilisateur. Le choix de cet horizon de calage dépendra :

- o **du temps de réaction estimé du bassin**. Au-delà de ce temps de réaction, les scénarios de pluies futures deviennent nécessaires au calcul d'une prévision réaliste. On pourra donc utiliser ce temps de réaction comme un horizon de calage intéressant. Il est identifiable via les modèles comme l'horizon à partir duquel les performances des prévisions de débit issues des deux scénarios pluviométriques (pluie nulle et pluie parfaite) commencent à être significativement différentes.
- o **de l'horizon souhaité par le SPC** pour ses objectifs de vigilance ou de prévision. Ces échéances sont généralement de l'ordre de 24 h à 72 h si possible. On pourra donc utiliser ces échéances comme horizons de calage.

Comme on l'imagine facilement, ces deux aspects sont souvent antagonistes sur les bassins de petite et moyenne taille. On privilégiera l'horizon de calage le plus étendu parmi les deux horizons cités précédemment.

Quel que soit l'horizon de calage choisi, des prévisions continues sont générées par le modèle pour tous les pas de temps de la plage maximale de prévision : jusqu'à 120 heures pas les pas de temps infrajournaliers (5 min, 6 min, 15 min, 30 min, 1h, 3h, 6h et 12h) et jusqu'à 15 jours pour le pas de temps journalier. L'horizon de calage est limité à un certain horizon étant donnée la gamme habituelle d'application sur les bassins français, mais rien n'empêche le modèle de produire des simulations audelà de cet horizon. Les débits prévus présentant une certaine autocorrélation, le logiciel ne calcule les critères de performances que pour un nombre réduit d'horizons de prévision. Ainsi, les performances calculées par l'utilitaire de calage et l'utilitaire de création des fiches récapitulatives qui l'accompagne, sont évaluées pour 15 horizons de prévision définis selon le pas de temps, comme indiqué dans le [Tableau 3.](#page-34-1)

<span id="page-34-1"></span>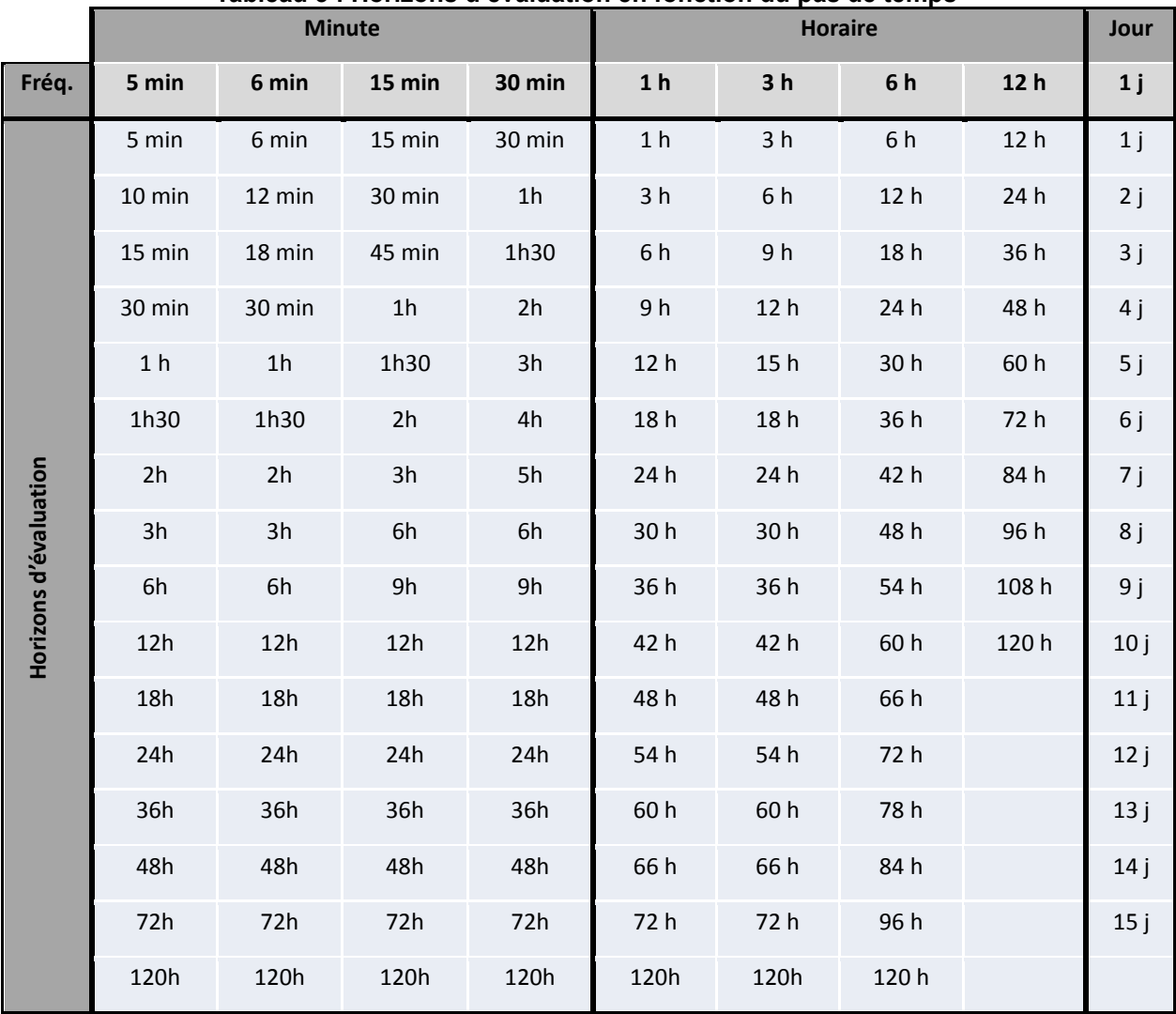

#### **Tableau 3 : Horizons d'évaluation en fonction du pas de temps**

#### <span id="page-34-0"></span>**2.4.7. Critères numériques d'évaluation**

L'utilisation de critères a pour objectif de quantifier l'*utilité* de la prévision, c'est-à-dire la plus-value de l'information apportée par le modèle au prévisionniste par rapport aux outils/connaissances disponibles pour sa prise de décision.

Plutôt que d'utiliser un seul critère, nous avons préféré en utiliser plusieurs qui soient aussi parlants que possible pour le prévisionniste. Notons que seuls les critères en phase de contrôle sont calculés, car ils sont les plus représentatifs des performances du modèle en conditions opérationnelles.

#### o **Erreur quadratique moyenne (RMSE)**

Le principal critère numérique utilisé est l'erreur quadratique moyenne (exprimée en m<sup>3</sup>/s), définie par :

$$
RMSE = \sqrt{\frac{1}{n} \sum_{i=1}^{n} (Q_{obs}(i+L) - Q_{prev}(i+L))^{2}}
$$

où :

- *Qobs*(*i*+*L*) et *Qprev*(*i*+*L*) sont les débits observés et prévus au temps *i*+*L*,
- *L* est l'horizon de prévision
- *n* est le nombre de pas de temps pris en compte sur la période de test.

Plus le critère a une valeur proche de zéro, meilleures sont les performances.

Notons que la RMSE est le critère utilisé comme fonction objectif pour le calage automatique des paramètres du modèle.

Le calcul du RMSE est notamment effectué lors de la création des fiches performances. On peut alors restreindre ce calcul à des débits au-dessus d'un seuil de crue, défini comme le seuil de vigilance indiqué dans le fichier LISTE\_BASSINS.DAT à la colonne Seuil\_V, cette valeur devant être supérieure au seuil de calage.

L'évolution de ce critère en fonction du délai de prévision permet de constater la vitesse de dégradation des prévisions du modèle lorsque l'horizon de prévision s'allonge. En conditions réelles, viendrait s'ajouter à l'erreur du modèle celle due à la méconnaissance des pluies futures, et ce d'autant plus que l'horizon de prévision est lointain.

Sont également calculés les quantiles de la distribution des erreurs du modèle (représentés sous forme de diagrammes à moustaches), ce qui permet notamment d'avoir un intervalle de confiance à 80 % (intervalle entre les moustaches) sur les erreurs du modèle. Par rapport à la RMSE, cette analyse des distributions permet de voir si le modèle a plutôt tendance à sous-estimer ou surestimer les débits. Ces intervalles de confiance sont représentés graphiquement en fonction du délai de prévision.

#### o **Critères de persistance (Eff et C2MP)**

L'utilitaire de calage permet de faire automatiquement une comparaison de GRP avec le modèle de persistance qui considère que le débit reste inchangé à partir de l'instant de prévision : *Qprev*(*i*+*L*) = *Qobs*(*i*). Il s'agit donc d'un modèle simple que l'on utilise comme référence. Ce modèle est souvent bon à courte échéance (et ce d'autant plus que les débits du bassin sont très auto-corrélés) et se dégrade avec l'augmentation de l'échéance.

Cette comparaison se fait sur les erreurs quadratiques moyennes en utilisant un critère adimensionnel d'efficacité, aussi appelé critère de persistance (Kitanidis et Bras, 1980) défini par :

$$
Eff = 1 - \frac{\sum_{i=1}^{n} (Q_{\text{obs}}(i+L) - Q_{\text{prev}}(i+L))^{2}}{\sum_{i=1}^{n} (Q_{\text{obs}}(i+L) - Q_{\text{obs}}(i))^{2}}
$$

Ce critère peut prendre des valeurs entre  $-\infty$  et 1. Il s'agit d'une normalisation de l'erreur quadratique
du modèle par celle du modèle de persistance. Un critère de 1 indique que le modèle testé est parfait (ce qui n'arrive jamais), un critère de 0 indique que le modèle testé est équivalent au modèle de persistance, un critère négatif indique que le modèle testé fournit des prévisions moins bonnes que celles du modèle de persistance. On a donc ainsi une comparaison quantitative directe des deux modèles.

Notons que l'interprétation de ce critère n'est pas toujours simple, car il faut bien se rappeler qu'on compare deux modèles. Ainsi, un critère d'efficacité négatif ne veut pas forcément dire que le modèle testé est mauvais dans l'absolu si le modèle de persistance présente déjà une erreur très faible (par exemple pour des horizons courts sur un bassin très lent), cela veut seulement dire qu'il est moins bon que la référence.

Les valeurs très négatives étant délicates à interpréter, une version bornée de la persistance est utilisée, suivant la formulation proposée par Mathevet *et al.* (2006), appelée ici C2MP et définie par :

$$
C2MP = \frac{Eff}{2 - Eff}
$$

Le critère C2MP varie sur l'intervalle ]-1,1]. Les valeurs de 1 et de 0 conservent les mêmes significations que pour le critère de persistance. Les valeurs positives du C2MP sont inférieures à celles de la persistance, comme le montre l[a Figure 11.](#page-36-0) Cette formulation présente l'avantage de pouvoir faire des moyennes d'efficacité lorsque l'on s'intéresse à un ensemble de bassins, en évitant l'impact important de valeurs très négatives.

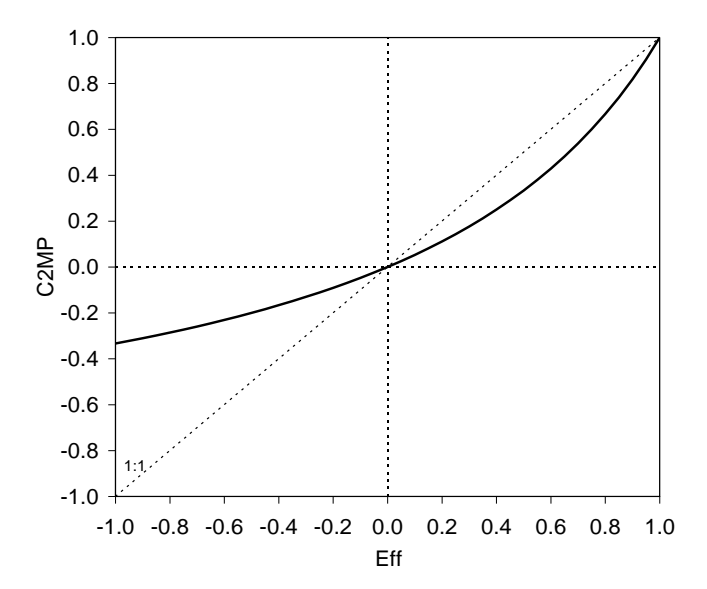

**Figure 11 : Relation entre le critère de persistance Eff et le C2MP**

#### <span id="page-36-0"></span>**Erreur absolue moyenne relative (EAMR)**

Cet indicateur permet de donner une idée de l'erreur absolue faite à chaque pas de temps, rapportée au débit moyen pour avoir un indicateur relatif de l'erreur commise. Il est donné par :

$$
EAMR = \frac{\sum_{i=1}^{n} | Q_{obs}(i + L) - Q_{prev}(i + L) |}{\sum_{i=1}^{n} Q_{obs}(i + L)}
$$

Plus l'EARM tend vers 0, meilleures sont les performances. Contrairement aux deux critères précédents, ce critère ne donne pas une importance relative plus grande aux fortes erreurs du modèle et permet à l'utilisateur d'avoir une idée plus concrète de l'erreur commise à chaque pas de temps.

### o **Critères de franchissement de seuil (POD, FAR et CSI)**

Ces critères permettent d'évaluer la capacité du modèle à prévoir les dépassements de seuils prédéfinis (par exemple seuils de vigilance). Concrètement, pour toutes les situations où à l'instant de prévision le débit observé est inférieur au seuil choisi, on observe s'il y a eu dépassement ou non de ce seuil par l'observation et les prévisions sur la plage de prévision dont l'échéance est l'horizon de calage. Cela permet de définir quatre configurations, illustrées à la [Figure 12](#page-37-0) :

- (a) Alerte valable : le seuil est dépassé par l'observation ET la prévision, QOBS > QVIG et QPREV > QVIG
- (b) Fausse alerte : le seuil est dépassé par la prévision mais pas par l'observation, QOBS < QVIG et QPREV > QVIG
- (c) Alerte manquée : le seuil est dépassé par l'observation mais pas par la prévision, QOBS > QVIG et QPREV < QVIG
- (d) Non alerte valable : le seuil n'est dépassé ni par l'observation ni par la prévision, QOBS < QVIG et QPREV < QVIG

Où :

- QOBS est le max des débits observés sur la plage de prévision,
- QPREV est le max des débits prévus sur la plage de prévision,
- QVIG est le seuil de vigilance choisi.

En classant les prévisions réalisées dans chacune des quatre configurations, on obtient ainsi le tableau de contingence présenté au

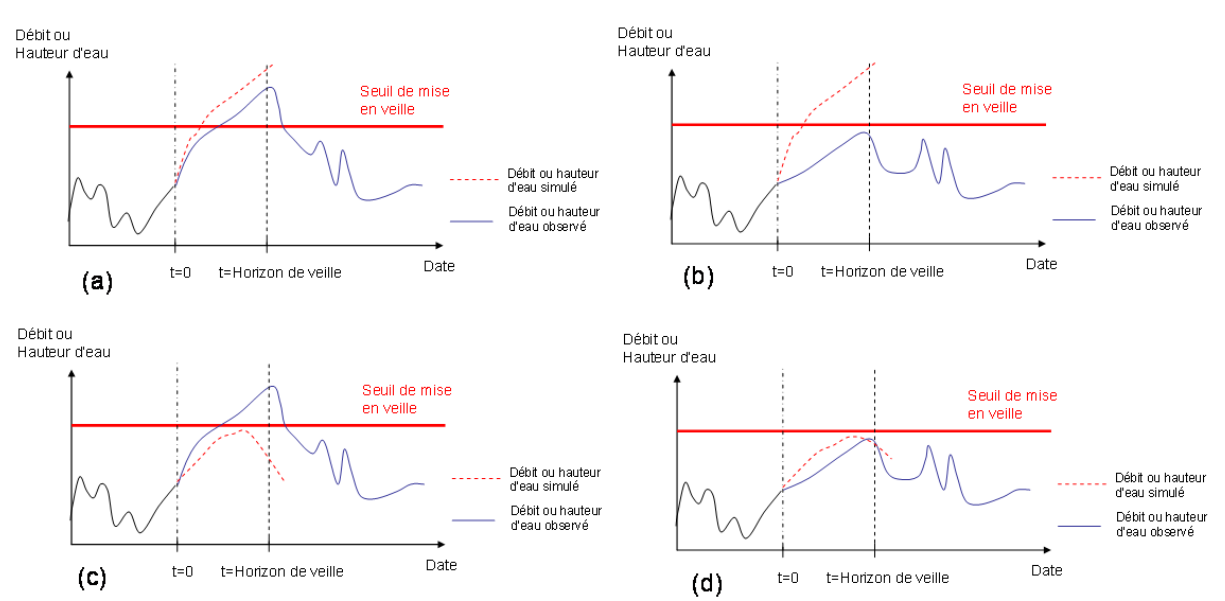

<span id="page-37-0"></span>**Figure 12 : Représentation des différentes situations rencontrées avec la méthode de veille : (a) Alerte valable, (b) Fausse alerte, (c) Alerte manquée, (d) Non alerte valable**

<span id="page-37-1"></span>**Tableau 4 : Tableau de contingence de dépassement de seuil (les lettres** *a***,** *b***,** *c* **et** *d* **indiquent les nombres de cas sur toute la période d'analyse)**

**Observation**

#### [Tableau 4.](#page-37-1)

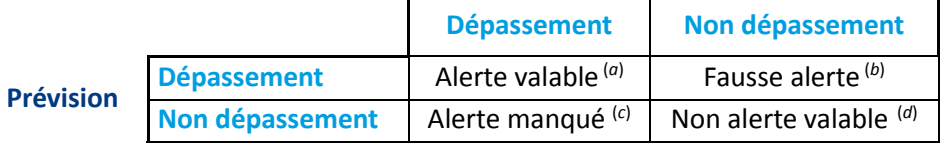

La diagonale du tableau représente les cas d'accords entre observation et prévision, les deux autres cases ceux de désaccord. Ce tableau est construit en analysant tous les pas de temps de la période d'analyse. Il y a donc généralement un très grand nombre de non-alertes valables (*d*), mais cela est généralement peu utile pour évaluer les performances du modèle. Les trois autres valeurs du tableau (*a*, *b* et *c*), pour lesquelles la prévision et/ou l'observation ont franchi le seuil, sont plus intéressantes à analyser. Pour faciliter leur interprétation, trois scores d'efficacité qui en découlent sont calculés :

### la probabilité de détection (POD)

$$
\text{POD} = \frac{a}{a+c}
$$

La probabilité de détection, bien qu'elle ignore complètement la possibilité de fausses alertes, représente la probabilité qu'une alerte ait été prévue lorsqu'elle a effectivement lieu. La valeur idéale de ce critère est 1, correspondant au cas d'aucune alerte manquée (*c* = 0).

### le taux de fausses alertes (FAR)

$$
\mathsf{FAR} = \frac{b}{a+b}
$$

Ce score est en quelque sorte le complémentaire du précédent en ce sens qu'il indique cette fois la proportion des fausses alertes au sein de l'ensemble des dépassements prévus. La valeur idéale de ce critère est 0, correspondant au cas d'aucune fausse manquée (*b* = 0).

### - **l'indice de succès critique (CSI)**

$$
CSI = \frac{a}{a+b+c}
$$

Ce score est intéressant puisqu'il résume en quelque sorte l'information en représentant les succès par rapport à ce qui a été prévu, mais aussi ce qui aurait dû l'être. La valeur idéale de ce critère est 1, correspondant au cas d'aucune fausse alerte et d'aucune alerte manquée (*b* = *c* = 0).

### **2.4.8. Critères graphiques d'évaluation**

Les illustrations graphiques suivantes sont proposées pour aider à l'évaluation des prévisions :

- 1. **la comparaison des débits prévus et observés** à l'horizon défini dans LISTE\_BASSINS.DAT (colonne HOR), qui a été retenu pour le calage et les tests.
- 2. **la comparaison des variations de débit observées et prévues** à l'horizon défini dans LISTE BASSINS.DAT (colonne HOR), qui a été retenu pour le calage et les tests. Ce graphique permet de mettre en évidence la capacité à bien prévoir les variations observées (voir exemple en [Figure 13\)](#page-40-0). On cherche notamment à éviter les cas où le modèle prévoit une variation de débit opposée à celle réellement observée a posteriori, car ces situations peuvent avoir des conséquences désastreuses (en particulier les cas de diminution prévue et d'augmentation observée des débits, pouvant correspondre à des alertes manquées ; cf. quatrième quadrant du graphe).

Dans ces deux graphiques, on cherche à obtenir des nuages de points proches de la bissectrice. Le deuxième graphique est généralement plus exigeant que le premier, et permet notamment de plus facilement détecter des problèmes lors de la montée observée de crue (moitié droite du graphique), qui est souvent la phase la plus délicate à prévoir. Les récessions observées (moitié gauche du graphique) représentent généralement l'essentiel des pas de temps de la période. Pour avoir une évaluation quantitative correspondant à ce graphique, nous avons calculé, pour les quatre quadrants qui le composent (augmentations prévue et observée, augmentation prévue et diminution observée, diminution prévue et augmentation observée, diminutions prévue et observée), le pourcentage de prévisions concernées.

Est également calculée la proportion des cas où une augmentation a été prévue quand une augmentation est effectivement observée (quadrant en haut à droite du graphique) par rapport au nombre total d'augmentations observées. Une valeur élevée de ce ratio indique une bonne capacité du modèle à prévoir les phases de montée.

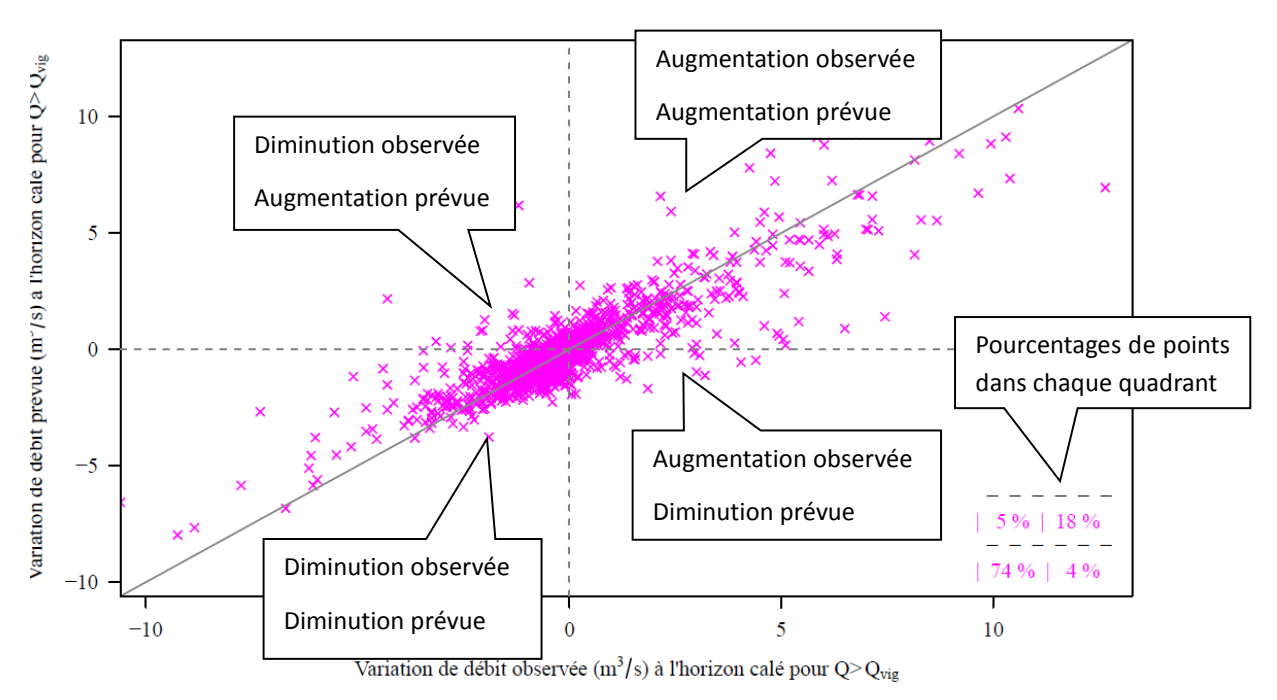

**Figure 13 : Exemple de graphique comparant les variations de débit observées et prévues.**

<span id="page-40-0"></span>**N.B. :** dans cet exemple, 18%/(18%+5%) soit 78% des prévisions d'augmentation du débit ont été suivies d'une observation de l'augmentation du débit, et 74%/(74%+4%) soit 95% des prévisions de baisse du débit ont correspondu à une observation de baisse du débit.

### <span id="page-40-1"></span>**2.4.9. Fiches synthétiques des résultats**

Les résultats des tests précédemment mentionnés sont rassemblés dans une fiche synthétique spécifique à chaque bassin étudié, générée de manière automatique par le programme 02- Fiches\_Performances.exe, à partir des chroniques en contrôle issues du mode "tests" de l'utilitaire de calage.

Un exemple de fiches synthétique est présenté sur l[a Figure 14.](#page-41-0) On y trouve :

- un tableau récapitulant les principales caractéristiques du bassin étudié et les critères **numériques d'efficacité ;**
- **un graphique montrant l'évolution de la RMSE en fonction de l'horizon de prévision** pour le modèle de persistance et le modèle GRP testé avec différents scénarios de pluies futures (pluie nulle P0 et pluie parfaite PP) pour la ou les configurations retenues dans le fichier LISTE\_BASSINS.DAT (SMN\_TAN, SMN\_RNA, AMN\_TAN, AMN\_RNA);
- un second graphique représentant les **distributions des erreurs simples (***Qprev* **–** *Qobs***) de GRP en fonction de l'horizon de prévision** pour les deux scénarios de pluies futures parfaitement connues (PP) et nulles (P0) ;
- **le tableau de contingence** issu de l'analyse des dépassements de seuil ;
- deux graphiques **comparant les débits prévus et observés d'une part, et les variations de débits prévues et observées d'autre part**, pour le modèle GRP.

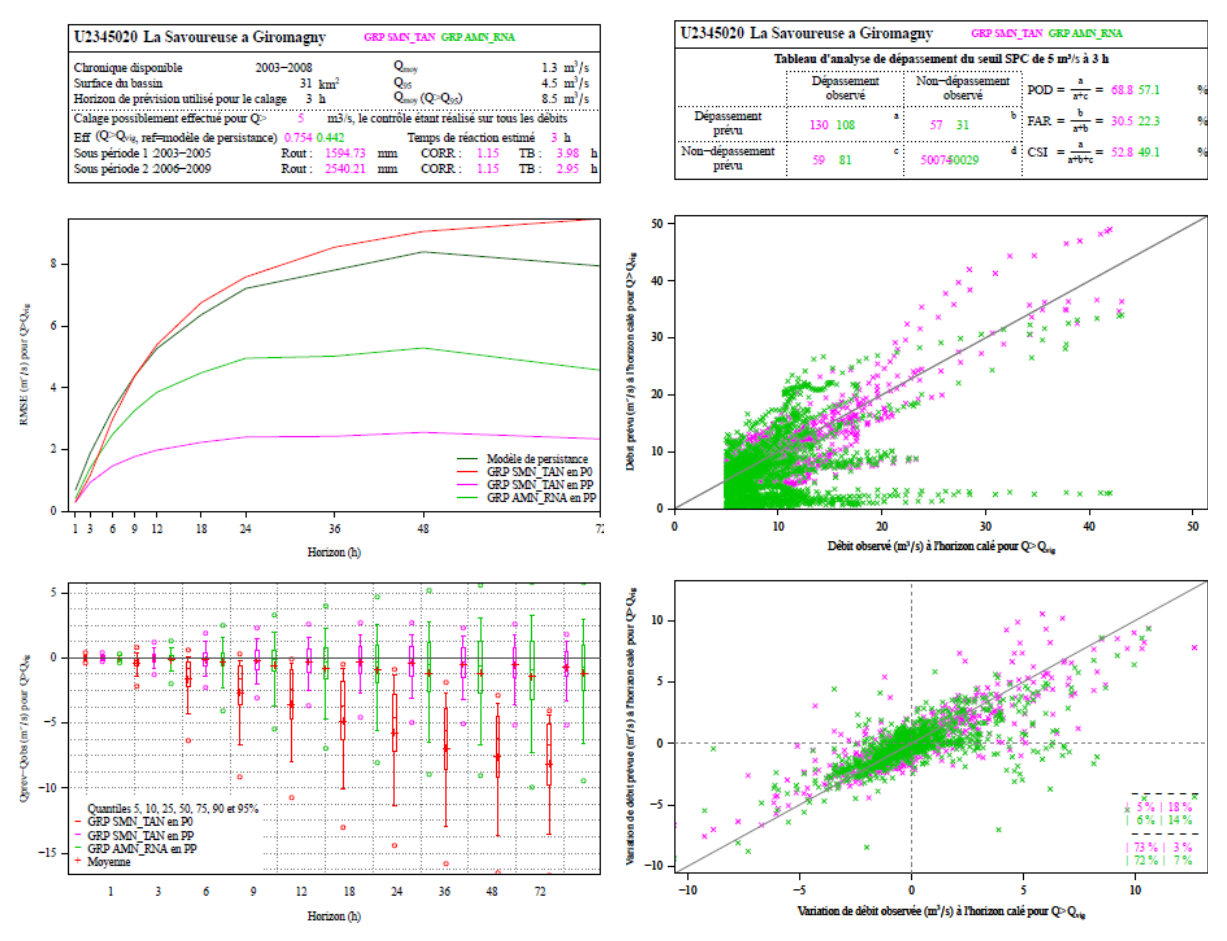

**Figure 14 : Exemple de fiche synthétique de résultats**

<span id="page-41-0"></span>Il est possible de tester plusieurs configurations en même temps en mode test (par exemple SMN-TAN et SMN-RNA). Les résultats seront également affichés dans les fiches performances et identifiables par différentes couleurs. Par exemple, sur la [Figure 14,](#page-41-0) sont tracés en rose les résultats de l'exécution avec la configuration SMN-TAN, et en vert ceux obtenus avec la configuration AMN-RNA.

### <span id="page-41-1"></span>**2.4.10. Visualisation des hydrogrammes**

Pour compléter l'analyse de la phase calage-contrôle, une sélection des événements les plus importants est réalisée. Il s'agit :

- des 18 événements de débits présentant les plus forts maxima sur la période,
- des 6 événements pluviométriques les plus importants (en dehors des 18 précédents). Ces événements correspondent souvent à des événements d'orages n'ayant pas conduit à une réaction importante du bassin. Ils permettent de vérifier que le modèle n'est pas sur-réactif dans ces conditions.

Pour chaque événement, on trace, sur une fenêtre temporelle centrée sur l'événement (voir exemple sur l[a Figure 15\)](#page-42-0), les éléments suivants :

- o la chronique des précipitations observées,
- o la chronique des débits observés,
- o les traces de prévisions successives produites par GRP, réalisées au cours de l'événement (faisant apparaître les prévisions pour des délais paramétrables),
- o la courbe liant les prévisions successives à l'horizon retenu pour le calage,
- o Des critères de performance sur l'évènement :
	- o le décalage en amplitude des débits de pointe ( ) : dQP = (QP QO)/QO,
	- $\circ$  le décalage en temporel des débits de pointe (pas de temps) : dTP = tQP tQO,
	- $\circ$  le biais ( ) : VE = (movP movO)/movO.
	- o le KGE ( -).

Les prévisions tracées sont obtenues en validation (sur une période indépendante de celle ayant servi au calage) en considérant des pluies futures parfaitement connues. Le choix de ne représenter les résultats qu'en validation se justifie par le souci de fournir à l'utilisateur des résultats les plus proches possibles de ceux qui pourraient être obtenus en temps réel.

Notons que si le modèle GRP est utilisé pour rejouer une crue, les hydrogrammes obtenus seront différents de ceux obtenus à partir de la période de validation, car les prévisions seront alors issues de simulations calculées avec des jeux de paramètres différents. En effet, lorsqu'une crue est rejouée, les paramètres utilisés proviennent du calage du modèle sur toute la période alors que lorsque l'on trace les hydrogrammes en validation, ils proviennent du calage sur les sous-périodes indépendantes.

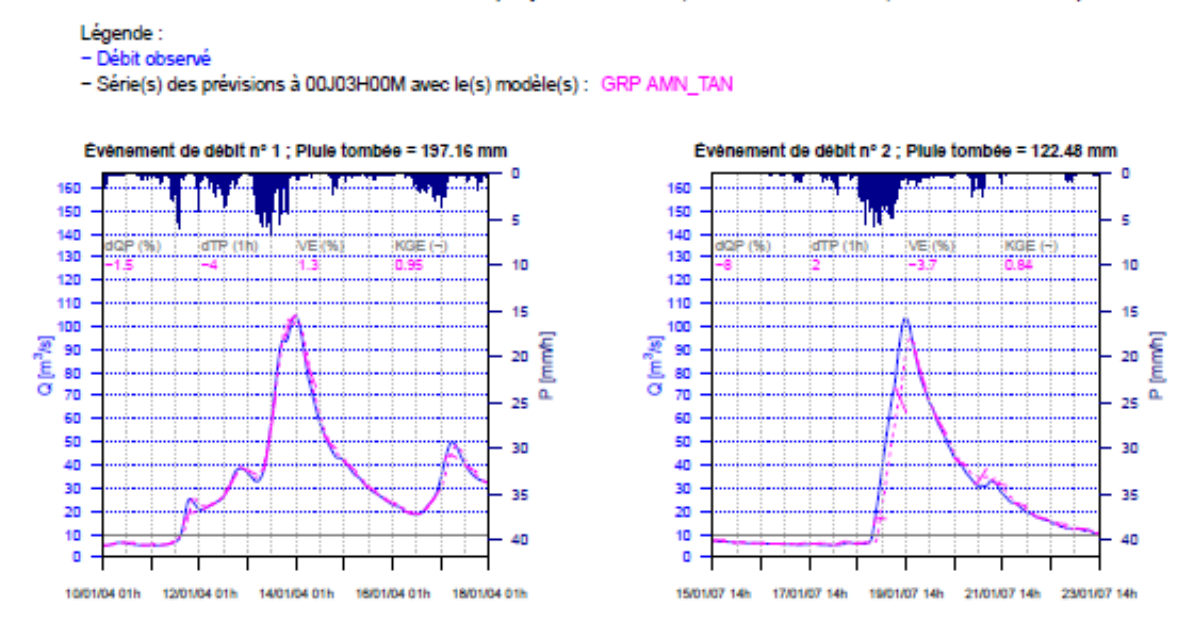

<span id="page-42-0"></span>**Figure 15 : Exemple de représentation des résultats du modèle sur des événements sélectionnés**

U2345030 La Savoureuse a Belfort (Superf. = 141km<sup>2</sup>, PdT = 00J01H00M, Hc = 00J03H00M)

### **2.4.11. Création des abaques d'incertitudes prédictives**

Si l'utilisateur souhaite déterminer les abaques d'incertitudes prédictives (mettre « 1 » à la colonne « Inc » du fichier LISTE\_BASSINS.DAT), le dossier « 04-Incertitudes » est créé et contient les résultats du calage des abaques. On y retrouve, dans différents sous-dossiers définis par XXXXXXXX l'identifiant du bassin et nnJnnHnnM le pas de temps au format, les fichiers suivants :

- deux graphiques par horizon de prévision au format nnJnnHnnM (parmi la gamme proposée au [Tableau 3\)](#page-34-0) :
	- o XXXXXXXX\_nnJnnHnnM\_E\_S.png représente pour les 101 points de référence de débits prévus les quantiles d'erreurs relatives 10, 25, 50, 75 et 90 (voir exemple sur la [Figure 16a](#page-43-0))
	- o XXXXXXXX\_nnJnnHnnM\_O\_S.png présente pour les 101 points référence de débits prévus les valeurs que peut prendre la donnée observée. Connaissant les quantiles d'erreur relative, on détermine les intervalles de confiance sur la valeur observée (voir exemple sur la [Figure 16b](#page-43-0)).
- un tableau ou abaque récapitulatif XXXXXXXX\_nnJnnHnnM\_TAB.csv qui regroupe, pour chaque horizon de prévision, les 101 points de référence et les quantiles d'erreurs relatives associés.

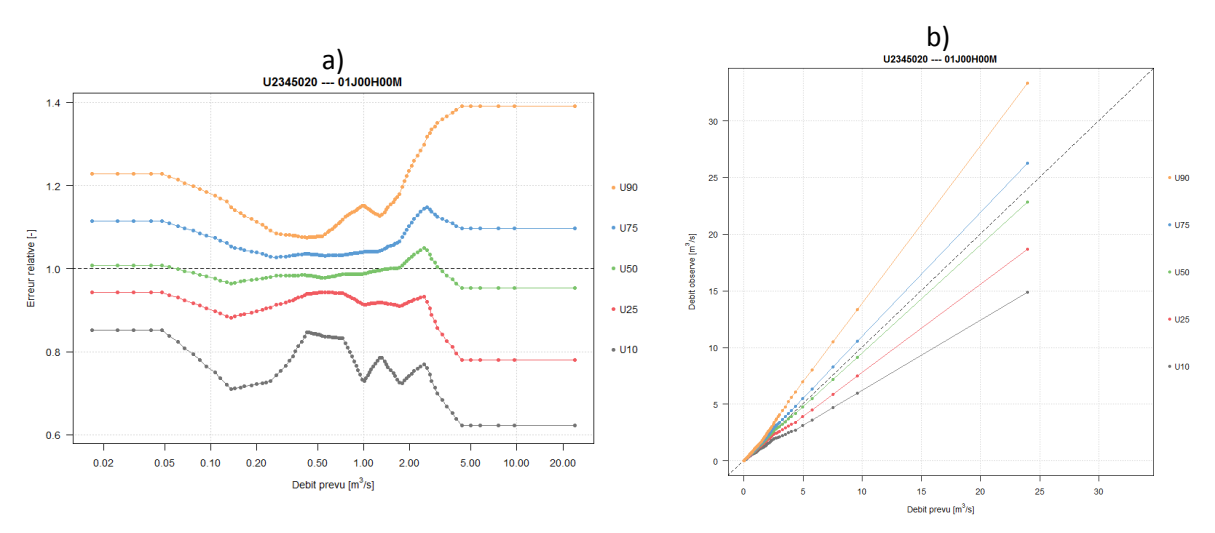

<span id="page-43-0"></span>**Figure 16 : Résultats du calage des abaques d'incertitudes prédictives pour la Savoureuse à Giromagny (U2345020) a) quantiles d'erreur relatives pour les 101 points de référence, b) quantiles de la distribution des valeurs que peut prendre le débit observé pour les 101 points de référence de débits prévus**

### **2.4.12. Interprétation des résultats**

L'évaluation des performances d'un modèle hydrologique est une démarche complexe. Elle a pour but de définir si le modèle répond ou non aux attentes du prévisionniste. Ces attentes peuvent être variées et différer selon les bassins ou les enjeux. L'ensemble des critères numériques et des illustrations graphiques détaillés précédemment a pour objectif d'aider l'utilisateur à réaliser un diagnostic de la fiabilité du modèle et de mieux interpréter et comprendre les possibles sources de dysfonctionnement. Il lui appartient in fine de décider si le modèle est suffisamment « bon » ou pas.

Au cours des tests d'évaluation, l'utilisateur pourra, au regard de l'importance qu'il donne à différents critères, s'attacher à :

- évaluer la sensibilité des résultats aux options disponibles dans le logiciel : corrections de sortie RNA ou TAN ; options SMN et AMN pour les bassins influencés par la neige ; différents seuils de calage ;
- évaluer la stabilité des performances entre les deux périodes test : une forte instabilité des performances peut résulter d'une mauvaise robustesse du modèle, ou d'événements très différents sur les deux périodes test ;
- analyser les valeurs des paramètres du modèle, notamment leur stabilité entre périodes et leurs valeurs relativement aux intervalles communément attendus. Des valeurs instables ou en marge des gammes de variation habituelles peuvent indiquer des difficultés de modélisation.

Notons que l'augmentation de la valeur du seuil de calage conduit à évaluer les performances sur un nombre plus réduit de pas de temps. **Les performances entre deux tests correspondant à des seuils de calage différents ne sont donc pas directement comparables**. Il faut donc être particulièrement vigilant sur l'interprétation des comparaisons qui peuvent être faites dans ce cas.

Il est bon de rappeler que les tests d'évaluation sont généralement réalisés sur des séries données validées et donc de meilleure qualité que ce que le modèle utilise en vrai temps réel. Malgré le soin apporté à mettre en place un protocole d'évaluation aussi proche que possible des conditions réelles d'utilisation, les performances obtenues par des tests sur des données validées présenteront toujours des résultats optimistes par rapport à ce qui est attendu en temps réel.

### <span id="page-45-0"></span>**2.5. Procédures d'utilisation**

### **2.5.1. Utilitaire de contrôle des chroniques de données (Exe 00)**

Cet utilitaire permet de visualiser les chroniques de pluie (et de température si le module CemaNeige est utilisée) de bassins, de débit, d'ETP et l'évolution du nombre de postes actifs (pluie, ETP et température) sur une période choisie par l'utilisateur. La création de fiches contenant ces chroniques de données peut être faite de manière automatique à l'aide de l'utilitaire **00- Trace\_Chroniques\_Observations.exe**. L'utilisation de cet utilitaire comprend les étapes suivantes :

- 1. S'assurer avant tout que les données de débit, de pluie, d'ETP et éventuellement de température sont bien contenues dans les dossiers **BDD\_Q, BDD\_P, BDD\_E et BDD\_T**, et sont au bon format.
- 2. Renseigner la balise #BDDCHE# du fichier **Config\_Calage.txt** (répertoire où se trouvent les fichiers de données).
- 3. Renseigner le fichier **LISTE\_BASSINS.DAT**. La "Date debut" et la "Date fin" correspondront au début et à la fin des chroniques tracées sur le fichier pdf.
- 4. Lancer le programme (soit par double-clic sur le fichier exe, soit par ligne de commande dans une fenêtre DOS).
- 5. Analyser les résultats de l'exécution, situés dans le dossier défini à la balise #RESCHE# de **Config\_Calage.txt** (voir document annexe « GRP\_Description\_Fichiers.pdf »). A cet endroit, un dossier "\00-Chroniques\_Observations\" est créé automatiquement, il contient :
	- a. un fichier **AAAAMMJJhhmmss\_Chroniques\_obs\_XXXXXXXX.pdf** pour chaque station étudiée contenant les chroniques de données. Dans le nom du fichier, XXXXXXXX correspond au code Hydro de la station pour laquelle les données ont été tracées et AAAAMMJJhhmmss correspond à la date à laquelle le pdf a été créé. Trois ou quatre chroniques (utilisation ou non de CemaNeige) apparaissent dans ce fichier pdf :
		- o pluie de bassin et nombre de pluviomètres actifs,
		- o débit,
		- o température (si utilisation du module neige) et nombre de postes de température actifs,
		- o ETP et nombre de postes d'ETP actifs.

Les lacunes sont indiquées en dessous des graphes, grâce à la présence de points rouges, un point correspondant à une lacune [\(Figure 7\)](#page-26-0). Les données interpolées sont signalées par les points en orange.

b. un fichier **AAAAMMJJhhmmss\_Bilan\_lacunes.pdf** indiquant les lacunes pour toutes les données et pour toutes les stations. Lorsqu'une lacune est rencontrée dans une année, la barre correspondante est représentée avec une couleur plus claire.

### **2.5.2. Utilitaire de calage et de tests (Exes 01 et 04)**

L'utilisation de l'utilitaire de tests **01-Calage\_GRP.exe** et l'utilitaire de calage et création de la base temps-réel **04-Creation\_Base\_Temps\_reel\_GRP.exe** comprennent les étapes suivantes :

- 1. Renseigner les fichiers **Config\_Calage.txt, LISTE\_BASSINS.DAT, LISTE\_PLUVIOMETRES.DAT et LISTE\_TEMPERATURES.DAT** (cf. « GRP\_Description\_Fichiers.pdf ») et les placer dans le répertoire **Parametrage** lui-même situé dans le répertoire où se trouve l'exécutable,
- 2. Constituer les fichiers de données historiques (fichiers indépendants P, E, Q et T) pour les bassins à analyser, et les placer dans les répertoires adéquats (BDD\_P, BDD\_E, BDD\_Q et BDD T), eux-mêmes situés dans le répertoire défini à la balise #BDDCHE# de Config\_Calage.txt,
- 3. Dans le cas où l'option de génération d'une nouvelle base de données est choisie, s'assurer que la mise à jour d'une base existante ne pose pas de problème (car les fichiers existants dans la base temps réel seront écrasés par le calage plus récent),
- 4. Lancer le programme (soit par double-clic, soit par ligne de commande dans une fenêtre DOS, soit via une interface prévue à cet effet). Pour l'utilisation de l'utilitaire « calage » **04- Creation\_Base\_Temps\_reel\_GRP.exe**, répondre aux questions apparaissant successivement dans la fenêtre sur l'opération souhaitée : (1) calage sur toute la chronique ; (2) calage sur toute la chronique et génération de la base temps réel ; (3) calage sur toute la chronique et mise-àjour des paramètres,
- 5. Arrêter le programme une fois les tests réalisés (question apparaissant en fin de test),
- 6. Générer les fiches synthétiques de résultats et les analyser (via les exécutables 02 et 03; l'exécutable 04 génère automatiquement les fiches synthétiques de résultats),
- *7. Facultatif : dans le cas où l'utilisateur souhaite exploiter la base temps-réel en opérationnel dans un répertoire autre que Temps\_Reel (répertoire par défaut), suivre la procédure cidessous :*
	- *a. copier tout ou partie de la base de données générée à l'emplacement où elle sera utilisée en opérationnel (voir description dans la partie 3.3) :*
		- *i.* dans le cas d'une première utilisation, on copiera l'intégralité du répertoire *Temps\_Reel,*
		- *ii. dans le cas du recalage de modèle sur une station (suite à l'allongement de la chronique par exemple), on copiera uniquement le fichier PARAM.DAT de la station si la configuration pluviométrique est restée inchangée,*
		- *iii. si la configuration pluviométrique a été modifiée (changement de pondérations des postes par exemple), on copiera également le fichier BASSIN.DAT,*
		- *iv. si de nouveaux postes (pluie ou température) ont été ajoutés, on copiera également les répertoires des postes de pluie et de température,*
		- *v. dans le cas de l'ajout d'une nouvelle station, on copiera également l'intégralité du répertoire du bassin et les répertoires des postes pluviométriques correspondants s'ils ne sont pas déjà en base ou si de nouvelles données ont été importées.*
	- *b. toujours vérifier que les listes présentes dans les fichiers LISTE\_Bassins.DAT et LISTE\_Pluvios.DAT (et LISTE\_Temperatures.DAT si utilisation du module CemaNeige) sont à jour et les compléter si nécessaire avec les nouvelles stations et postes.*

Lors d'une utilisation manuelle, le déroulement du programme étant séquentiel, l'utilisateur peut

souhaiter mettre fin au programme sans attendre la fin complète du déroulement (par exemple en cas de mauvaise réponse à une question). Il peut l'arrêter en pressant CTRL + C ou en cliquant sur la croix de fermeture de la fenêtre DOS.

### **2.5.3. Utilitaire complémentaire de création des fiches de performances (Exe 02)**

L'utilitaire **02-Fiches\_Performances.exe** permet de créer des fiches de performances. L'ensemble des graphes est tracé **pour des débits supérieurs au seuil de vigilance** renseigné dans **LISTE\_BASSINS.DAT** (colonne Seuil\_V). L'utilisation de cet utilitaire comprend les étapes suivantes (on considère que les fichiers **Config\_Calage.txt** et **LISTE\_BASSINS.DAT** sont correctement paramétrés) :

- 1. S'assurer avant tout que l'utilitaire de calage a été préalablement utilisé en mode "tests" (lancement de l'exécutable 01, l'exécutable 04 ("calage") générant automatiquement les fiches synthétiques de résultats),
- 2. Lancer le programme (soit par double-clic sur le fichier exe, soit par ligne de commande dans une fenêtre DOS),
- 3. Analyser les résultats de l'exécution. Ils sont situés dans le dossier **02-Fiches\_Performances** créé automatiquement dans le dossier de résultats défini à la balise #RESCHE# de Config\_Calage.txt. Le dossier **02-Fiches\_Performances** contient :
	- a. un fichier **AAAAMMJJhhmmss\_FichePerf(\_calage\_complet)\_XXXXXXXX SC\_Y \_HC\_mmJmmHmmM\_SV\_Z\_PDT\_nnJnnHnnM.pdf** contenant les fiches performances présentées à la [Figure 14.](#page-41-0) Dans le nom du fichier, AAAAMMJJhhmmss correspond à la date à laquelle le PDF a été créé, XXXXXXXX correspond au code hydro de la station pour laquelle les données ont été tracées, Y et Z donnent respectivement les valeurs des seuils de calage et de vigilance définis dans le fichier LISTE\_BASSINS.DAT (respectivement colonnes Seuil\_C et Seuil\_V), mmJmmHmmM correspond à l'horizon de calage et nnJnnHnnM au pas de temps du modèle (colonnes HOR et PDT du fichier LISTE\_BASSINS.DAT),
	- b. un fichier **AAAAMMJJhhmmss\_FichePerf(\_calage\_complet).pdf** qui regroupe toutes les fiches performances créées au cours de l'exécution de la date AAAAMMJJhhmmss.

Un fichier contenant les résultats inscrits sur les fiches performances est également produit, **Perf\_AAA\_GRP\_XXXXXXXX\_PDT\_nnJnnHnnM\_HOR\_nnJnnHnnM\_SC\_Y\_SV\_Z.DAT**, avec AAA = "CALAGE" ou "TESTS" selon le mode d'utilisation, XXXXXXXX : code station hydro (8 caractères), nnJnnHnnM : pas de temps du modèle et horizon de calage, Y : seuil de calage (m3/s), Z : seuil de vigilance (m3/s).

Si les fiches ont été produites par l'exécutable 04, la mention **\_calage\_complet** est ajoutée au nom de ces fiches de performances.

Lors de son utilisation, l'utilisateur peut souhaiter mettre fin au programme sans attendre la fin complète du déroulement. Bien que cela ne soit pas recommandé, il peut l'arrêter en pressant CTRL + C ou en cliquant sur la croix de fermeture de la fenêtre DOS.

## **2.5.4. Utilitaire complémentaire de création des fiches présentant les hydrogrammes prévus (Exe 03)**

La création des fiches présentant les hydrogrammes obtenus en validation de GRP peut être faite de manière automatique à l'aide de l'utilitaire complémentaire **03-Trace\_Hydrogrammes\_Prevus.exe**.

L'utilisation de cet utilitaire comprend les étapes suivantes (on considère que les fichiers **Config\_Calage.txt** et **LISTE\_BASSINS.DAT** sont correctement paramétrés) :

- 1. S'assurer avant tout que l'utilitaire de calage a été préalablement utilisé en mode "tests" (lancement de l'exécutable 01, l'exécutable 04 "calage" générant automatiquement les fiches hydrogrammes prévus),
- 2. Vérifier dans le fichier LISTE\_BASSINS.DAT que l'horizon de calage est bien renseigné sur 9 caractères, au format nnJnnHnnM **(écrire 00J06H00M pour un horizon de calage de 6h, 01J00H00M pour un horizon de calage de 24h).**
- 3. Lancer le programme (soit par double-clic sur le fichier exe, soit par ligne de commande dans une fenêtre DOS).
- 4. Analyser les résultats de l'exécution. Ils sont situés dans le dossier **03-Hydrogrammes\_Prevus** créé automatiquement dans le dossier de résultats défini à la balise #RESCHE# de **Config\_Calage.txt**. Le dossier **03-Hydrogrammes\_Prevus** contient :
	- a. un fichier **AAAAMMJJhhmmss\_HydroPrevu(\_calage\_complet)\_XXXXXXXX\_SC\_Y \_HC\_mmJmmHmmM\_SV\_Z\_PDT\_nnJnnHnnM.pdf** contenant la sélection des évènements telle que présentée à la [Figure 15.](#page-42-0) Dans le nom du fichier, AAAAMMJJhhmmss correspond à la date à laquelle le PDF a été créé, XXXXXXXX correspond au code hydro de la station pour laquelle les données ont été tracées, Y et Z donnent respectivement les valeurs des seuils de calage et de vigilance définis dans le fichier LISTE BASSINS.DAT (respectivement colonnes Seuil C et Seuil V), mmJmmHmmM correspond à l'horizon de calage et nnJnnHnnM au pas de temps du modèle (colonnes HOR et PDT du fichier LISTE\_BASSINS.DAT).
	- c. Un fichier **AAAAMMJJhhmmss\_HydroPrevu(\_calage\_complet).pdf** qui regroupe toutes les fiches hydrogrammes prévus créées au cours de l'exécution de la date AAAAMMJJhhmmss.

Si les fiches ont été produites par l'exécutable 04, la mention **\_calage\_complet** est ajoutée au nom des fiches hydrogrammes prévus.

Lors de son utilisation, l'utilisateur peut souhaiter mettre fin au programme sans attendre la fin complète du déroulement. Bien que cela ne soit pas recommandé, il peut l'arrêter en pressant CTRL + C ou en cliquant sur la croix de fermeture de la fenêtre DOS.

**Remarque :** Cet exécutable produit également un fichier permettant de vérifier la différence entre débit observé et prévu à un horizon de prévision choisi. Pour cela, il convient de renseigner la colonne « Ecart » du fichier LISTE\_BASSINS.DAT avec une valeur seuil désirée. Si l'écart à l'horizon de calage entre les prévisions et l'observation est supérieur à ce seuil, alors les dates correspondantes sont enregistrées pour chaque station dans le fichier Liste\_XXXXXXXX\_GRP\_AAA **\_dates\_ecart\_previ\_obs\_sup\_seuil\_W \_PDT\_nnJnnHnnM.txt** où XXXXXXXX correspond au code hydro de la station, AAA correspond à la configuration retenue (SMN\_TAN, SMN\_RNA, AMN\_TAN, AMN\_RNA) et W représente la valeur du seuil fixé à la balise « Ecart » du fichier LISTE\_BASSINS.DAT.

# **2.6. Durée d'exécution**

La durée d'exécution dépend directement de la longueur des chroniques disponibles, du nombre de stations à traiter, de l'horizon de calage, du choix d'un test en calage-contrôle ou d'un calage complet, de l'utilisation ou non du module CemaNeige, et bien entendu des capacités de l'ordinateur utilisé.

Pour estimer le temps de calcul au calage, il convient de définir un protocole de test identique pour tous les pas de temps.

Le [Tableau 5](#page-49-0) fournit un ordre de grandeur du temps de calcul au calage pour un calage complet effectué sur une période de 5 ans (01/01/2008 – 01/01/2013) avec 1 an de période de chauffe (2007). Les données d'entrée utilisées sont des chroniques :

- de pluie au pas de temps 5 minutes  $(01/2007 01/2013)$
- de débit à pas de temps variable  $(01/2007 01/2013)$
- $d'$ ETP au pas de temps journalier (01/2007 01/2013)
- de température à pas de temps variable (01/2007 01/2013)

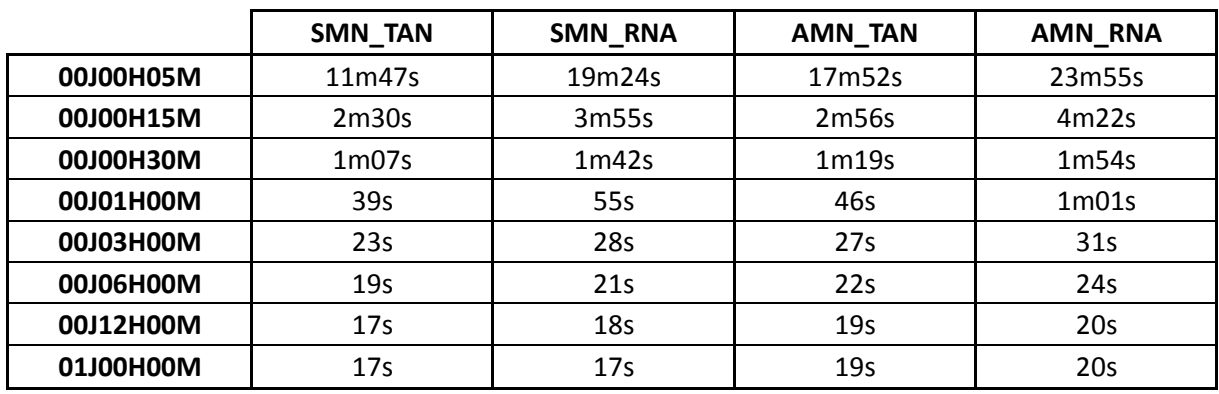

#### <span id="page-49-0"></span>**Tableau 5 : Temps de calcul pour un calage complet sur la période 2008 - 2013 pour différents pas de temps du modèle et différentes configurations**

Le temps de calcul affiché prend en compte le temps pour la création du fichier d'entrée PEQ(T) qui est variable d'un pas de temps à l'autre, ce qui peut expliquer les temps de calcul plus longs pour le pas de temps 5 minutes.

# **2.7. Résultats d'exécution**

Selon les options de fonctionnement choisies, l'utilitaire de calage génère en sortie soit des chroniques de prévisions obtenues en phase de validation sur les données passées(exe 01), soit la base de données nécessaire au fonctionnement en temps réel (exe 04). Les fichiers de résultats (autres que la base temps réel) sont enregistrés dans un dossier **01-Resultats\_bruts** créé automatiquement dans le dossier défini à la balise #RESCHE# de **Config\_Calage.txt**. La base temps réel est créée dans le répertoire défini à la balise #XTRCHE# du fichier **Config\_Calage.txt**.

Si l'utilitaire est utilisé en mode tests (exe 01), les résultats suivants seront obtenus :

- o 4 fichiers résultats **RES\_TESTS\_GRP\_XXXXXXXX\_PDT\_nnJnnHnnM\_ZZ\_YYYY.RES** donnant des informations sur les performances du modèle en contrôle pour le bassin XXXXXXXX au pas de temps nnJnnHnnM, en considérant un scénario de pluie future soit nulle (ZZ = P0) soit parfaitement connue (ZZ = PP). YYYY correspond au critère d'évaluation : C2MP ou EARM. Ces fichiers contiennent également les jeux de paramètres obtenus sur chaque période de calage.
- o 6 chroniques de débits prévus en condition de validation lors de ces tests, nommées **H\_XXXXXXXX\_GRP\_MMM\_HOR\_nnJnnHnnM\_PDT\_nnJnnHnnM\_ZZ\_PiPj.TXT** avec XXXXXXXX le code hydro de la station traitée, MMM la configuration retenue, nnJnnHnnM correspondant à des pas de temps : l'horizon de calage puis le pas de temps du modèle, ZZ le scénario de pluie utilisé (P0 pour pluie nulle, PP pour pluie parfaite), PiPj avec i et j correspondant respectivement à la période utilisée en calage et en validation. Ces chroniques servent notamment à générer les fiches de performances.

Si l'utilitaire est utilisé en mode calage (exe 04), les résultats suivants seront obtenus :

- o la base de données organisée pour le fonctionnement temps réel du modèle,
- o 2 fichiers résultats **RES\_CALAG\_GRP\_XXXXXXXX\_PDT\_nnJnnHnnM\_ZZ\_YYYY.RES** donnant des informations sur les performances du modèle en contrôle pour le bassin XXXXXXXX au pas de temps nnJnnHnnM, en considérant un scénario de pluie future parfaitement connue (ZZ = PP). YYYY correspond au critère d'évaluation : C2MP ou EARM. Ces fichiers contiennent également les paramètres calés en considérant un scénario de pluie future parfaitement connue, ces paramètres étant également contenus dans les fichiers **PARAM.DAT** de la base temps réel,
- o une chronique de débits prévus en condition de validation nommée **H\_XXXXXXXX\_GRP\_MMM\_HOR\_nnJnnHnnM\_PDT\_nnJnnHnnM\_ZZ\_P0P0.TXT** avec XXXXXXXX le code hydro de la station traitée, MMM la configuration retenue, nnJnnHnnM correspondant à des pas de temps : l'horizon de calage (HOR) puis le pas de temps du modèle (PDT), ZZ le scénario de pluie utilisé (PP pour pluie parfaite), P0P0 pour signifier que toute la période est utilisée en calage et en validation.

La description détaillée de ces fichiers résultats est disponible dans la documentation complémentaire « GRP\_Description\_Fichiers.docx ».

#### **On notera que les chroniques de données de sortie et la base de données sont en TU**.

De plus, tous les fichiers texte sont éditables et modifiables à l'aide d'un éditeur de texte. Les fichiers résultats (RES\_...) sont écrits avec des séparateurs espace, les séparateurs 'tabulation' n'étant pas gérés. Ils comportent toujours un retour à la ligne à la fin de la dernière ligne.

Les chroniques en calage et en validation (H\_...) sont au format texte colonne (séparateur point-virgule) et peuvent facilement être importées dans un tableur de type Excel dans la limite des capacités du tableur.

### **2.8. Analyse des dysfonctionnements**

Les messages d'erreur pouvant survenir lors de l'exécution sont affichés sur la console. En cas de problème important sans solution simple apparente, il est conseillé de prendre contact avec la personne indiquée en page 2 de ce document.

# **2.9. Résumé des principales étapes de calage**

Pour aider l'utilisateur à mener à bien cette phase clé de calage du modèle, cette partie propose un résumé des étapes à suivre pour le calage d'un modèle GRP. Elle a pour but d'aider l'utilisateur à bien prendre l'outil en main, à faire l'ensemble des vérifications nécessaires au bon fonctionnement du logiciel et à définir la configuration du modèle la plus adaptée à son bassin.

Les procédures plus détaillées par exécutable sont disponibles dans ce manuel dans la partie [2.5.](#page-45-0)

### **2.9.1. Préparation des données**

- 1. Vérifier le bon format des données utilisées. *Le fichier GRP\_Description\_Fichiers.pdf renseigne les conventions de format pour chaque fichier.*
- 2. Déposer vos données dans une base de données respectant l'architecture des différents dossiers attendus par GRP (BDD\_E, BDD\_P, BDD\_Q, BDD\_T). *L'architecture est détaillée dans la parti[e 2.3.5](#page-28-0) de ce manuel.*
- 3. Remplir le fichier **XXXXXXXX\_nnJnnHnnM.DAT** associé au bassin de code hydro XXXXXXXX avec le pas de temps nnJnnHnnM avec les différentes pondérations pour les ETP, pluviomètres, et postes de températures si utilisation du module CemaNeige ; le déposer dans le dossier **Bassins** de la base de données (cf. partie [2.3.5](#page-28-0) - [Organisation des dossiers](#page-28-0)  [de calage\)](#page-28-0).

*Il existe plusieurs méthodes de détermination des pondérations :*

- *Si utilisation d'un réseau de pluviographes, il est possible de spatialiser la pluie via des méthodes de type polygones de Thiessen,*
- **Si utilisation de champs de pluie issus de produits maillés, il faut créer un** *pluviomètre fictif auquel on donnera la pondération 1.*
- 4. Si le module CemaNeige est utilisé, remplir le fichier **XXXXXXXX-hypso.txt** et le déposer dans le dossier **Bassins** de la base de données.

### **2.9.2. Configurations des fichiers du dossier Parametrage**

Dans le dossier **Parametrage** :

- 1. Remplir le fichier **Config\_Calage.txt**
- 2. Remplir le fichier **LISTE\_BASSINS.DAT**
- 3. Remplir le fichier **LISTE\_PLUVIOMETRES.DAT**
- 4. Si le module CemaNeige est utilisé, remplir le fichier **LISTE\_TEMPERATURES.DAT**

### **2.9.3. Analyse des résultats**

Une fois le format des fichiers testé, l'architecture respectée et les configurations complétées, lancer les différents exécutables de l'utilitaire de calage.

- 1. Utiliser **00\_Trace\_Chroniques\_Observation.exe** pour détecter :
- $-$  Les lacunes.
- Les données aberrantes,
- Un potentiel bruitage des données d'étiage.
- 2. Choisir un horizon de calage en fonction de l'objectif de prévision : prévision à court terme ou vigilance.
- 3. Déterminer le besoin ou non d'utiliser le module CemaNeige.
- 4. Une fois validées les chroniques d'observation, lancer l'exécutable de calage-contrôle **01- Calage\_GRP.exe** qui permet de comparer jusqu'à 3 configurations de calage différentes parmi SMN-TAN, SMN-RNA, AMN-TAN et AMN-RNA. Il est conseillé de profiter de cette possibilité de mixer les options pour déterminer plus simplement celle qui sera la plus adaptée pour le bassin testé.
- 5. Une fois réalisé le calage-contrôle via l'exécutable **01-Calage\_GRP.exe**, le lancement des exécutables **02-Fiches\_Performances.exe** et **03-Trace\_Hydrogrammes\_Prevus.exe** permet de visualiser les résultats obtenus sur des fiches au format PDF.

L'interprétation des résultats est détaillée dans les parties [2.4.9](#page-40-1) et [2.4.10](#page-41-1) de ce manuel. Cette analyse doit permettre de :

- o Pour les fiches performances :
	- Valider la robustesse des paramètres d'une sous-période à l'autre,
	- **Comparer les performances en fonction des options,**
	- Détecter des écarts importants entre les débits prévus et les débits observés, qui peuvent indiquer la présence de données observées douteuses,
	- Diagnostiquer un seuil de calage au-delà duquel caler les paramètres.
- o Pour les hydrogrammes prévus :
	- Le comportement du modèle pour la sélection d'évènements paraît-il acceptable ?
	- **EXEC** L'horizon de calage choisi parait-il pertinent ?
	- **Pour ces évènements bien particuliers, y en a-t-il dont les données paraissent** erronées ? Par exemple peu de pluies générant un évènement plus fort qu'un autre qui avait pourtant reçu plus de pluies ?

### **2.9.4. Calage complet**

- 1. Choisir la configuration la plus adaptée pour chaque bassin traité.
- 2. Lancer le calage complet et la création de la base temps réel via l'exécutable **04- Creation\_Base\_Temps\_reel\_GRP.exe**.

UTILITAIRE DE PRÉVISION

# **3 UTILITAIRE DE PRÉVISION**

# **3.1. Fonctionnalités**

L'utilitaire de prévision est conçu pour la prévision en conditions opérationnelles avec le modèle GRP. Il est composé de plusieurs exécutables indépendants, situés dans le répertoire \Scripts\ du dossier *Temps Réel*, dont les fonctions sont détaillées au [Tableau 6.](#page-54-0) Ces exécutables sont appelés en série grâce au fichier batch **GRP\_PREVISION.BAT** présent dans le dossier *Temps Réel*.

<span id="page-54-0"></span>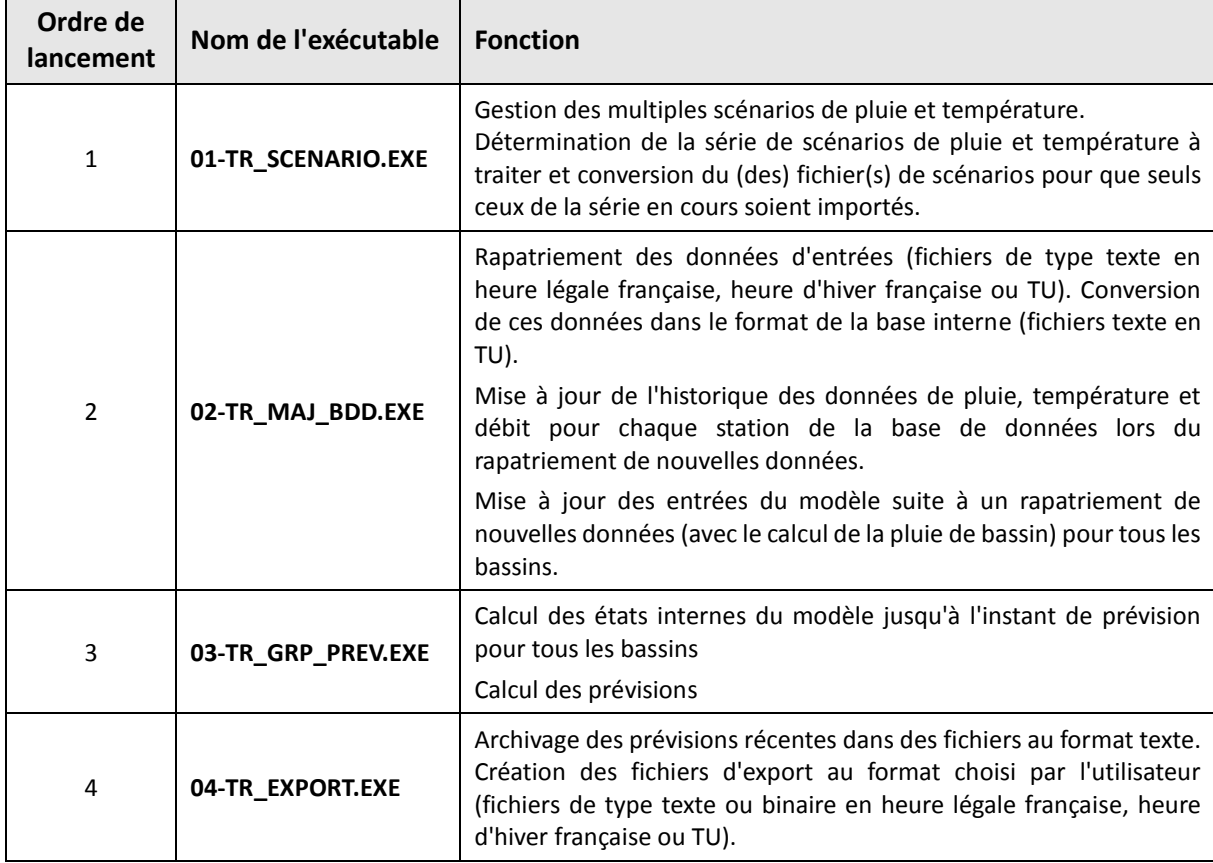

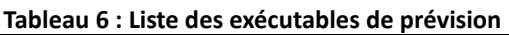

# **3.2. Options de fonctionnement**

Les options de fonctionnement de l'utilitaire de prévision sont contenues dans le fichier de configuration **Config\_Prevision.txt**. Le modèle peut fonctionner suivant deux modes :

- "temps réel" (option « Temps reel » à la balise #MODFON# du fichier Config Prevision.txt) en réalisant une prévision à partir des dernières observations disponibles en temps réel,
- "temps différé" (option « Temps\_diff » à la balise #MODFON# du fichier Config\_Prevision.txt) en réalisant une prévision à partir d'une date antérieure spécifiée par l'utilisateur (définie à la balise #INSTPR# du fichier Config\_Prevision.txt), par exemple pour le rejeu d'un événement a posteriori.

**Pour le mode de fonctionnement en temps différé, le programme génère des fichiers internes (fichiers d'états) différents de ceux utilisés en temps réel** (ajout du suffixe "\_D" dans les noms de fichiers avant extension), ce qui permet d'éviter les interférences entre les deux modes de fonctionnement.

# **3.3. Organisation de la base de données de prévision**

Du fait de son fonctionnement en continu et pour permettre une ré-analyse des prévisions, le programme a sa propre base de données, qu'il met à jour au fur et à mesure que de nouvelles données sont rapatriées. Pour toute nouvelle station, cette base de données est générée automatiquement par l'exécutable de calage.

**Les noms des différents répertoires et des fichiers décrits ci-après ne doivent pas être modifiés car les programmes les utilisent pour leur fonctionnement. Cependant le répertoire général Temps\_Reel peut être placé n'importe où dans l'arborescence, il peut également être renommé au choix de l'utilisateur (dans ce cas, attention toutefois à bien modifier les chemins dans le fichier Parametrage/Config\_Prevision.txt).**

L'organisation de la base de données est présentée à la [Figure 17.](#page-57-0)

**Il faut noter que lorsqu'une nouvelle procédure de calage est lancée avec constitution de la base de données temps réel (exe 04 option 2) pour un bassin déjà présent dans cette base, les données existantes pour ce bassin sont écrasées. Il convient donc de spécifier un autre répertoire de destination à la balise #XTRCHE# du fichier de configuration Config\_Calage.txt si l'on veut conserver les données existantes pour ce bassin.**

**Cependant, il est possible de faire un calage complet sans création de base de données temps réel (exe 04 option 1) ou de mettre à jour seulement les paramètres de la base déjà existante sans l'écraser (exe 04 option 3).**

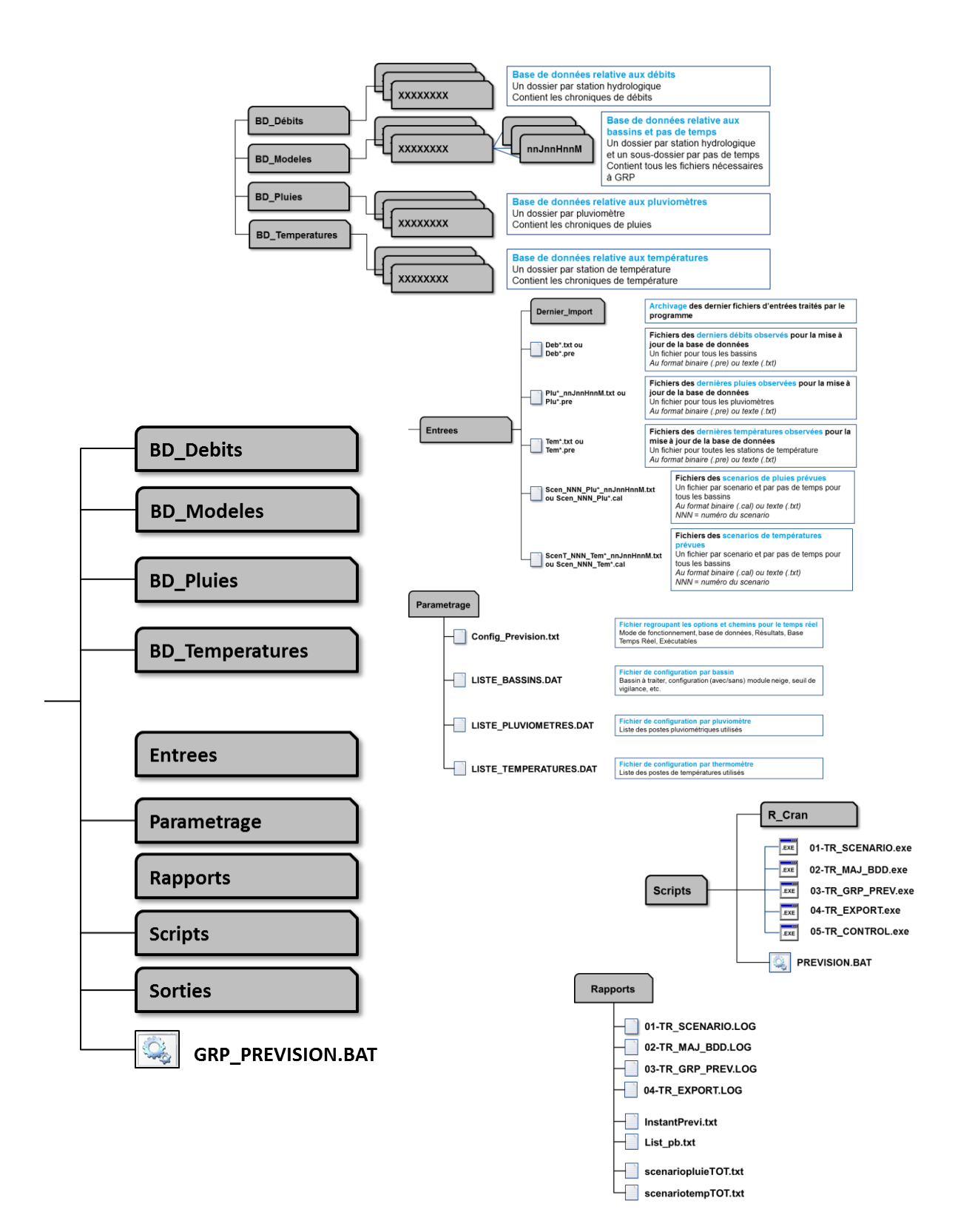

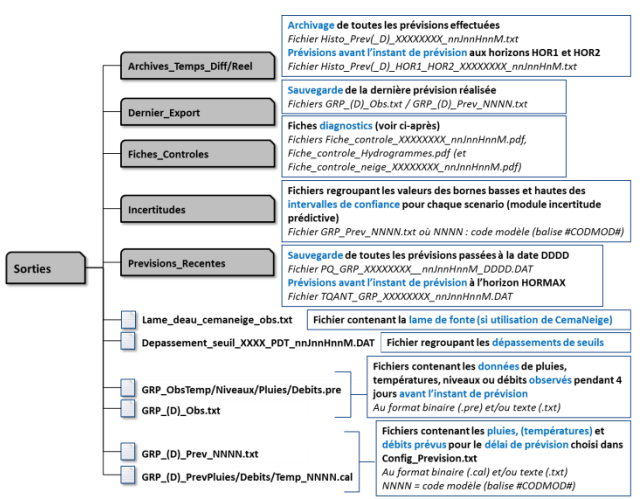

**Figure 17 : Organisation de la base de données opérationnelle**

### <span id="page-57-0"></span>**3.4. Fichiers d'entrée**

### **3.4.1. Formats**

Le module d'import qui précède les autres programmes gère des fichiers d'entrée qui sont au **format texte** : les fichiers texte sont éditables et modifiables sous tout éditeur de texte et importables sous tableur dans le cas des fichiers colonnes. **Ces fichiers texte sont tous avec des séparateurs 'espace' et 'point-virgule', les séparateurs 'tabulation' n'étant pas acceptés. Ils doivent impérativement comporter un retour à la ligne à la fin de la dernière ligne, sinon cette dernière ligne n'est pas lue.**

Le fichier **Config\_Prevision.txt** permet de définir le format souhaité (texte ('TXT') uniquement dans les balises #OBSTYP# et #SCETYP#, le format binaire n'étant plus compatible avec la version 2018).

Une description détaillée des fichiers est fournie dans la documentation complémentaire qui comporte également un synoptique de la procédure de prévision, illustrant les liens entre les exécutables et les différents fichiers, et une fiche descriptive par fichier.

Avant d'aller plus loin, notons que le modèle fonctionne avec des données d'évapotranspiration moyennes mises en base au moment du calage. Il n'est donc pas prévu de rapatriement de ces données d'ETP en temps réel. Cette utilisation des données moyennes n'a qu'une faible incidence sur les prévisions de crue.

### **3.4.2. Fichiers de configuration**

Pour son fonctionnement, la suite d'exécutables a besoin des fichiers de configuration suivants :

- le fichier Config\_Prevision.txt dans lequel l'utilisateur indique le mode de fonctionnement du modèle (temps réel ou temps différé) ainsi que les chemins et format des fichiers d'entrée et de sortie du programme,
- le fichier LISTE\_Bassins.DAT contenant la liste des stations à traiter, le format des données d'entrée de ces stations et si nécessaire, les codes PRE (pour visualisation dans SOPHIE) associés à la station. L'option de faire tourner le module d'estimation d'incertitudes (ne pourra marcher que si l'option a également été activée au calage) ou le module de création des abaques de dépassement de seuil sont renseignées sur les balises correspondantes dans ce fichier. **LISTE\_bassins.DAT** est également généré par l'exécutable de calage mais peut être modifié par l'utilisateur,

- **les fichiers "LISTE\_Pluvios.DAT" et "LISTE\_Temperatures.DAT"** dans lesquels l'utilisateur rentre la liste des pluviomètres et postes de température de la base de données et leurs référentiels temporels.

Ces quatre fichiers sont placés dans le dossier **Parametrage** de la base temps réel et ne doivent en aucun cas être déplacés ou renommés.

### **3.4.3. Fichiers d'entrée de pluie et de température**

Ces fichiers fournissent les nouvelles données de pluie et température (si utilisation du module neige) et ne sont donc pas nécessaires dans le cas d'une utilisation du programme en mode différé.

En mode temps réel, un ou plusieurs fichiers sont acceptés, chacun devant être nommé « Plu\*\_nnJnnHnnM.txt » / « Tem\*.txt », où le symbole \* représente une extension facultative.

**Trois référentiels temporels sont autorisés (TU, HH et HL France).** Pour chaque poste, le référentiel adopté doit obligatoirement être renseigné dans les fichiers LISTE-Pluvios.DAT et LISTE\_Temperatures.DAT. Si nécessaire, les données seront alors converties en format TU par l'exécutable 02-TR\_MAJ\_BDD.EXE.

**L'utilitaire de prévision prend en entrée des données à pas de temps variable pour les températures (si utilisation du module neige) et des données à pas de temps fixe pour les précipitations**. L'exécutable 02-TR\_MAJ\_BDD.EXE reconstitue les données à pas de temps fixe en réalisant des cumuls de précipitations ou des moyennes de températures sur le pas de temps choisi et en accord avec la convention temporelle retenue.

Lors de l'utilisation du modèle en mode temps réel, des lacunes peuvent apparaître, particulièrement dans les cas de figure suivants :

- Si les données sur les derniers pas de temps précédant l'instant de prévision sont lacunaires (soit parce qu'aucun nouveau fichier a été importé, soit parce que les données sont lacunaires dans le fichier d'import),
- Si la profondeur des fichiers importés est inférieure au temps écoulé depuis la dernière importation.

Des lacunes au niveau de quelques postes ne sont pas problématiques, mais elles le deviennent lorsqu'ensemble elles aboutissent à des lacunes pour le bassin. Or, **le modèle nécessite toujours une information de pluie et température de bassin sur l'année précédant l'instant de prévision pour pouvoir fonctionner.** 

**En conséquence, les lacunes de pluies de bassin seront remplacées par des valeurs nulles et les lacunes de températures de bassin seront remplacées :**

- **si la durée de la période lacunaire est inférieure à 15 jours, le programme prendra le dernier motif de température non lacunaire observé sur 24h**, et le répétera autant de fois que nécessaire pour combler le manque de données,
- **si la durée de la période lacunaire dépasse 15 jours, le programme prendra les données de la courbe des données de températures moyennes interannuelles** pour combler le manque de données.

Si les lacunes à l'échelle du bassin sont nombreuses, cela peut donc conduire à une sous-estimation importante des précipitations ayant des conséquences à court terme (sur les prévisions réalisées dans

les jours suivant les lacunes) et à long terme (sur le taux de remplissage du réservoir interne à GRP modélisant l'état de saturation des sols) ou encore l'estimation de la température fournie pourra s'avérer inadaptée conduisant potentiellement à une mauvaise différenciation entre précipitation liquide et solide, et un stockage/déstockage du manteau neigeux inapproprié. L'utilisateur doit donc veiller à fournir des chroniques les plus complètes possibles. Pour un bassin où ce problème est récurrent, une des solutions consiste à affecter un poste extérieur à ce bassin mais globalement représentatif et dont le rapatriement est fiable. L'utilisateur affectera ensuite une pondération très faible à ce poste de sorte qu'il devienne négligeable dès qu'un poste plus représentatif du bassin est disponible.

**Lors du processus d'importation, les données reçues écrasent systématiquement les données existantes dans la base interne**. Cependant une trace de ces remplacements est conservée pour chaque poste dans le fichier "BD\_Pluies\XXXXXXX\LIST\_MAJP.DAT" pour les précipitations et dans le fichier "BD\_Temperatures\XXXXXXXX\LIST\_MAJT.DAT" pour les températures (où XXXXXXXX correspond au code du poste). La profondeur maximale des fichiers d'import n'étant pas limitante, il devient alors facilement possible pour l'utilisateur de corriger des données erronées ou de combler des périodes lacunaires de la base interne en réalisant un import de données validées sur une longue période. **Cet import sur une grande profondeur est notamment nécessaire à la première utilisation du modèle en mode temps réel, afin de recouvrir la période lacunaire située entre la fin des données ayant servies au calage et l'instant présent.**

### **3.4.4. Fichiers d'entrée de débit**

Ces fichiers fournissent les nouvelles données de débit et ne sont donc pas nécessaires dans le cas d'une utilisation du programme en mode différé.

En mode temps réel, un ou plusieurs fichiers sont acceptés, chacun devant être nommé « Deb\*.txt ».

**L'utilitaire de prévision est configuré pour utiliser des données de débit instantanées**. L'exécutable 02-TR\_MAJ\_BDD.EXE reconstitue les données de débit à pas de temps fixe en réalisant une interpolation linéaire des débits instantanés et une intégration sur les pas de temps fixe pour obtenir les valeurs de débits moyens sur le pas de temps choisi.

Tout comme pour les données de pluie, des lacunes de débit peuvent apparaître lors de l'utilisation du modèle en mode temps réel, particulièrement dans les cas de figure cités plus haut. Cependant, les conséquences sont ici différentes puisque les données de débits ne servent qu'à la mise à jour du modèle sur la dernière donnée observée. On rappelle que la présence des deux derniers débits observés permet d'assurer une mise à jour complète du modèle (réservoir de routage et correction de sortie). En absence de l'avant-dernier débit observé, seule la mise à jour du réservoir de routage sera réalisée. En absence du dernier débit observé, la mise à jour sera faite sur le dernier débit observé disponible en remontant dans le passé. En conséquence, les éventuelles lacunes situées avant le dernier ou l'avant-dernier débit n'auront aucune influence sur la prévision en cours et ne sont donc pas problématiques.

### **3.4.5. Fichiers d'entrée de hauteur**

#### **Ce type de fichier d'entrée est facultatif.**

Ces fichiers fournissent les données de hauteur et ne sont pas nécessaires dans le cas d'une utilisation du programme en mode différé.

En mode temps réel, un ou plusieurs fichiers sont acceptés, chacun devant être nommé « Niv\*.txt ».

Si un fichier est fourni, il doit impérativement être au pas de temps horaire car il n'est aucunement modifié, seul le référentiel temporel pouvant être ajusté.

### **3.4.6. Fichiers d'entrée de scénarios de pluie et de température**

Un ou plusieurs fichiers peuvent fournir les scénarios de pluie et/ou température (si utilisation du module neige) future, chacun devant être nommé :

#### - **Scen\_NNN\_Plu\*\_nnJnnHnnM.txt / ScenT\_NNN\_Tem\*\_nnJnnHnnM.txt** au format texte

Où :

- NNN est un nombre à 3 chiffres (cf. ci-dessous).
- Le symbole "\*" signifie que l'on peut ensuite mettre n'importe quels caractères
- nnJnnHnnM correspond au pas de temps du modèle (cf. [1.9\)](#page-19-0).

Pour connaitre la procédure de création d'un scénario de pluies/températures sous le logiciel SOPHIE, se reporter aux documentations fournies par le SCHAPI.

**Ces scénarios sur chaque bassin doivent obligatoirement être au pas de temps choisi** en accord avec la convention temporelle retenue.

**GRP peut fonctionner avec un maximum de 999 séries de scénario**, c'est-à-dire 999 scénarios différents pour chacun des bassins. Le nombre de séries de scénarios à traiter est paramétrable dans le fichier **Config\_Prevision.txt**. On peut par exemple alimenter GRP avec quatre séries de scénarios, la première correspondant à des pluies futures nulles, et les trois autres correspondant aux valeurs des bulletins de prévision (BP) Météo France.

**Chaque fichier de scénario doit être nommé "Scen\_NNN\_Plu\*\_nnJnnHnnM.txt" / "ScenT\_NNN\_Tem\*\_nnJnnHnnM.txt"**, NNN pouvant être "001", " 002", "003", … "999". On notera que plusieurs fichiers peuvent appartenir à une même série (ex : "Scen\_001\_PluiesAmont\_nnJnnHnnM.txt", "Scen\_001\_PluiesAval\_nnJnnHnnM.txt" pour la première série, puis "Scen\_002\_PluiesAmont\_nnJnnHnnM.txt", "Scen\_002\_PluiesAval\_nnJnnHnnM.txt" pour la seconde) et chaque fichier peut contenir les scénarios de plusieurs stations (les scénarios ne sont pas définis par poste (pluies ou températures) mais par bassin). Il est donc possible de générer des fichiers de scénario par ensemble de bassins versants. Pour plus de détails sur la structure des fichiers de scénarios, se reporter à la documentation complémentaire.

Lors de son exécution, l'utilitaire de prévision traite les séries de prévision dans l'ordre, en commençant à 001 et en incrémentant le numéro de la série jusqu'à ce que le nombre de séries à traiter ait été atteint (nombre défini à la balise #SCENBR# du fichier Config Prevision.txt pour les précipitations, nombre défini à la balise #SCENBT# du fichier Config\_Prevision.txt pour les températures). Un nom par scénario doit être renseigné dans la balise #CODMOD# du fichier Config\_Prevision.txt, qui correspond au code du modèle apparaissant dans les fichiers de prévision (format : codes de quatre chiffres séparés par des points-virgules. Par exemple : 2001;2002;2003;2004;). Si le nombre de scénarios à traiter défini à la balise #SCENBR# est trop élevé et est supérieur au nombre de codes donné à la balise #CODMOD#, l'information qui prime est le nombre défini à la balise #SCENBR#. Dans ce cas, le programme générera automatiquement des codes entre 0001 et XXXX, où XXXX correspond au nombre de scénarios à traiter.

**En mode temps réel, l'absence de fichier de prévision de pluie pour une série entraine l'utilisation** 

**d'un scénario de pluie nulle ; l'absence de fichier de prévision de température pour une série entraine l'utilisation d'un scénario de température reprenant le dernier motif de température non lacunaire observé sur une durée équivalente à celle de la plage de prévision.**

**En mode temps différé, l'absence de fichier de prévision de pluie pour une série entraine l'utilisation d'un scénario de pluie où celle-ci est considérée égale à la pluie observée a posteriori** (sur la base des pluviomètres disponibles) ; **l'absence de fichier de prévision de température pour une série entraine l'utilisation d'un scénario de température où celle-ci est considérée égale à la température observée a posteriori** (sur la base des postes de températures disponibles).

Le test d'une prévision avec un autre scénario de pluie que la pluie observée a posteriori nécessite donc d'utiliser un fichier de prévision.

En conséquence, si le mode d'utilisation est le temps réel, que Config\_Prevision.txt indique que cinq séries sont à traiter mais que l'utilisateur n'a fourni que des fichiers pour les trois premières, le programme génèrera cinq fichiers de prévisions distincts, les prévisions contenues dans les trois premiers auront été réalisées en utilisant les scénarios fournis et les deux dernières seront identiques et correspondront à des prévisions en pluies futures nulles ou à des prévisions réalisées avec les températures reprises du dernier motif de température non lacunaire observé sur une durée équivalente à celle de la plage de prévision.

### **3.4.7. Recommandations pour la création des fichiers d'import**

Rappelons que la cohabitation de référentiels temporels différents peut entrainer des erreurs dommageables, en particulier si les données utilisées pour le calage ne sont pas référencées de la même façon que celles utilisées en temps réel, ou que des variables référencées dans la base interne sont dans un format autre que le TU. **Comme cela a été mentionné précédemment, l'utilisateur doit renseigner les référentiels utilisés (TU, HL France) dans les fichiers de paramétrage.**

### **3.5. Procédure d'utilisation de l'utilitaire de prévision**

### <span id="page-61-0"></span>**3.5.1. Démarche à suivre à l'issue du calage**

Une fois le calage terminé, le dossier **Temps\_Reel** a été généré dans le répertoire spécifié à la balise #XTRCHE# de **Config Calage.txt** et contient toute la base de données nécessaire au fonctionnement de l'utilitaire de prévision. Si nécessaire, le dossier **Temps\_Reel** peut être déplacé à l'emplacement souhaité sur l'ordinateur. En effet, il n'est pas nécessaire qu'il soit situé à proximité des fichiers ayant servi au calage. Cependant, il est important de veiller à ce que la longueur du chemin où il se trouve soit inférieure à 256 caractères.

### <span id="page-61-1"></span>**3.5.2. Mode temps réel : première utilisation**

Une fois la démarche décrite à la parti[e 3.5.1](#page-61-0) effectuée, les étapes suivantes sont nécessaires avant de pouvoir utiliser le modèle en conditions opérationnelles :

- 1. Compléter le fichier Config\_Prevision.txt, situé dans le répertoire \Parametrage\ : entrer le mode de fonctionnement "Temps\_reel" à la balise #MODFON#, parcourir ensuite les autres balises une à une afin de renseigner les champs concernant les chemins et formats des données d'entrée et de sortie du programme. Ne pas oublier d'enregistrer les modifications avant de passer à l'étape suivante.
- 2. Lancer l'exécution en double-cliquant sur GRP\_PREVISION.BAT dans Temps Reel. Suivre les

éventuelles instructions affichées à l'écran afin de compléter les informations nécessaires à l'exécution dans les différents fichiers du dossier \Parametrage\.

- 3. Déposer dans le dossier d'import, défini à la balise #OBSCHE# du fichier Config\_Prevision.txt, des fichiers de profondeur suffisante pour recouvrir la période entre les dernières données utilisées pour le calage et l'instant présent. Cette étape est essentielle pour les données de pluie (et éventuellement de température) : le programme considérera toutes les pluies sur cette période comme nulles si cet import n'est pas réalisé correctement.
- 4. Relancer l'exécution pour importer les fichiers de recouvrement.
- 5. Si le format de sortie choisi est "CAL" (ou "BIS") dans l'optique d'une visualisation des résultats sous la plateforme SOPHIE, il est maintenant nécessaire de configurer SOPHIE si cela n'a pas encore été fait.

#### **3.5.3. Mode temps réel : utilisation en conditions opérationnelles**

L'essentiel des paramétrages ayant théoriquement été fait lors de la première utilisation, seules les étapes suivantes sont à suivre en utilisation opérationnelle :

- 1. Vérifier dans Config Prevision.txt que le mode de fonctionnement et les différents paramétrages sont corrects.
- 2. Vérifier que les données d'observations de pluie (et éventuellement de température) qui s'apprêtent à être importées dans GRP ont une profondeur suffisante pour assurer le recouvrement de la période écoulée depuis la dernière importation.
- 3. Préparer un ou plusieurs fichiers de scénario de pluies au format texte. On rappelle qu'en l'absence de scénario, un scénario de pluie future nulle est considéré.
- 4. Lancer l'exécution par un double clic sur le fichier GRP\_PREVISION.BAT (ou son raccourci) ou par une commande de type DOS.
- 5. Suivre les informations affichées à l'écran ou consulter les rapports d'exécution (fichiers .LOG) contenus dans le répertoire \Rapports\ pour vérifier le bon fonctionnement des programmes.
- 6. Exploiter les différents fichiers de sortie qui viennent d'être générés dans le dossier d'export défini à la balise #PRVCHE# de Config\_Prevision.txt en les important dans SOPHIE ou un autre superviseur.
- 7. Suivre les prévisions sur le long terme à l'aide des fichiers d'archives situés dans \Sorties\Archives\_Temps\_Reel\ et \Sorties\Previsions\_Recentes\ pour celles datant de moins de 72 h.

On notera que l'utilisateur peut arrêter brutalement le programme en cours d'exécution en pressant CTRL + C ou en cliquant sur la croix de fermeture de la fenêtre DOS. Suite à un tel arrêt, il est conseillé de supprimer le dossier \Sorties\ dans lequel des fichiers résiduels pourraient se trouver et d'exécuter une fois l'utilitaire jusqu'à son terme, pour rétablir les conditions d'exécution, puis de l'exécuter une seconde fois pour produire les prévisions souhaitées.

Pour une exécution automatique du programme en mode "batch", nous recommandons la procédure suivante :

1. S'assurer tout d'abord que la réponse à la balise #CONFIR# de Config\_Prevision.txt est bien "NON", et donc que le programme se fermera de lui-même en fin d'exécution.

- 2. Programmer une tâche planifiée Windows sur le fichier GRP\_PREVISION.BAT. Sous Windows, l'accès à l'assistant de création de tâche se fait dans l'utilitaire « Tâches planifiées » ou « Planificateur de tâches ». Paramétrer par exemple une exécution de fréquence horaire, quelques minutes après la date de création des fichiers de données observées. On notera qu'au début de la création, la fréquence la plus faible d'exécution est journalière. Pour avoir une tâche horaire, il faut se rendre dans les options avancés de la tâche (onglet Planification et répéter la tâche toute les heures).
- 3. *Facultatif : Les étapes 1 et 2 permettent d'automatiser l'exécution du programme. Une fenêtre DOS de suivi des programmes s'ouvrira tout de même sur le bureau à chaque exécution. Si l'utilisateur souhaite que cette fenêtre soit réduite automatiquement et donc qu'elle reste masquée dans la barre des tâches, il devra modifier la tâche planifiée et rajouter la commande "cmd /c start /min " devant le chemin du fichier (champ Exécuter). Ce champ sera alors rempli par une commande du type :*

*"cmd /c start /min C:\MesDossiers\Temps\_Reel\GRP\_PREVISION.BAT".*

### **3.5.4. Mode temps différé : première utilisation**

Une fois la démarche décrite à la parti[e 3.5.2](#page-61-1) effectuée, les étapes suivantes sont nécessaires avant de pouvoir utiliser le modèle en mode différé pour rejouer un événement historique :

- 1. Compléter le fichier Config\_Prevision.txt, situé dans le répertoire \Parametrage\ : entrer le mode de fonctionnement "Temps\_diff" à la balise #MODFON#, parcourir ensuite les autres balises une à une afin de renseigner les champs concernant les chemins et formats des données d'entrée et de sortie du programme. Ne pas oublier d'enregistrer les modifications avant de passer à l'étape suivante.
- 2. Lancer l'exécution en double-cliquant sur GRP\_PREVISION.BAT dans Temps\_Reel ou sur le raccourci créé précédemment. Suivre les éventuelles instructions affichées à l'écran afin de terminer le remplissage des informations nécessaires à l'exécution dans les différents fichiers du dossier \Parametrage\.
- 3. Si le format de sortie choisi est "CAL" (ou "BIS") dans l'optique d'une visualisation des résultats sous la plateforme SOPHIE, il est maintenant nécessaire de configurer SOPHIE si cela n'a pas encore été fait, la démarche à suivre étant détaillée en annexe.

### **3.5.5. Mode temps différé : rejeu d'un événement historique**

L'essentiel des paramétrages ayant théoriquement été fait lors de la première utilisation, seules les étapes suivantes sont à suivre en utilisation opérationnelle :

- 1. Vérifier dans Config Prevision.txt que le mode de fonctionnement et les différents paramétrages sont corrects et indiquer l'instant de prévision voulu à la balise #INSTPR#.
- 2. Préparer un ou plusieurs fichiers de scénarios de pluies au format texte. On rappelle qu'en l'absence de scénario, un scénario correspondant aux pluies historiques observées après l'instant de prévision est utilisé.
- 3. Lancer l'exécution par un double clic sur le fichier GRP\_PREVISION.BAT (ou son raccourci) ou par une commande de type DOS. Patienter le temps de l'exécution de tous les programmes.
- 4. Suivre les informations affichées à l'écran ou consulter les rapports d'exécution (fichiers .LOG) contenus dans le répertoire \Rapports\ pour vérifier le bon fonctionnement des programmes.
- 5. Exploiter les différents fichiers de sortie qui viennent d'être générés dans le dossier d'export

défini à la balise #PRVCHE# de Config\_Prevision.txt en les important dans SOPHIE ou un autre superviseur.

6. Suivre l'historique des prévisions effectuées dans les fichiers d'archives situés dans \Sorties\Archives\_Temps\_Diff\ ainsi que dans \Sorties\Previsions\_Recentes\ pour celles datant de moins de 72 h.

### **3.6. Résultats d'exécution**

Les fichiers de sortie de GRP sont gérés par le module d'export qui s'occupe notamment des conversions de formats et référentiels temporels. Les fichiers de sorties peuvent être de deux types :

- **format texte** : les fichiers texte sont éditables et modifiables sous tout éditeur de texte courant. Ils sont également importables sous tableur dans le cas des fichiers colonnes. **Ces fichiers texte sont tous avec des séparateurs 'espace' et 'point-virgule', les séparateurs 'tabulation' n'étant pas acceptés.**
- **format binaire compatible avec la plateforme SOPHIE :** les fichiers au format binaire sont visualisables à l'aide de l'éditeur livré avec SOPHIE.

Le fichier Config Prevision.txt permet de choisir le format souhaité (texte ou binaire à la balise #PRVTYP#). Une description détaillée des fichiers de sortie est fournie dans la documentation complémentaire. Cette documentation complémentaire comporte également un synoptique de la procédure de prévision, illustrant les liens entre les exécutables et les différents fichiers, et une fiche descriptive par fichier.

#### **3.6.1. Fichiers de sortie des observations**

En sortie, un fichier "GRP\_Obs.txt est généré. Il contient les données observées sur les cinq jours précédant l'instant de prévision.

**Deux référentiels temporels sont autorisés (TU, HL France).** Le référentiel d'export souhaité doit obligatoirement être renseigné à la balise #PRVREF# du fichier Config\_Prevision.txt. Si nécessaire, les données seront alors converties du format TU vers le format choisi par l'exécutable 04-TR\_EXPORT.EXE.

**Ces données sont au pas de temps choisi** en accord avec la convention temporelle retenue.

### **3.6.2. Fichiers de sortie des prévisions**

Selon le format d'export choisi (texte ou binaire), un fichier "GRP\_Prev\_NNNN.txt" ou deux fichiers "GRP PrevDebits NNNN.cal" et "GRP PrevPluies NNNN.cal" sont générés, pour chaque série de scénarios de pluie. Ils contiennent les débits et précipitations prévus au pas de temps choisi sur la plage de prévision choisie à la colonne HORMAX du fichier LISTE\_Bassins.DAT.

Dans le nom du fichier, on retrouve le code du modèle NNNN qui a été associé à la série de scénarios via la balise #CODMOD# du fichier Config\_Prevision.txt. Si l'utilisateur spécifie par exemple le traitement de trois séries de scénarios avec les codes "2001", "2002" et "2003" et un export au format TXT ; trois fichiers "GRP\_Prev\_2001.txt", "GRP\_Prev\_2002.txt" et "GRP\_Prev\_2003.txt" seront générés successivement.

**Il est donc important de spécifier des codes modèles propres à chaque série de scénarios de pluie**, sans quoi les fichiers d'une série seront écrasés par ceux de la suivante. On notera enfin que ce code modèle est celui utilisé dans les fichiers binaires et qui devra être renseigné dans SOPHIE pour permettre la visualisation simultanée des différentes prévisions.

**Trois référentielstemporels sont autorisés (TU, HH France, HL France).** Le référentiel d'export souhaité doit obligatoirement être renseigné à la balise #PRVREF# du fichier Config\_Prevision.txt. Si nécessaire, les données seront alors converties du format TU vers le format choisi par l'exécutable 04- TR\_EXPORT.EXE.

**Ces données sont au pas de temps choisi** en accord avec la convention temporelle retenue.

### **3.6.3. Fichiers d'archivage des prévisions**

Ces fichiers sont nommés "PQ\_GRP\_XXXXXXXX\_nnJnnHnnM\_AAAAMMJJhhmmss.DAT" et "Histo\_Prev\_XXXXXXXX\_nnJnnHnnM.txt" où XXXXXXXX est le code du bassin correspondant, nnJnnHnnM est le pas de temps du modèle et AAAAMMJJhhmmss la date de création du fichier.

Un fichier " PQ\_GRP\_XXXXXXXX\_nnJnnHnnM\_AAAAMMJJhhmmss.DAT" est généré pour chaque bassin à chaque exécution. Ce fichier contient les prévisions et le scénario utilisé pour tous les pas de temps sur la plage de prévision choisie. Pour éviter l'accumulation progressive de fichiers, ce fichier de prévision n'est conservé que durant 72 h.

Un fichier "Histo\_Prev\_XXXXXXXX\_nnJnnHnnM.txt" existe pour chaque bassin et contient les archives des prévisions de débits effectuées pour ce bassin à chaque exécution ainsi que le scénario de pluie correspondant. Il contient une sélection des données contenues dans les fichiers "PQ\_GRP\_XXXXXXXX\_nnJnnHnnM\_AAAAMMJJhhmmss.DAT" (afin de limiter l'espace utilisé). Il contient également des renseignements sur la date d'exécution du modèle, l'instant de prévision et les dernières données disponibles avant cet instant de prévision. Ce fichier n'est jamais effacé mais progressivement complété (une ligne s'ajoutant à chaque fois qu'une prévision est émise).

Un fichier "Histo\_Prev\_HOR1\_HOR2\_XXXXXXXX\_nnJnnHnnM.txt" est généré pour chaque station, où HOR1 et HOR2 représentent les horizons de prévision indiqués aux colonnes HOR1 et HOR2 du fichier LISTE\_Bassins.DAT, XXXXXXXX est le code du bassin correspondant et nnJnnHnnM est le pas de temps du modèle. Ce fichier contient les prévisions passées en pluie parfaite pour les horizons HOR1 et HOR2.

**Les données de ces fichiers sont au format TU et au pas de temps choisi** en accord avec la convention temporelle retenue.

### **3.6.4. Fiches contrôles au format PDF**

En complément des fichiers contenant les prévisions, une fiche nommée « (*Date d'exécution du programme*)Fiche\_controle\_XXXXXXXX\_nnJnnHnnM.pdf » (où XXXXXXXX représente le code du bassin correspondant et nnJnnHnnM est le pas de temps du modèle) est générée automatiquement pour chaque station à chaque exécution de GRP, en temps réel et en temps différé dans le dossier \Sorties\Fiches\_Controle\. Cette fiche doit permettre au prévisionniste de détecter rapidement de potentiels dysfonctionnements du modèle, liés par exemple à des pannes de pluviomètres et/ou à une mauvaise initialisation du modèle.

Cette fiche contient :

l'évolution du niveau du réservoir de production (S) sur l'année antérieure (courbe bleue), en moyenne sur l'ensemble de la période de calage (courbe verte) et sur chaque année de calage prise individuellement (courbes grises) ;

- les hydrogrammes des débits observés (courbe bleue) et prévus centrés sur l'instant de prévision. On trace jusqu'à huit scénarios de prévisions pour éviter de surcharger le graphique, les autres étant ignorés (les huit scénarios choisis sont les premiers par ordre croissant ou alphabétique) ;
- la pluie de bassin (en bleu) et le nombre de pluviomètres actifs (en orange) sur l'année antérieure ;
- les lacunes des pluviomètres du bassin versant traité sur la dernière semaine (en bleu) et sur la dernière année (en orange) ;
- un tableau contenant les messages d'erreurs éventuellement présents dans les fichiers .LOG.

Un exemple de "Fiche contrôle" est illustré sur la [Figure 18.](#page-67-0)

En complément, une autre fiche contrôle nommée « (*Date d'exécution du programme*)\_Fiche\_controle\_Hydrogrammes.pdf » est fournie en sortie et donne les hydrogrammes observés (en bleu) et prévus par GRP pour l'ensemble des bassins traités (une page par bassin). Cette fiche contrôle est un « zoom » des hydrogrammes tracés sur les fiches contrôle « classiques » [\(Figure](#page-67-0)  [18\)](#page-67-0) auquel on a également rajouté les intervalles d'incertitudes prédictives si demandé par l'utilisateur, c'est-à-dire si la colonne « INC » du fichier LISTE\_Bassins.dat est mise à 1. De même que pour les fiches contrôle « classiques », on trace sur cette fiche contrôle hydrogramme jusqu'à huit scénarios de prévision afin d'éviter de surcharger le graphique. Sont également indiqués dans un encadré :

- le nom du bassin, son code hydro, sa superficie (en km<sup>2</sup>), le pas de temps du modèle,
- le niveau du réservoir de routage initial, mis-à-jour et le taux de correction associé,
- le facteur correctif de la méthode Tangara, ou la valeur de correction appliquée avec la méthode RNA aux horizons HOR1 et HOR2,
- pour les observations jusqu'à l'instant de prévision et pour chaque scénario de prévision audelà de l'instant de prévision, le cumul de précipitation et le débit maximal.

Un exemple de fiche contrôle hydrogramme est présenté à la [Figure 19](#page-68-0) : en bleu l'observation, en pointillés verts les prévisions, en barres verticales vertes sur l'hydrogramme prévu les intervalles de confiance déterminés par le module d'estimation de l'incertitude prédictive. En mode temps différé, le débit réellement observé est également affiché sur la plage de prévision.

# Fiche de contrôle de fonctionnement de la station :

La Savoureuse à Giromagny U2345020 (Superficie de 31.00 km<sup>2</sup>)

Pas de temps : 00J01H00M Date de prévision : 2008-01-04 00:00 (TU)

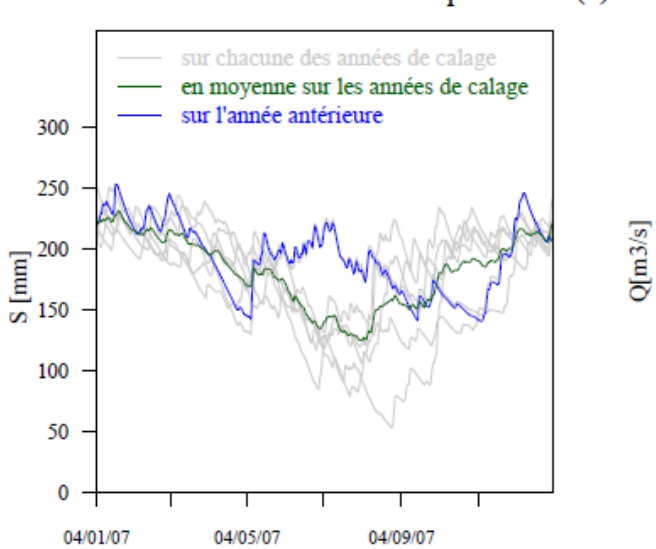

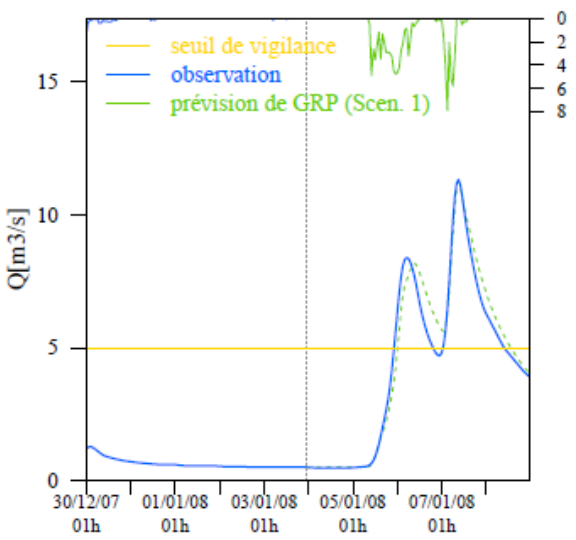

Hydrogrammes des prévisions

 $P$ [mm/h]

Évolution du niveau du réservoir de production (S)

Lacunes des pluviomètres du bassin versant

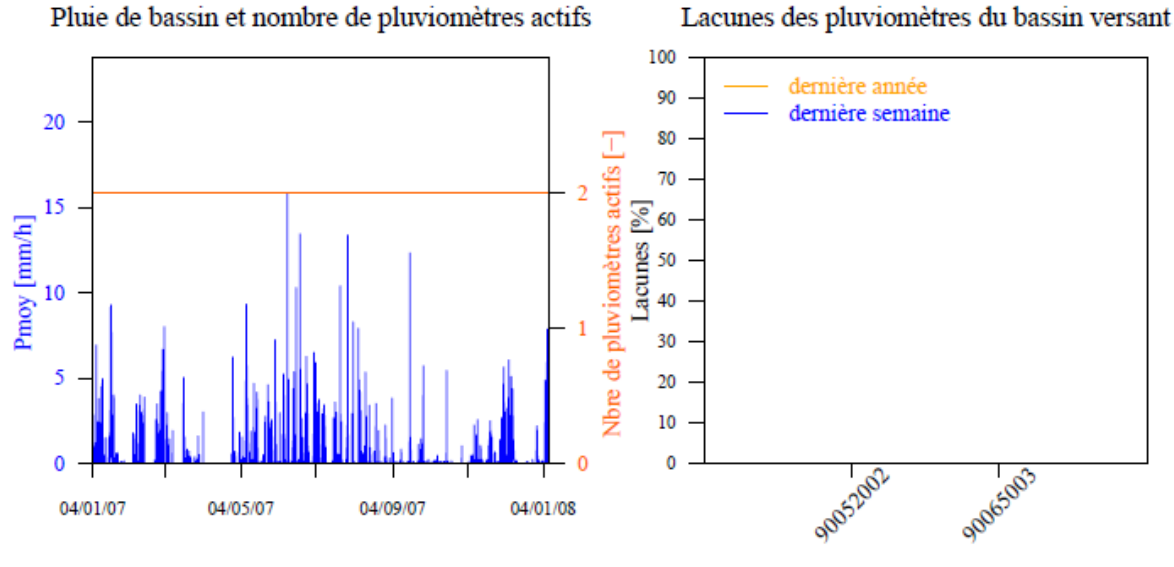

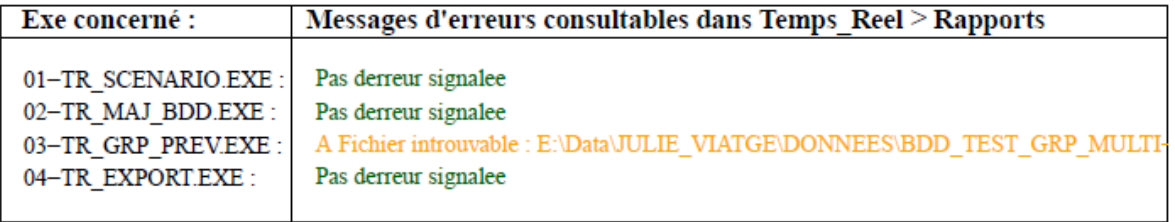

<span id="page-67-0"></span>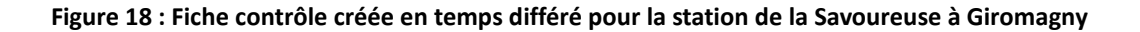

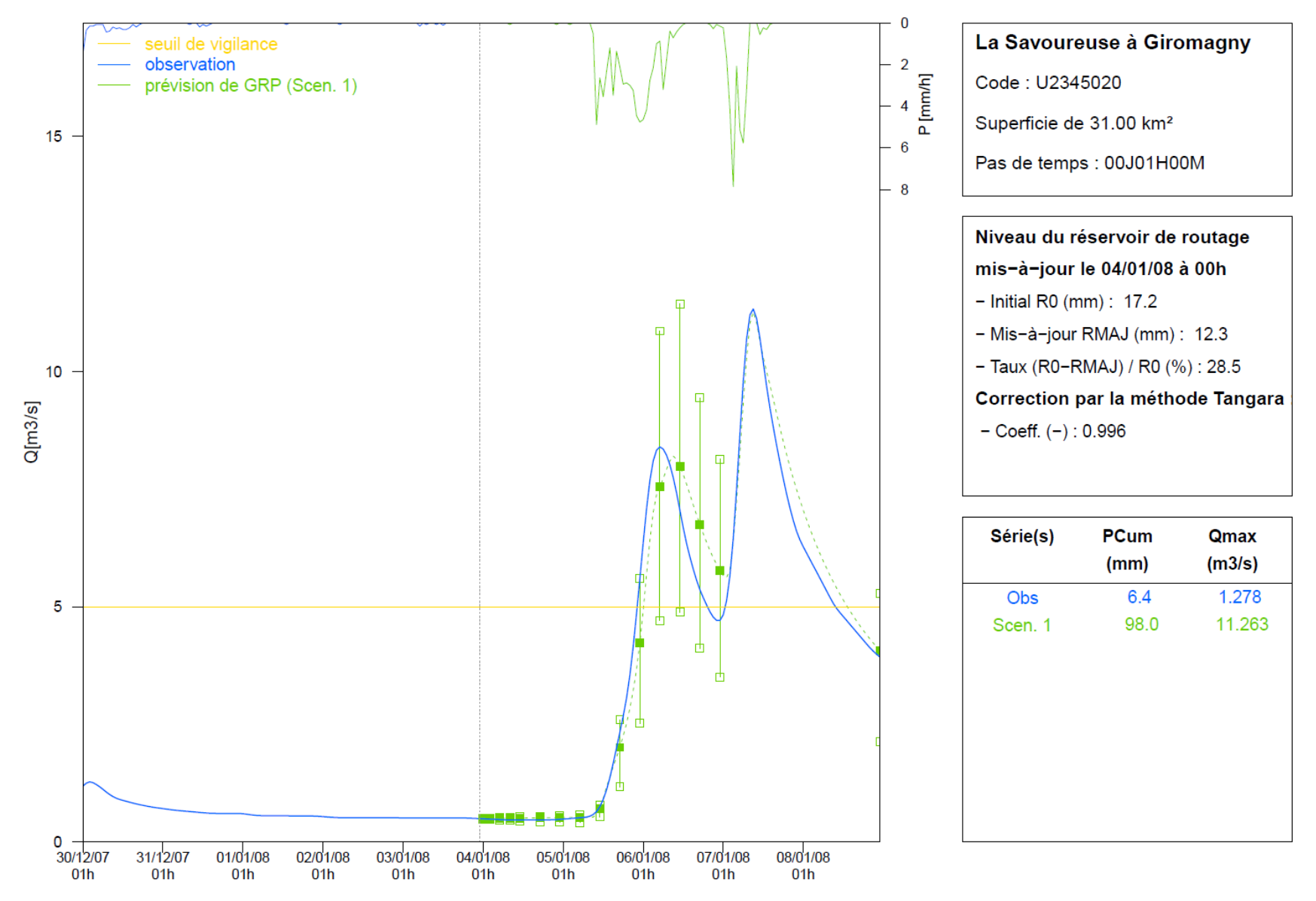

<span id="page-68-0"></span>**Figure 19 : Fiche contrôle hydrogramme créée en temps différé pour la station de la Savoureuse à Giromagny**

### **3.6.5. Fiches contrôle neige au format PDF**

Une fiche nommée « (*Date d'exécution du programme*) \_Fiche\_controle\_neige\_XXXXXXXX\_nnJnnHnnM.pdf » (où XXXXXXXX représente le code du bassin correspondant et nnJnnHnnM est le pas de temps du modèle) est générée automatiquement pour chaque station à chaque exécution de GRP, en temps réel et en temps différé, pour contrôler le bon fonctionnement du module CemaNeige. Cette fiche doit permettre au prévisionniste de détecter rapidement des dysfonctionnements potentiels du module, liés par exemple à des pannes des postes de température, des problèmes de rapatriement des données de température, et/ou à une mauvaise initialisation du modèle.

Cette fiche contient :

- l'évolution du stock global de neige modélisé (G) sur l'année antérieure (en bleu), les années de calage (en vert), et sur chaque année de la période de calage (gris). Ce stock global correspond à la moyenne des stocks de neige sur les cinq bandes d'altitude ;
- les températures (en orange), les précipitations liquides et solides (respectivement en bleu foncé et bleu clair), le stock de neige (en pointillés noirs) et la lame d'eau due à la fonte (en vert) pour le premier scénario;
- l'évolution du stock de neige modélisé (G) pour chaque bande d'altitude sur l'année antérieure ;
- les températures journalières à l'altitude médiane du bassin, sur l'année antérieure (en bleu), et moyennée sur la période de calage (en orange) ;
- un tableau contenant les valeurs des entrées, états internes et variables du module CemaNeige calculés sur la période de calage.

Un exemple de "Fiche contrôle neige" est illustré sur la [Figure 20.](#page-70-0)

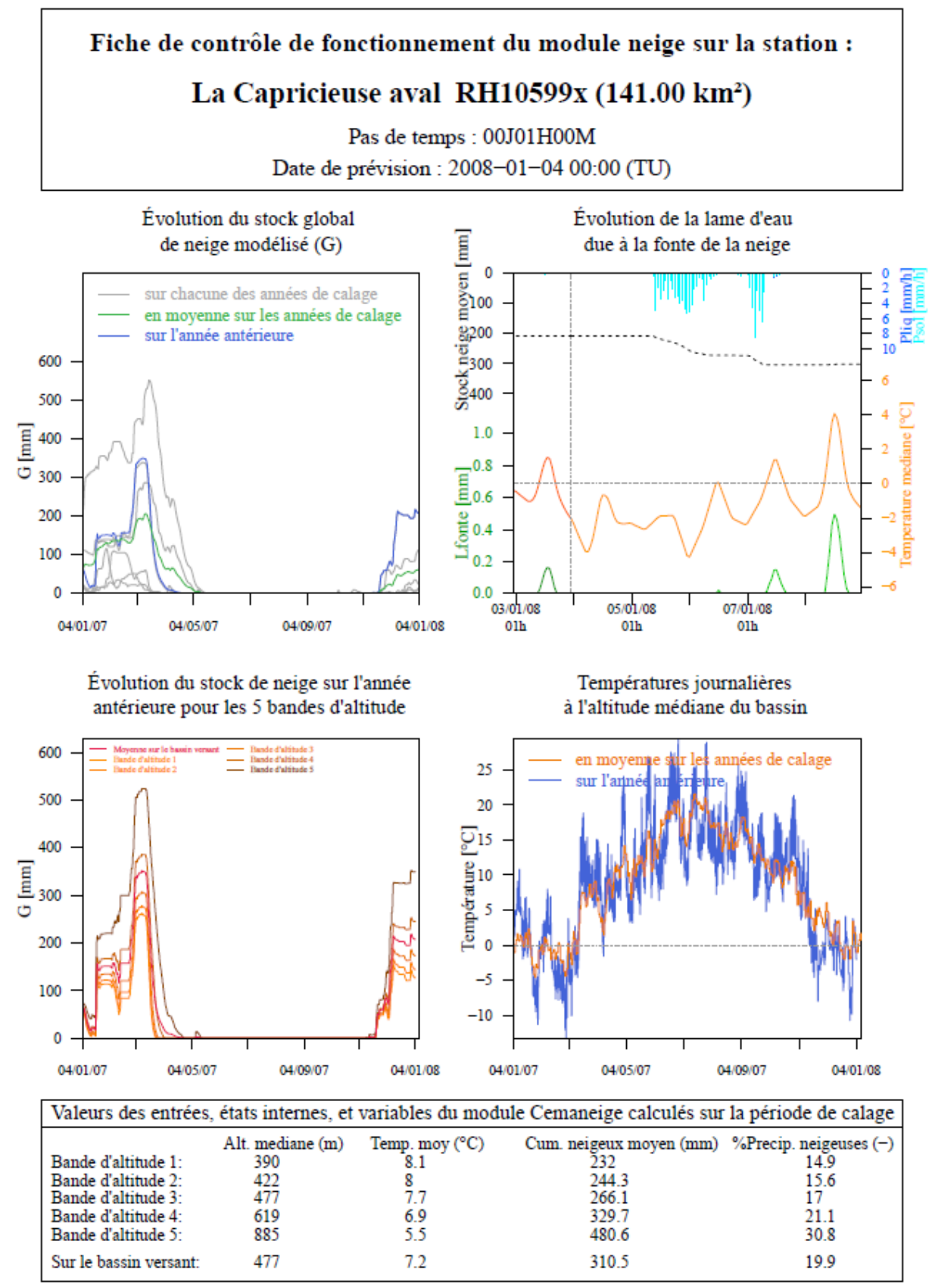

<span id="page-70-0"></span>**Figure 20 : Fiche contrôle du module neige créée en temps différé pour la station de la Capricieuse aval**

### **3.6.6. Fichiers de sortie des tests sur la quantité de précipitation nécessaire pour dépasser le seuil de vigilance**

Un fichier "Depassement\_seuil\_XXXXXXXX\_PDT\_nnJnnHnnM.DAT" est généré dans le dossier spécifié à la balise #PRVCHE# du fichier Config\_Prevision.txt pour chaque combinaison station – pas de temps à chaque exécution. Il contient les résultats des tests sur la quantité de précipitation nécessaire pour dépasser le seuil de vigilance renseigné à la colonne VIG1 du fichier LISTE\_Bassins.DAT (dont la valeur doit être supérieure au seuil de calage), à partir des scénarios de pluie renseignés en entrée du modèle. Le programme vient tester pour chaque scénario de pluie utilisé en entrée du modèle, différents facteurs multiplicatifs appliqués à l'ensemble des pluies de la plage de prévision, jusqu'à obtenir le dépassement du seuil. La palette des 37 facteurs testés s'étend de 0.5 à 4 avec un incrément de 0.1.

On commence par tester des facteurs inférieurs à 1, dans le cas où le scénario d'origine permette déjà de dépasser le seuil de vigilance. On renseigne ensuite dans le fichier le facteur multiplicatif qui a permis le dépassement du seuil de vigilance VIG1, la pluie testée à chaque pas de temps jusqu'au dépassement du seuil de vigilance, le cumul de pluie associé et le débit prévu par GRP. Par ailleurs, il peut arriver que malgré un facteur 4 appliqué aux précipitations sur chaque pas de temps de la plage de prévision, le dépassement de seuil ne soit pas atteint. Cela est ensuite indiqué dans le fichier résultat.

Enfin, les trois lignes en haut du fichier viennent récapituler les intervalles des délais de prévision où le dépassement du seuil est prévu et l'intervalle des cumuls moyens estimés conduisant à un dépassement du seuil pour l'ensemble des scénarios de pluie testé.

### **3.7. Analyse des dysfonctionnements**

Pour chaque exécutable, un rapport portant une extension .LOG est produit dans le répertoire \**Rapports**\ du dossier temps réel à chaque lancement. Il indique d'éventuelles erreurs d'exécution ou des commentaires sur le fonctionnement du modèle. Des commentaires sont également affichés à l'écran lors de l'exécution.

En cas de problème, suivre les éventuelles informations données à l'écran ou dans les rapports d'exécution propres à chaque programme. On rappelle qu'après un arrêt soudain, en cas d'erreur lors d'une nouvelle exécution du programme, la suppression du dossier \**Sorties**\ et une nouvelle exécution du programme jusqu'à son terme peuvent permettre le rétablissement des conditions normales d'exécution. Si malgré cela, le problème persiste et qu'aucune solution simple n'est apparente, il est conseillé de prendre contact avec la personne indiquée en page 2 de ce document.
BIBLIOGRAPHIE

# **BIBLIOGRAPHIE**

Berthet, L., 2010. Prévision des crues au pas de temps horaire : pour une meilleure assimilation de l'information de débit dans un modèle hydrologique Thèse de Doctorat, AgroParisTech/ENGREF, Paris. [https://webgr.inrae.fr/wp-content/uploads/2012/07/2010-BERTHET-THESE.pdf](https://webgr.irstea.fr/wp-content/uploads/2012/07/2010-BERTHET-THESE.pdf)

Bourgin, F., 2014. Comment quantifier l'incertitude prédictive en modélisation hydrologique? Thèse de doctorat, AgroParisTech/ENGREF, Paris, 208 pp. [https://webgr.inrae.fr/wp](https://webgr.irstea.fr/wp-content/uploads/2014/09/2014_BOURGIN_these.pdf)[content/uploads/2014/09/2014\\_BOURGIN\\_these.pdf](https://webgr.irstea.fr/wp-content/uploads/2014/09/2014_BOURGIN_these.pdf)

Ficchì, A., 2017. An adaptive hydrological model for multiple time-steps: Diagnostics and improvements based on fluxes consistency. Thèse de doctorat, Irstea (Antony), GRNE (Paris), 281 pp. [https://webgr.inrae.fr/wp-content/uploads/2017/09/2017-](https://webgr.irstea.fr/wp-content/uploads/2017/09/2017-Thesis_final_Andrea_Ficchi_Irstea_2017.pdf) Thesis final Andrea Ficchi Irstea 2017.pdf

Furusho, C., Perrin, C., Viatgé, J., Lamblin, R., and Andréassian, V., 2016. Synergies entre acteurs opérationnels et scientifiques au service de l'amélioration de la prévision des crues, La Houille Blanche, 5-10, [doi:10.1051/lhb/2016033.](http://dx.doi.org/10.1051/lhb/2016033)

Furusho, C., Perrin, C., Lamblin, R., Dorchies, D., Berthet, L., Andréassian, V., 2015. Dynamique de collaboration entre acteurs opérationnels et scientifiques pour une amélioration des systèmes de prévision des crues en France, [online], Revue SET, 6p. Available on: [http://www.set](http://www.set-revue.fr/dynamique-de-collaboration-entre-acteurs-operationnels-et-scientifiques-pour-une-amelioration-des)[revue.fr/dynamique-de-collaboration-entre-acteurs-operationnels-et-scientifiques-pour-une](http://www.set-revue.fr/dynamique-de-collaboration-entre-acteurs-operationnels-et-scientifiques-pour-une-amelioration-des)[amelioration-des](http://www.set-revue.fr/dynamique-de-collaboration-entre-acteurs-operationnels-et-scientifiques-pour-une-amelioration-des) (last check on 6/11/2015)

Kitanidis, P.K. and Bras, R.L., 1980. Real-time forecasting with a conceptual hydrologic model. 2. Application and results. Water Resources Research 16(6), 1034-1044, [doi:10.1029/WR016i006p01034.](http://dx.doi.org/%2010.1029/WR016i006p01034)

Klemeš, V., 1986. Operational testing of hydrological simulation models. Hydrological Sciences Journal 31(1), 13-24, [doi:10.1080/02626668609491024](http://dx.doi.org/10.1080/02626668609491024)

Mathevet, T., 2005. Quels modèles pluie-débit globaux pour le pas de temps horaire ? Développement empirique et comparaison de modèles sur un large échantillon de bassins versants. Thèse de Doctorat, ENGREF (Paris), Cemagref (Antony), France, 463 pp. [https://webgr.inrae.fr/wp](https://webgr.irstea.fr/wp-content/uploads/2012/07/2005-MATHEVET-THESE.pdf)[content/uploads/2012/07/2005-MATHEVET-THESE.pdf](https://webgr.irstea.fr/wp-content/uploads/2012/07/2005-MATHEVET-THESE.pdf)

Mathevet, T., Michel, C., Andréassian, V. & Perrin, C., 2006. A bounded version of the Nash-Sutcliffe criterion for better model assessment on large sets of basins. IAHS Red Books Series n°307, pp. 211- 219.

Nicolle, P., 2010. Prise en compte de la neige dans la prévision hydrologique : quel apport pour mieux prévoir les crues nivales ? Mémoire de Master, UPMC, Cemagref, Antony, 53 pp. [https://webgr.inrae.fr/wp-content/uploads/2012/07/2010-NICOLLE-MASTER.pdf](https://webgr.irstea.fr/wp-content/uploads/2012/07/2010-NICOLLE-MASTER.pdf)

Riboust, P., 2018. De la neige au débit : de l'intérêt d'une meilleure contrainte et représentation de la neige dans les modèles. Thèse de doctorat, Irstea (Antony) et UPMC Sorbonne Universités (Paris), 339 pp. [https://webgr.inrae.fr/wp-content/uploads/2018/02/These\\_Riboust\\_finale.pdf](https://webgr.irstea.fr/wp-content/uploads/2018/02/These_Riboust_finale.pdf)

Tangara, M., 2005. Nouvelle méthode de prévision de crue utilisant un modèle pluie-débit global. Thèse de Doctorat, EPHE, Paris, 374 pp. [https://webgr.inrae.fr/wp-content/uploads/2012/07/2005-](https://webgr.irstea.fr/wp-content/uploads/2012/07/2005-TANGARA-THESE.pdf) [TANGARA-THESE.pdf](https://webgr.irstea.fr/wp-content/uploads/2012/07/2005-TANGARA-THESE.pdf)

Tilmant et al., 2022, CALAGE ET APPLICATION OPÉRATIONNELLE DU MODÈLE DE PRÉVISION DE CRUE GRP – Description des fichiers utilisés par les exécutables, Irstea Antony, France, 84 pp.

Valéry, A., 2010. Modélisation précipitations – débit sous influence nivale. Élaboration d'un module neige et évaluation sur 380 bassins versants. Thèse de Doctorat, Cemagref (Antony), AgroParisTech (Paris), 405 pp. [https://webgr.inrae.fr/wp-content/uploads/2012/07/2010-VALERY-THESE.pdf](https://webgr.irstea.fr/wp-content/uploads/2012/07/2010-VALERY-THESE.pdf)

Viatgé, J., Crochemore, L., Furusho, C., Andréassian, V., et Perrin, C., 2015. Abaques de dépassements de seuils - Présentation et prise en main, Irstea Antony, France, 19 pp.

Viatgé, J. Pinna T., Ficchi A., Perrin C., Dorchies D., Garandeau L., Tilmant F., 2019. Vers une plus grande flexibilité temporelle du modèle opérationnel de prévision des crues GRP. La Houille Blanche (2), pp. 72-80

# ANNEXES

# **ANNEXE A : ÉQUATIONS DU MODÈLE GRP**

Cette annexe présente les équations du modèle GRP. Des informations complémentaires peuvent être trouvées dans les références citées dans la partie bibliographie.

# **A.1. Module de production**

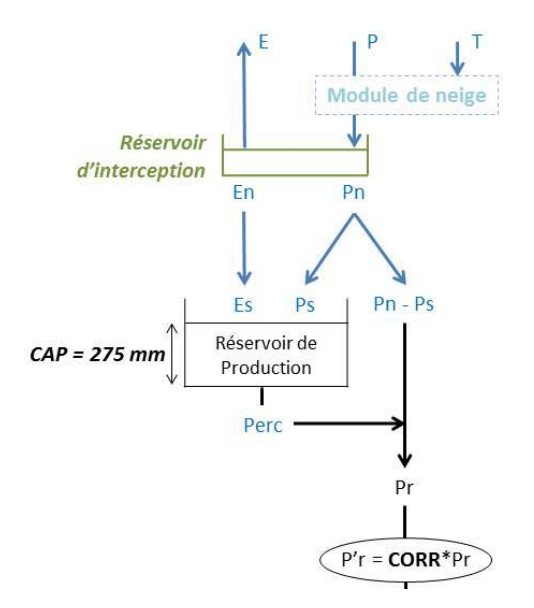

**Figure 21 : Module de production du modèle GRP**

## **A.1.1. Interception**

A chaque pas de temps, les précipitations P entrent dans le réservoir d'interception. L'évapotranspiration E agit sur son contenu à un taux potentiel. La capacité de ce réservoir (en mm) est déterminée climatiquement de manière à retrouver les quantités d'eau moyennes interceptées au pas de temps journalier (avec un réservoir de capacité nulle). Cette capacité dépendra donc du pas de temps choisi. A chaque pas de temps, le réservoir produit soit un surplus de pluie Pn (débordement au-dessus de la capacité), soit un reliquat éventuel d'ETP (En).

Le reliquat éventuel de pluie Pn est alors divisé en deux parties en fonction du taux de remplissage (S/CAP) du réservoir de production, une partie (Ps) alimentant ce réservoir et l'autre (Pn-Ps) alimentant l'écoulement. Le reliquat éventuel d'évapotranspiration potentielle, En, contribue à la vidange du réservoir de production par évapotranspiration réelle (Es).

## **A.1.2. Réservoir de production**

Le niveau S du réservoir de production est régi par la partie des précipitations Ps qui l'alimente, la partie Es de l'évapotranspiration qui participe à sa vidange, et la percolation Perc qui correspond à un drainage souterrain. Ainsi, à chaque pas de temps, on a :

$$
Ps = \frac{CAP. \left(1 - \left(\frac{S}{CAP}\right)^2\right) \cdot \tanh\left(\frac{Pn}{CAP}\right)}{1 + \frac{S}{CAP} \cdot \tanh\left(\frac{Pn}{CAP}\right)} \quad \text{et } Es = 0
$$

Ou

$$
Es = \frac{S.\left(2 - \frac{S}{CAP}\right).\tanh\left(\frac{En}{CAP}\right)}{1 + \left(1 - \frac{S}{CAP}\right).\tanh\left(\frac{En}{CAP}\right)} \qquad \text{et Ps} = 0
$$

Le niveau est actualisé par :

$$
S = S - Es + Ps
$$

Puis :

$$
Perc = S.\left\{1 - \left[1 + \left(\frac{S}{5.CAP}\right)^4\right]^{-1/4}\right\}
$$

−

Et enfin :

$$
S = S - Perc
$$

#### **A.1.4. Pluie efficace**

La quantité d'eau totale allant alimenter l'écoulement (Pr) définie ci-après, est multipliée par le facteur d'ajustement, CORR, qui permet notamment de tenir compte d'éventuels échanges en eau avec des nappes profondes et/ou les bassins voisins.

$$
Pr = Perc + (Pn - Ps)
$$

$$
Pr' = Pr \cdot CORR
$$

#### **A.2. Module de transfert**

Le transfert de la pluie efficace est ensuite assuré par l'hydrogramme unitaire qui permet de tenir compte du décalage temporel entre pluie et débit, puis par le réservoir de routage non linéaire (quadratique).

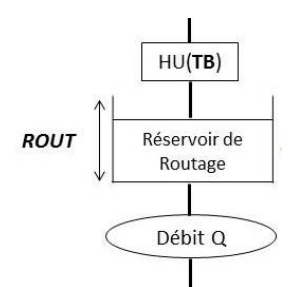

**Figure 22 : Module de transfert du modèle GRP**

#### **A.2.1. Hydrogramme unitaire**

Le calcul des prévisions se faisant de manière discrète et non continue, nous construisons un hydrogramme unitaire cumulé (courbe en S), correspondant à l'intégration de l'hydrogramme unitaire continu. Les différences successives aux temps entiers de cette courbe donnent les valeurs discrètes de l'hydrogramme unitaire, c'est-à-dire ses ordonnées (Voir [Figure 23\)](#page-79-0). Ce traitement permet de connaitre à chaque pas de temps le pourcentage du volume de pluie efficace transféré.

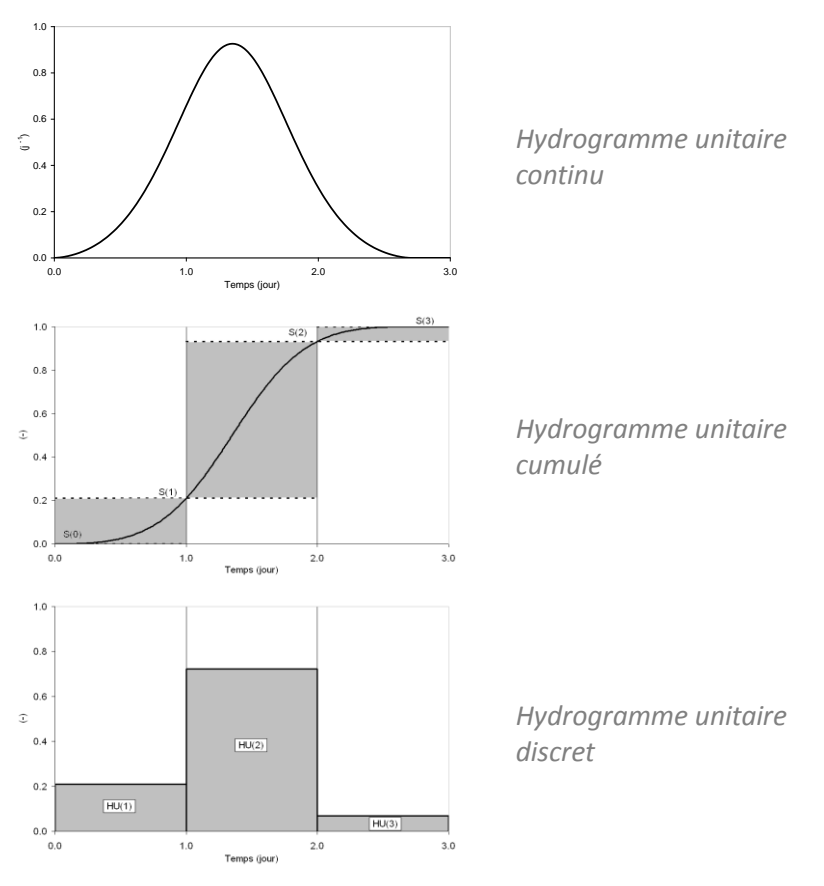

**Figure 23 : De l'hydrogramme continu à l'hydrogramme discret**

#### <span id="page-79-0"></span>*A.2.1.1. Courbe en S ou hydrogramme unitaire cumulé*

Le calcul des ordonnées de l'hydrogramme unitaire cumulé est réalisé à partir des équations suivantes où TB est le temps de base de l'hydrogramme calé par le modèle :

$$
SH(k) = \begin{cases} 0 & \text{si } k \leq 0 \\ \frac{k^{1.25} + (TB - k)^{1.25}}{1} & \text{si } 0 \leq k \leq TB \\ 1 & \text{si } TB \leq k \end{cases}
$$

### *A.2.1.2. Calcul des coordonnées de l'hydrogramme unitaire discret*

A partir de l'hydrogramme unitaire cumulé il est alors possible de déterminer les ordonnées de l'hydrogramme unitaire discret :

$$
HU(k) = SH(k) - SH(k-1)
$$

## *A.2.1.3. Produit de convolution*

Finalement le débit transféré est défini par l'équation suivante :

$$
qhu_t=\sum_{k=1}^m Pr'_{t-k+1}.HU(k)
$$

Où m correspond au nombre d'ordonnées non nulles de l'hydrogramme.

#### <span id="page-79-1"></span>**A.2.2. Réservoir de routage**

Le niveau R du réservoir de routage est régi par deux équations :

$$
\begin{cases} Q(t) = \alpha * R(t)^2 : \text{Equation dynamic (1)} \\ dR = -Q(t)dt : \text{Equation de continuity (2)} \end{cases}
$$

Pour déterminer simplement le calcul du niveau R, nous pouvons intégrer l'équation (2) combinée à l'équation (1) :

$$
\frac{dR}{-\alpha R^2} = dt \qquad \to \qquad \int_j^{j+1} -\frac{1}{\alpha R^2} \cdot dR = \int_j^{j+A} dt
$$
  
D'où : 
$$
\frac{1}{\alpha R_{j+1}} - \frac{1}{\alpha R_j} = \Delta \qquad \to \qquad \frac{1}{R_{j+1}} - \frac{1}{R_j} = \alpha \Delta
$$

En posant :

 $ROUT = \frac{1}{n}$ α∆ que l'on définit comme la capacité du réservoir de routage à un pas de temps. nous obtenons le niveau du réservoir de routage  $R_{i+1}$  :

$$
R_{j+1} = \frac{R_j \cdot \text{ROUT}}{\text{ROUT} + R_j}
$$

Le débit Q en sortie du réservoir étant défini comme la différence de volume au sein du réservoir sur un pas de temps, nous avons alors :

$$
Q = R_j - R_{j+1} = \frac{R_j^2}{R_j + \text{ROUT}}
$$

## **A.3. Assimilation de données**

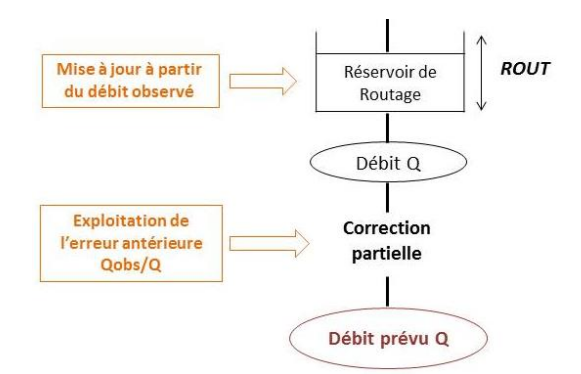

#### **Figure 24 : Illustration de l'assimilation de données du modèle GRP**

De meilleurs résultats sont obtenus par le modèle lorsque l'information fournie par le débit observé à l'instant de la prévision est exploitée. Cette exploitation se fait par l'intermédiaire d'une procédure d'assimilation (ou de mise à jour) du dernier débit observé.

Elle se déroule en deux temps au sein de GRP :

- une mise à jour directe du réservoir de routage du modèle
- une exploitation de l'erreur de prévision faite par le modèle au pas de temps précédent pour le pas de temps courant, qui peut être faite de deux façons :
	- o soit par un procédé simple de type autorégressif
	- o soit par un modèle d'erreur simple basé sur les réseaux de neurones artificiels

#### **A.3.1. Mise à jour du réservoir de routage**

La mise à jour directe du réservoir de routage vise à recalculer son niveau de manière à pouvoir générer un débit exactement égal au dernier débit observé à l'instant de la prévision. On agit donc sur un seul état du système (celui le plus à "l'aval" du modèle), les autres n'étant pas affectés par la mise à jour.

Si on définit t comme étant l'instant de prévision, cela revient à dire que l'on souhaite qu'à l'instant t, le débit calculé à partir du niveau du réservoir de l'instant précédent ( $R_{t-1}$ ) soit exactement égal au débit observé.

Comme défini à la partie [A.2.2. Réservoir de routage,](#page-79-1) le débit et le niveau du réservoir de routage à l'instant t sont définis respectivement par les équations (1) et (2) suivantes :

$$
\begin{cases} Q_{t} = \frac{R_{t-1}^{2}}{R_{t-1} + \text{ROUT}} & (1) \\ R_{t} = R_{t-1} - Q_{t} & (2) \end{cases}
$$

Or, on souhaite que **Qt = Qobst**

Ce qui revient à dire que l'on cherche le niveau R  $*_t$  du réservoir de routage tel que (d'après (1)):

$$
Q_{\text{obst}} = \frac{R *_{t-1}^{2}}{R *_{t-1} + \text{ROUT}}
$$

Donc que l'on veut résoudre l'équation du second degré suivante :

$$
R *_{t-1}^{2} - Q_{\text{obst}} R *_{t-1} - Q_{\text{obst}} R\text{OUT} = 0
$$

Qui admet la solution suivante :

$$
R *_{t-1} = \frac{\sqrt{Q_{\text{obst}}^2 + 4.\text{ROUT}.Q_{\text{obst}}} + Q_{\text{obst}}}{2}
$$

Donc d'après l'équation (2), le niveau du réservoir R  $*$ <sub>t</sub> mis à jour est donné par :

$$
R *_{t} = R *_{t-1} - Q_{obst} = \frac{\sqrt{Q_{obst}^{2} + 4. \text{ROUT}. Q_{obst} - Q_{obst}}}{2}
$$

#### **A.3.2. Correction des sorties**

L'exploitation de l'erreur de prévision faite par le modèle au pas de temps précédent pour le pas de temps courant peut être faite de deux façons qui sont présentées dans les sous-parties suivantes.

#### *A.3.2.1. Méthode Tangara*

La méthode dite Tangara est un procédé simple de type autorégressif, qui cherche à exploiter le fait que l'erreur du modèle présente une certaine autocorrélation. Le débit prévu par le modèle est corrigé de la manière suivante, d'après la formulation proposée par Tangara (2005) (notée TAN dans le logiciel) :

$$
\widehat{\boldsymbol{Q}}_{\boldsymbol{P}_{t \rightarrow t+L}} = \boldsymbol{Q}_{\boldsymbol{P}_{t \rightarrow t+L}} \times \left(\frac{\boldsymbol{Q}_{\boldsymbol{O}_t}}{\boldsymbol{Q}_{\boldsymbol{P}_{t-1 \rightarrow t}}}\right)^{\alpha}
$$

Où :

- $\widehat{\text{Q}}_{\text{P}_{\text{t}\rightarrow \text{t}+\text{L}}}$  est le débit prévu après correction au pas de temps t pour le pas de temps t+L (L : délai de prévision)
- $Q_{\text{Ot}}$  est le débit observé à l'instant t
- Q<sub>P<sub>t−1→t</sub> est le débit prévu avant correction de sortie (avec donc seulement la mise à jour du</sub> réservoir de routage)
- α est un coefficient fixé à 0.45

## *A.3.2.2. Les réseaux de neurones (RNA)*

Une correction est également possible via un modèle d'erreur simple basé sur les réseaux de neurones artificiels (noté **RNA** ; voir Berthet, 2010). Le modèle est corrigé par une fonction non linéaire de l'erreur additive aux temps t et t-1 et du débit antérieur.

# **ANNEXE B : ÉQUATIONS DU MODULE DE NEIGE CEMANEIGE**

L'ensemble des équations du module de neige CemaNeige sont présentées ci-après (Source : Valéry, 2010). Les calculs sont d'abord réalisés sur chaque bande d'altitude, les lames d'eau obtenues sont ensuite moyennées à l'échelle du bassin versant pour être utilisées en entrée du modèle GRP.

> Extrapolation des données d'entrée  $Tz = T + \theta_{\text{shimole}} \times (Z_z - Z_{\text{med}})_{\text{BV}}$  $Pz = P \times \exp[\beta_{abimde} \times (Z_z - Z_{mod-RV})]$ Calcul de la fraction solide si  $Z_{mod-RV}$  < 1500m, fonction type Turcotte et al. (2007) si (Tz max)  $\leq 0^{\circ}C$ , FracNeige = 1 si (Tz max)  $\geq 0^{\circ}C$ , FracNeige = 0 sinon, FracNeige =  $1 - (Tz \max) / ((Tz \max) - (Tz \min))$ si  $Z_{mod\_BV} \ge 1500m$ , fonction type USACE (1956) si  $(Tz \text{ mov}) < -1$ °C, FracNeige = 1 si  $(Tz \text{ mov}) > +3$ °C, FracNeige = 0 sinon,  $FracN \text{eige} = 1 - ((Tz \text{ mov}) - (-1)) / ((+3) - (-1))$  $P_G = Pz \times FracNeige$  et  $P_L = Pz - P_G$ Calcul du stock pour lequel toute la zone d'altitude considérée est recouverte de neige G seuil  $=K$  Gseuil  $\rightarrow P_G$ Accumulation  $G = G + P_G$  $eT_G = C_{T_d} \times eT_G + (1-C_{T_d}) \times T_Z$ Calcul de la fonte potentielle si  $eT_G = 0$  et  $T_Z > T_f$ ,  $F_{pot} = \left(\frac{K_f}{K}\right) \times \left(T_Z - T_f\right)$ si  $F_{\scriptscriptstyle \text{mod}} > G$ ,  $F_{\scriptscriptstyle \text{mod}} = G$

Calcul du stock maximal local et mise à jour de la fraction enneigée

 $\sin P_{\text{enveire}} = 1$  et  $G < G_{local max}$ ,  $G_{local max} = G$  $\overline{\text{si } G} < G_{local \ max}$ ,  $P_{\text{enveire}} = G / G_{local \ max} = 1 \text{ sinon}$ 

Calcul de la fonte effective  $FONTE = [(1 - V_{min}) \times p_{\text{cnneige}} + V_{min}] \times F_{\text{pot}}$ Actualisation réservoir neige  $G = G - FONTE$ Si accumulation, mise à jour du stock maximal local et de la fraction enneigée  $P_{\text{evoisif}} = \min(P_{\text{evoisif}} + (P_G - \text{FONTE})(G_{\text{acc}}, 1))$ 

 $Si\,P_{\textit{envoire}} = 1, G_{\textit{local max}} = G_{\textit{seuil}}$ 

Si fonte, mise à jour de la fraction enneigée

 $P_{\text{enveige}} = G / G_{\text{local\_max}} = 1$  sinon

Calcul de la lame d'eau transmise au modèle hydrologique Lame\_eau =  $P_L$  + FONTE

# **ANNEXE C : GLOSSAIRE**

Ce glossaire a pour objectif de clarifier le sens donné à quelques termes clé régulièrement utilisés dans ce guide. Les définitions données ici n'ont pas de valeur universelle et sont restreintes à l'utilisation faite dans ce guide.

- **Assimilation** : méthode permettant d'estimer l'évolution future d'une variable (ici le débit) en exploitant l'information contenue dans les observations passées (ici les données de débits observés disponibles) au sein du modèle de prévision. L'approche d'assimilation choisie dans GRP consiste en la mise-à-jour du réservoir de routage et la correction des sorties (par la méthode de Tangara ou la méthode du Réseau de Neurones Artificiels [RNA]).
- **Calage** : procédure par laquelle on détermine le jeu de paramètres optimal du modèle pour le bassin considéré, sur la base des observations de débit disponibles sur la période de calage choisie. Ce jeu de paramètres est ensuite utilisé en opérationnel pour faire des prévisions.
- **Mode « Calage »** : correspond au calage complet du modèle, c'est-à-dire au calage sur la totalité des données observées. Cela permet de déterminer le jeu de paramètres qui servira pour l'utilisation de GRP en opérationnel. Cette étape de calage complet est réalisée par l'exécutable 04-Creation Base Temps reel GRP.exe.
- **Mode « Temps différé »** : correspond au rejeu d'un évènement à une date choisie par l'utilisateur au sein d'une période de données historiques, antérieure à la date d'exécution du modèle.
- **Mode « Temps réel »** : correspond à l'exécution d'une prévision à un instant correspondant à la date où est lancé le modèle.
- **Mode « Tests » :** correspond à la procédure de calage-contrôle destinée à évaluer les performances du modèle. Elle est réalisée par l'exécutable 01-Calage\_GRP.exe et présentée à la partie [2.4.1](#page-30-0) de ce rapport.
- **Prévision** : simulation pour des pas de temps futurs à laquelle on ajoute le bénéfice de l'assimilation de données.
- **Simulation** : désigne le calcul réalisé par un modèle pour donner une évolution du débit à l'exutoire d'un bassin versant sans utilisation d'une méthode d'assimilation de données.